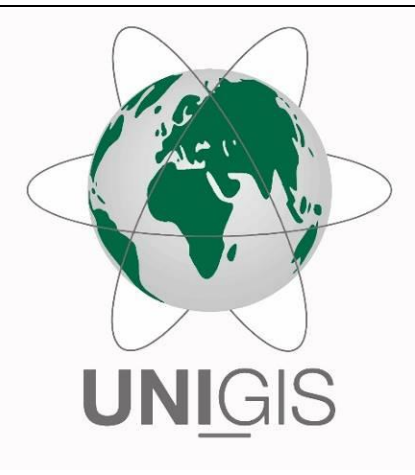

# Master-Thesis

im Rahmen des

Universitätslehrganges "Geographical Information Science & Systems"

(UNIGIS MSc) am Interfakultären Fachbereich für Geoinformatik (Z\_GIS)

der Paris-Lodron-Universität Salzburg

zum Thema

# "Routing für dynamische Routengraphen abseits von Wegenetzdaten"

vorgelegt von

# Dipl.-Ing. (FH) Sven Giesbertz

105181, UNIGIS MSc Jahrgang 2018

Betreuerin:

Assoc. Prof. Dr. Gudrun Wallentin

Zur Erlangung des Grades

"Master of Science (Geographical Information Science & Systems) – MSc (GIS)"

Aachen, 17.06.2020

## **Danksagung**

Ich möchte mich bei allen herzlich bedanken, die mich bei der Erststellung dieser Arbeit unterstützt und motiviert haben. Ebenso Freunden, die mich in dieser Zeit nur selten gesehen und mir verständnisvoll zugesprochen haben, möchte ich danken.

Ein großer Dank gilt Frau Assoc. Prof. Dr. Gudrun Wallentin, die meine Master-Thesis betreut und begutachtet. Auch für ihre hilfreichen Anregungen und ihre konstruktive Kritik, die bei der Erstellung der Arbeit aufgekommen sind, möchte ich mich bedanken. Ein Dank für Tipps bei der Erstellung des individuellen Routingsystem gilt Herrn Dr. Manfred Mittlböck.

Ein besonderer Dank gilt meiner Familie, die mich während des gesamten Studiums unterstützt hat und sich die Zeit genommen hat, die Arbeit Korrektur zu lesen. Darunter zählen meine Geschwister Nils und Anke sowie meine Eltern Winfried und Karina.

Ganz besonders möchte ich meiner Freundin Brigitte Neuß danken, für Ihre motivierenden Worte, ihr Verständnis und ihre Unterstützung in den letzten zwei Jahren.

Zuletzt möchte ich mich beim UNIGIS-Team und meinen Kommilitonen für die großartige Zeit und schönen Erlebnisse während des Studiums bedanken.

## **Eigenständigkeitserklärung**

Ich erkläre hiermit eidesstattlich durch meine eigenhändige Unterschrift, dass ich die vorliegende Arbeit selbständig verfasst und keine anderen als die angegebenen Quellen und Hilfsmittel verwendet habe. Alle Stellen, die wörtlich oder inhaltlich den angegebenen Quellen entnommen wurden, sind als solche kenntlich gemacht.

Die vorliegende Arbeit wurde bisher in gleicher oder ähnlicher Form noch nicht als Bachelor- / Master- / Diplomarbeit / Dissertation eingereicht.

Aachen, 17.06.2020

Ort, Datum Unterschrift

## **Zusammenfassung**

In dieser Arbeit wird ein Routingsystem für dynamische Routengraphen abseits von Wegedaten vorgestellt und analysiert. Als Eingangsdaten stehen topographische Vektordaten im Fokus, die zur Ableitung von Routengraphen verwendet werden.

Abseits von Wegen stehen oft nur Karten zur Interpretation von sinnvollen Routen zur Verfügung. Am Bespiel des Braunkohlentagebaus Inden der RWE Power AG wird verdeutlicht, dass eine Interpretation der topographischen Daten über Algorithmen funktioniert und Routingdaten darüber abgeleitet werden können. Es werden Barrieren wie Böschungen und Bandanlagen in der Datenverarbeitung berücksichtigt. Das Wegenetzwerk wird so aufgebaut, dass zu jedem erreichbaren Punkt eine Routenplanung in der entsprechenden Positionsgenauigkeit des Endgerätes errechnet wird. Dabei wird bei Änderung der Datengrundlagen das Routennetzwerk wiederholt abgeleitet.

Es wird ein individuelles Routingsystem implementiert, um die Routendaten des privaten Geländes nicht zu veröffentlichen. Anhand unterschiedlicher Routenbeispiele wird eine erfolgreiche Nutzbarkeit der Routendaten und des Routingsystem überprüft und bestätigt.

## **Abstract**

In this thesis a routing program for dynamic route graphs away from commonly know route data is being introduced and analysed. Topographical vector data is being used by the program to derive route graphs.

Away from roads topographic maps are often the only tool available to plan sensible routes through uneven terrain. Using the opencast lignite mine Inden of RWE Power AG as an example this paper demonstrates how routing data can be derived from the interpretation of topographical data via algorithms. Barriers such as embankments and conveyor belts are being taken into account in data processing. The route network is constructed by manner of calculating a route plan for every accessible point with the corresponding positional accuracy of the terminal device. Any change to the data base causes a revision of the derivation process.

An individual routing system was implemented in order to avoid publishing any route data regarding the private terrain. By means of creating and testing different routing examples a successful usability of the route data and the routing system was verified and confirmed.

## Inhaltsverzeichnis

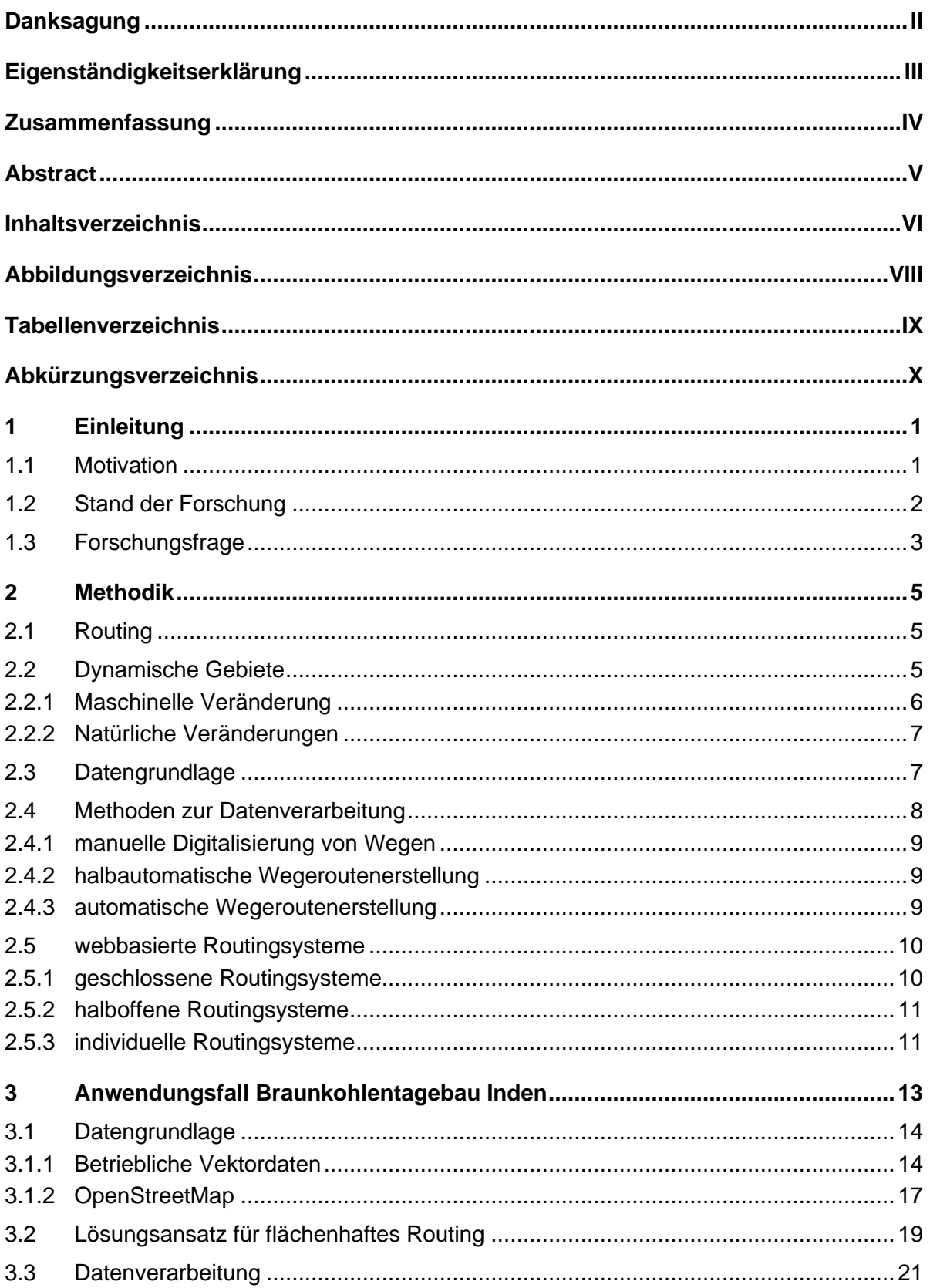

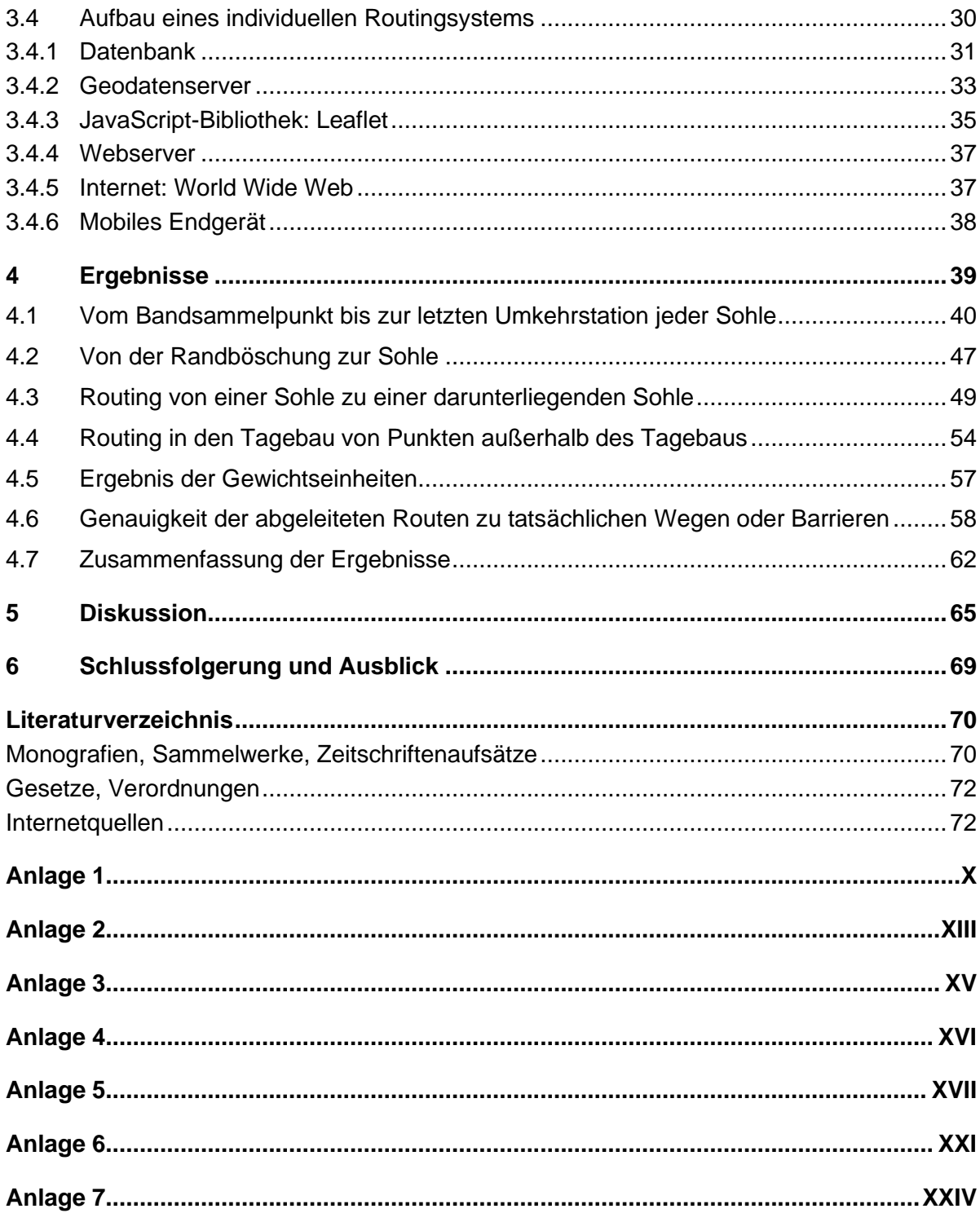

## **Abbildungsverzeichnis**

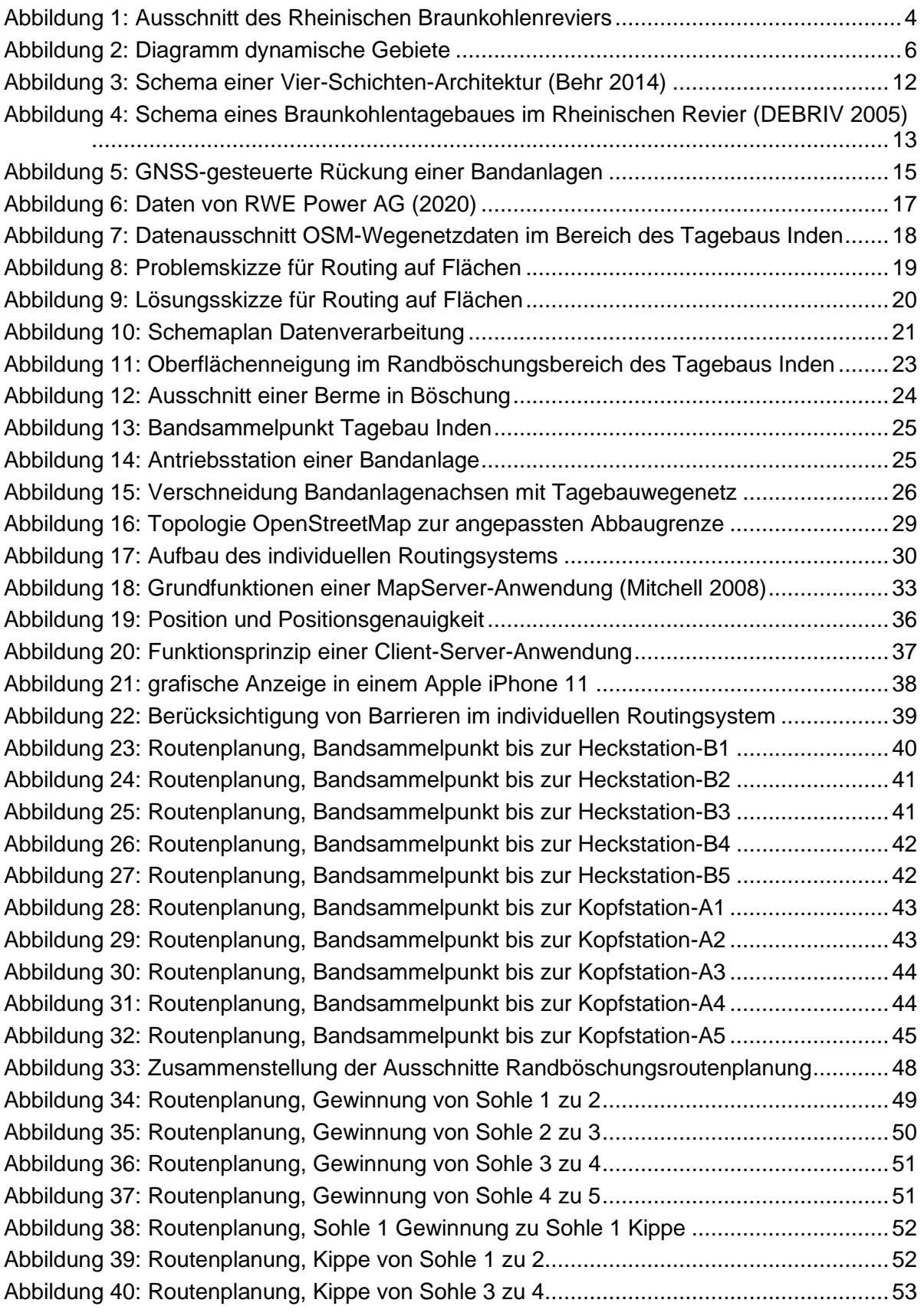

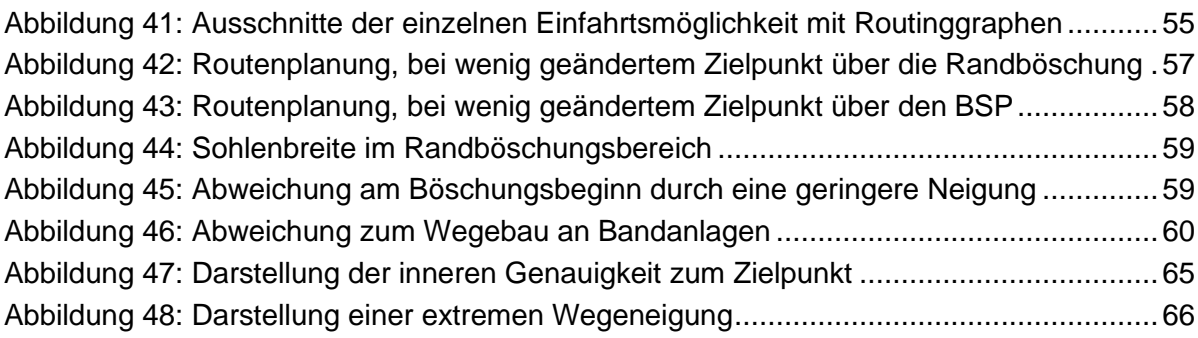

## **Tabellenverzeichnis**

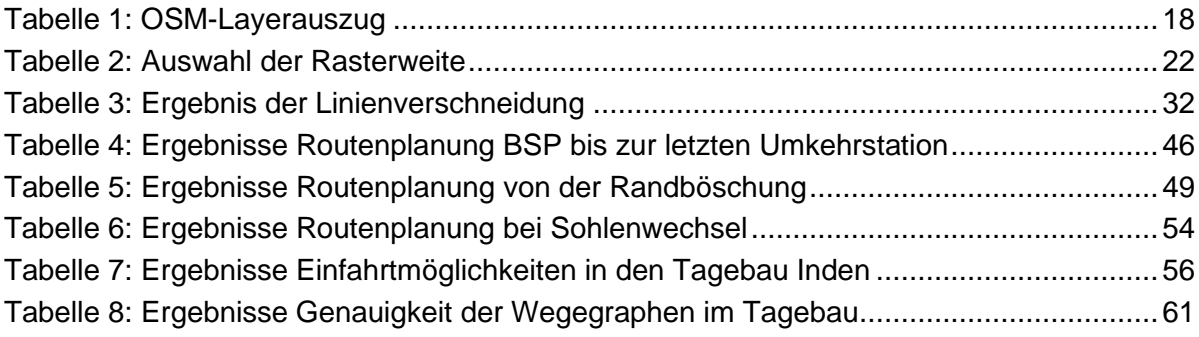

## **Abkürzungsverzeichnis**

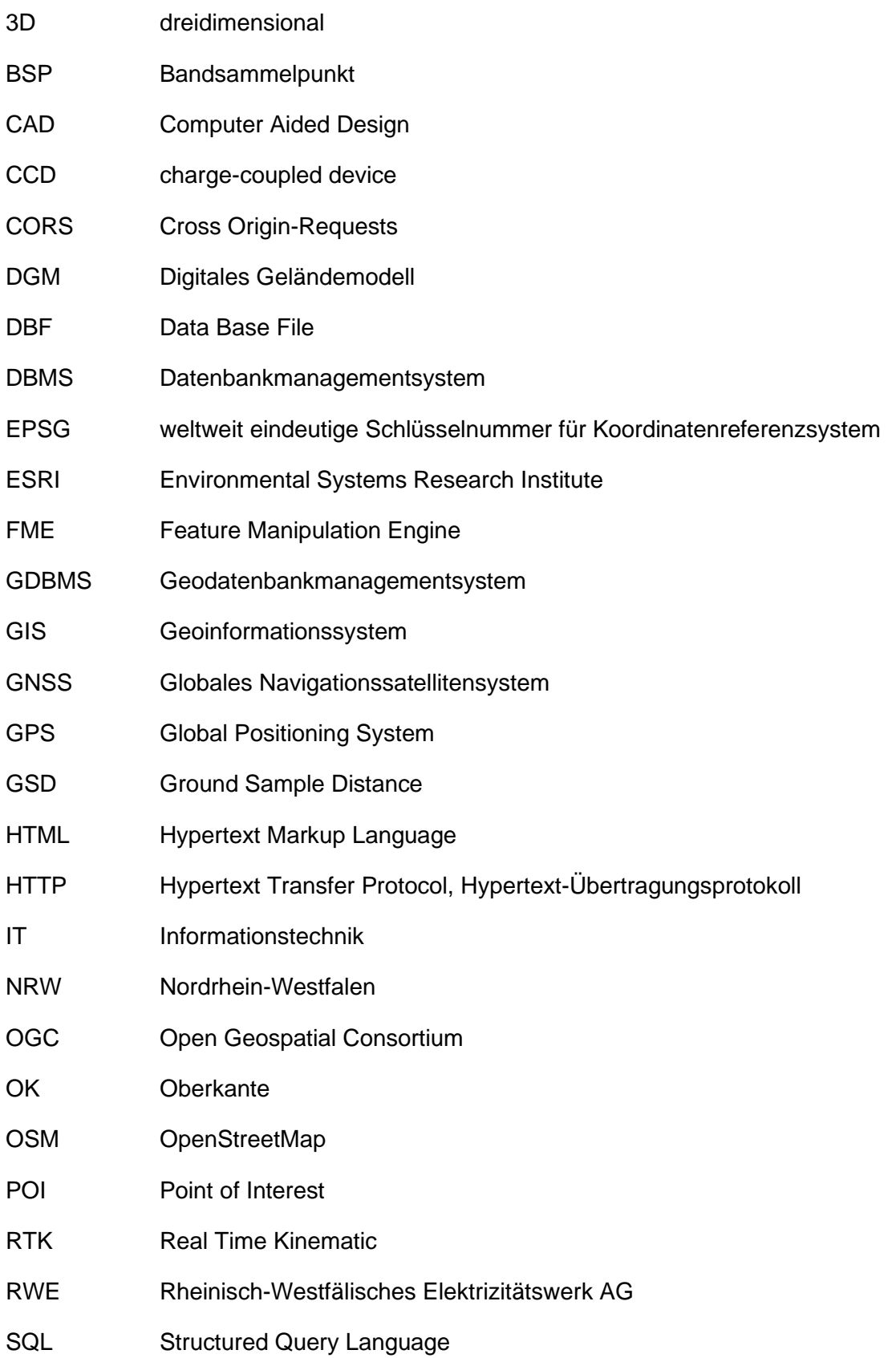

- TCP/IP Transmission Control Protocol / Internet Protocol
- TIN Triangulated Irregular Network
- UK Unterkante
- URL Uniform Resource Locator, identifiziert und lokalisiert eine Webseite
- WFS Web Feature Service
- WGS 84 World Geodatic System 1984
- WLAN Wireless Local Area Network
- WMS Web Map Service
- WMTS Web Map Tile Service
- WWW World Wide Web
- XML Extensible Markup Language

## **1 Einleitung**

Die Welt wird heutzutage schnell und genau digitalisiert. Dabei spielt die hohe Genauigkeit für viele Disziplinen eine untergeordnete Rolle. Größere Bedeutung kommt dem Faktor Zeit zu. Es ist enorm wichtig, dass Daten aktuell sind, um zu jeder Zeit schnelle und gute Entscheidungen treffen zu können. Vorhandene Softwareprodukte bereiten die Daten für eine bessere Entscheidungsfindung auf und ermöglichen dem Nutzer in Echtzeit eine optimale Lösung zu finden.

Dies findet auch im Straßenverkehr statt. Mittels Start- und Zielpunkten wird über ein Routingsystem im Kraftfahrzeug eine optimale Route berechnet und angezeigt. Die Routenberechnung kann dabei unterschiedliche Zielsetzungen ausgeben. Die kürzeste Route zum Zielpunkt muss beispielsweise nicht immer die zeitlich optimale Route darstellen. Dijkstra (1959) hat mit seinem Algorithmus die Grundlage für das Auffinden der kürzesten Route in einem Netzwerk beschrieben.

#### **1.1 Motivation**

Im öffentlichen Raum sind die Verkehrswege bekannt. Eine Veränderung der Verkehrsführung findet selten statt. Das allgemeine Interesse führt dazu, dass Verkehrswegeänderungen unmittelbar aufgenommen werden und zur Verfügung stehen.

In Bereichen mit ständigen geometrischen Veränderungen werden die Wegerouten hingegen selten angepasst, weil nur kleinere Nutzergruppen Interesse an diesen Wegerouten haben und der Aufwand der stetigen Anpassung der Wegerouten oft einen unwirtschaftlichen Aufwand bedeuten. Ein Routingsystem kann auch in diesen Gebieten viel Zeit und Ressourcen sparen. Deshalb wird eine automatische Wegeroutenverarbeitung für Routengraphen in dynamischen Gebieten abseits von Wegenetzdaten gesucht.

Eine Veröffentlichung der Daten, wie es Riegelhut et al. (2018) beschreibt, ist dabei nicht sinnvoll. Es wird ein Routingsystem gesucht, welches ermöglicht eigene Routendaten zu verwenden. Routing wird bereits umfangreich in Navigationsgeräten verwendet. In Kraftfahrzeugen sind Navigationsgeräte teilweise festeingebaut oder können als tragbare Variante genutzt werden. Viele Personen verwenden Smartphones, um auch außerhalb des Kraftfahrzeugs das Routingsystem zu verwenden (Pabst 2019). Aktuelle Informationen (Staus oder Baustellen) werden über das Internet automatisch berücksichtigt. Eigene Routendaten zu integrieren ist bei diesen Systemen kompliziert und wird von vielen Herstellern aus Sicherheitsgründen nicht ermöglicht.

## **1.2 Stand der Forschung**

#### **Ableitung von Wegeroutendaten**

Die Darstellung der veränderten Routengraphen stellt ein komplexes Problem dar. Dynamische Routengraphen verursachen sehr unterschiedliche Problemstellungen. Dabei gibt es grundlegend zwei Einheiten der dynamischen Routengraphen.

- Dynamische zeitabhängige Routengraphen: Bei der Zeitabhängigkeit werden die Kantenfahrzeiten oder die Kantenlängen zeitlich variabel gehalten. So wird beispielsweise die Fahrzeit eines Graphen zum Feierabendverkehr wesentlich mehr Zeit beanspruchen und eine andere Route wirtschaftlicher. In diesem Bereich haben Li et al. (2005), Chabini und Lan (2002) und Cherkassky et al. (1996) dynamisch zeitliche Problemstellungen untersucht.
- Dynamische geometrische Routengraphen: Bei der geometrischen Veränderung von Routengraphen wird die Lage des Graphens verändert. Für die Problemstellung der veränderten Geometrie wurden unterschiedlichste Varianten erforscht und analysiert.

Es gibt verschiedene Lösungen dynamisch geometrische Routengraphen zu erfassen. Ein Überblick verschiedener Varianten wird im Folgenden beschrieben:

#### Variante 1: GPS-Spurendaten:

Der Autofahrer als Client ist beipielsweise bereits auf der veränderten Route unterwegs. Diese neue Route wird durch GPS-Spuren aufgezeichnet. Mit einem geeigneten Clusteralgorithmus werden die geänderten Bereiche in Straßengraphen konvertiert. Ackermann et al. (2004) haben eine erfolgreiche Lösung geschaffen. Bei diesem Verfahren werden viele Routendaten gespeichert, die eine Grundlage für Veränderungen widerspiegeln. Im unwegsamen Gelände mit großer dynamischer Veränderung wird dieses Verfahren jedoch ineffizient. Insbesondere für Anfahrtspunkte, die nur selten angefahren werden, weist dieses Verfahren große Lücken für ein flächendeckendes Wegenetz auf.

#### Variante 2: automatische Extraktion aus Luftbildern

Unter anderem haben Baumgartner et al. (1999) und Kluckner et al. (2009) Möglichkeiten entwickelt aus digitalen Luftbildern automatisch Straßen oder Objekte zu extrahieren. Diese Straßendaten können für Wegegraphen verwendet werden. Die Bilddaten werden dabei in unterschiedliche Klassifizierungen eingeteilt. Bei Routen abseits von Straßen mit geringem Kontrast ist eine Unterscheidung schwer möglich. Bei diesem Auswerteverfahren werden sekundär 2D-Daten erfasst. Routen auf Flächen, bei denen dreidimensionale Barrieren (wie Böschungen) bestehen, bestehen bei diesem Verfahren nicht.

Variante 3: Punktwolken oder Vektordaten

Es gibt viele Prozesse, die eine Ableitung von Geometrien oder Objekten aus Punktwolken beschreiben. Roth-Koch (1996) hat diese in einem Buch zusammengefasst. Eine Herleitung von Routengraphen anhand von Vektordaten ist in der Literatur nicht aufzufinden.

#### **Individuelles Routingsystem**

Ein eigenes individuelles Routingsystem, in dem individuelle Routendaten zur Verfügung gestellt werden können, erfordert eine eigene Architektur, erläutern Blankenbach (2007) und Frederick et al. (2010). Ein eigenes endgerätunabhängiges Routingsystem mit eigenen Routengraphen hat Otenyo (2018) für Nairobi in Afrika entwickelt. Dieses Routingsystem wird für diese Arbeit als Grundlage verwendet.

### **1.3 Forschungsfrage**

Das Primärziel der Arbeit ist ausgewählten Nutzern, die abseits von öffentlichen Wegen unterwegs sind, eine Routing-Möglichkeit zu bieten. Es stehen Gebiete im Fokus, die ständige geometrische Veränderungen aufweisen. Dabei sollen die Routen möglichst die Realität sinnvoll widerspiegeln.

Die Hauptziele dieser Arbeit werden in zwei Bereiche eingeteilt:

- Erstellung von Wegeroutendaten abseits von Wegenetzen aus topografischen Vektordaten
- Anhand eines individuellen Routingsystems wird die Nutzbarkeit der Wegeroutendaten bewertet

Abseits von Wegen findet eine orientierte Fortbewegung oft nur mit Hilfe von geeigneten Karten statt. Es stellt sich die Frage, ob ein Routingsystem diese Aufgabe übernehmen kann. Folgende Fragestellungen werden erforscht:

- Lässt sich aus Vektordaten ein Routenwegenetz ableiten?
- Wie genau führt die Routenplanung den Nutzer zum Ziel?
- Können unüberwindbare Hindernisse berücksichtigt werden?

Eine Anbindung an öffentlichen Verkehrsrouten runden das Routennetzwerk ab, denn oft werden Routen im Tagebaubetrieb abseits von Wegenetzdaten gestartet.

Um die berechneten Wegeroutendaten zu verwenden, wird ein Routingsystem gesucht. Eine Veröffentlichung dieser Daten wird nicht angestrebt, da es sich oft um nicht allgemein zugängliche Flächen handelt. Deshalb wird ein individuelles Routingsystem gesucht, das nur berechtigten Nutzern ein Routing ermöglicht. Die Datenhaltung soll dabei stets dem Eigentümer der Anwendung vorbehalten bleiben.

In Kapitel 3 wird anhand eines Anwendungsfalls der Prozess konkretisiert und praxisorientiert bewertet. Das Testgebiet befindet sich in Nordrhein-Westfalen. Dort befinden sich mehrere Braunkohlentagebaue, die eine kontinuierliche Veränderung der Geländegeometrie herbeiführen. Durch detaillierte Kenntnisse der Örtlichkeit wird hierfür der Tagebau Inden exemplarisch ausgewählt.

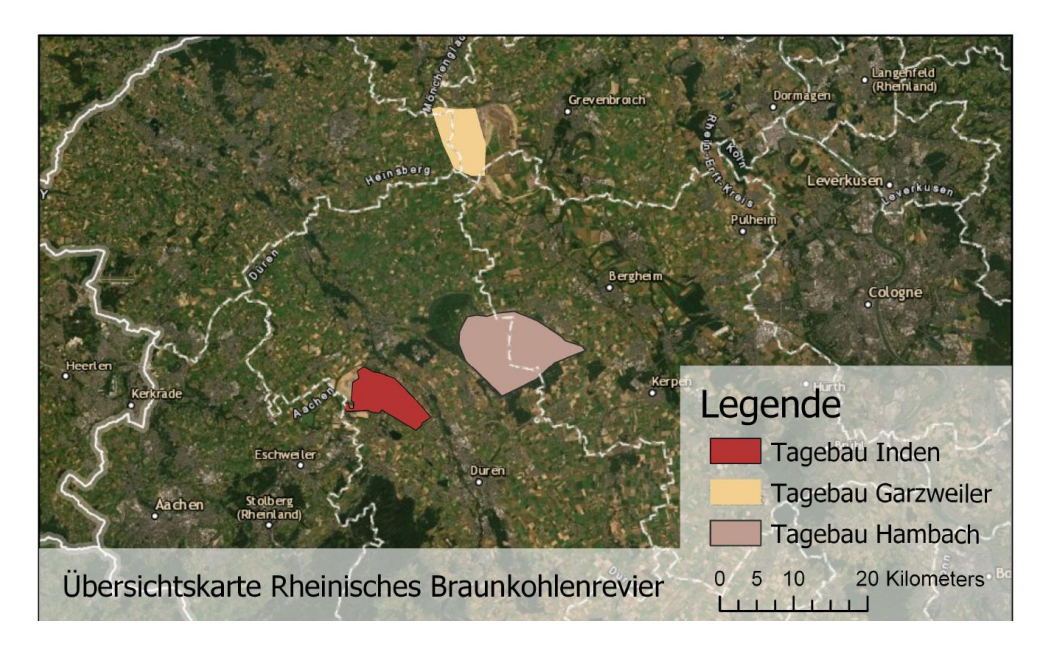

Abbildung 1: Ausschnitt des Rheinischen Braunkohlenreviers

## **2 Methodik**

Im Kapitel Methodik werden die Grundlagen des Routings und das notwendige Datenmodell erläutert. Anschließend wird der Begriff dynamische Gebiete erklärt. Die zeitliche Veränderung sollte für ein Gebiet bekannt sein, um die Aufnahme und die dynamische Datengrundlage zielgerichtet anpassen zu können. Wenn die Datengrundlage für diese Bereiche aktualisiert ist, kann mit gleichbleibendem Datenformat und gleichbleibender Datenstruktur eine automatische Wegeroutenerstellung realisiert werden.

## **2.1 Routing**

Routing wird umgangssprachlich als Navigieren verstanden. Es werden Wegeinformationen vom aktuellen Standort zu einem gesuchten Zielpunkt (POI) beschrieben. Das Ergebnis kann visuell in Form einer kartenähnlichen Darstellung erfolgen oder textliche Hinweise zur Wegführung generieren, die dem Anwender angezeigt werden. Die Routingberechnung erfolgt auf Basis der gespeicherten Graphen, erklärt Blankenbach (2007).

Ein gewichteter Graph besteht laut Krischke und Röpcke (2014) aus einer Kante, zwei Knoten und einer Gewichtung. Die Kanten sind dabei Linien, auf denen eine Fortbewegung möglich ist. Eine Kante hat einen Anfangsknoten und einen Endknoten. Ein Knoten kann somit mehrere Kanten verbinden. Die Gewichtung beschreibt den erforderlichen Aufwand, um diese Kante zu überwinden (Grimme und Bossek 2018). Eine metrische Länge einer Kante kann als Aufwand nicht immer sinnvoll sein. Dies würde eine gleichbleibende Fahrtgeschwindigkeit über die Graphen voraussetzen. Dies ist jedoch selten der Fall. Zum Beispiel können Autobahnen mit höherer Geschwindigkeit und somit schneller passiert werden als Feldwege oder geschwindigkeitsbegrenzte Straßen.

Mit Routing-Algorithmen werden optimale Routen im zusammenhängenden topologischen Netzwerk errechnet.

### **2.2 Dynamische Gebiete**

Unter dynamischen Gebieten werden Bereiche verstanden, die eine stetige Veränderung der örtlichen Geometrie erfahren. Ohne aktuelle Ortskenntnisse ist eine effiziente Routenplanung schwer möglich. Zielpunkte, Zuwegungen und Routen ändern sich stetig und bringen eine Orientierungslosigkeit mit sich.

Die Ursachen der geometrischen Veränderungen können dabei sehr vielseitig sein [\(Abbildung 2\)](#page-16-0). Unterschieden werden dabei:

- maschinelle Veränderungen
- natürliche Veränderungen

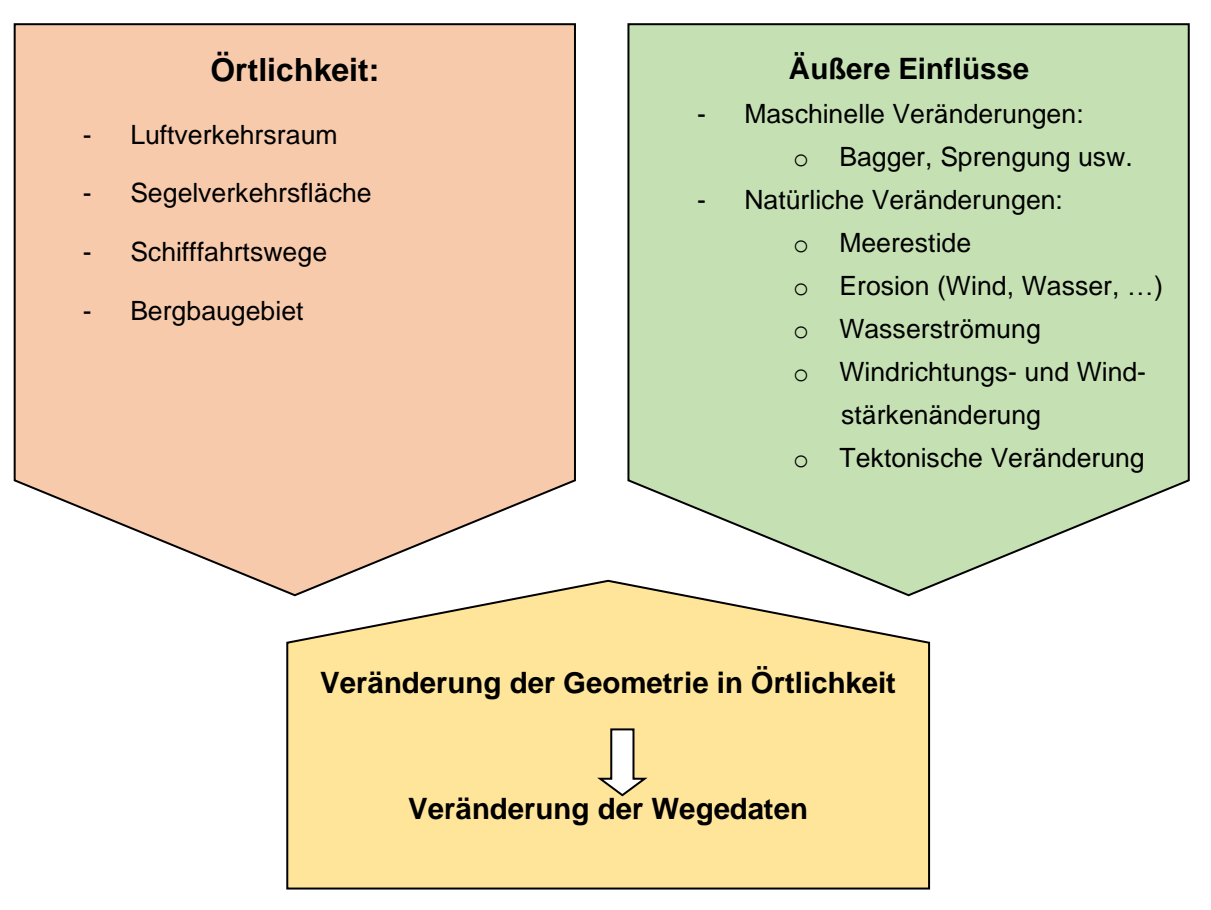

Abbildung 2: Diagramm dynamische Gebiete

<span id="page-16-0"></span>Viele Flächen stehen durch eine Veränderung der Geometrie für ein Routing nicht mehr zur Verfügung. Eine sinnvolle Routenplanung kann in diesen Bereichen nicht vorgenommen werden. Im Weiteren werden zwei Beispiele für solche Flächen beschrieben.

#### **2.2.1 Maschinelle Veränderung**

Ein Braunkohletagebau bewirkt einen starken Eingriff in Natur und Landschaft, beschreibt Waibel (1998). Auf der Gewinnungsseite werden Erdmassen abgetragen und Kohle gewonnen, auf der Abraumseite werden die Erdmassen wieder verkippt, um die ausgekohlten Flächen wieder nutzbar zu machen. Dies führt dazu, dass große Flächen sich geometrisch stetig ändern.Die Veränderung der Geometrie bei maschinellem Einsatz von Großgeräten, kann sehr dynamische Änderungen in kurzer Zeit mit sich bringen. Weltweit werden Rohstoffe (Gold, Kupfer usw.) durch Einsatz von Maschinen oder auch Dynamit freigelegt.

Gebiete mit stetiger Veränderung sind oft nur mangelhaft in der Öffentlichkeit bekannt oder beschrieben. Meist handelt es sich um Flächen, die der Öffentlichkeit nicht zugänglich sind. Wegenetzgraphen werden für solche Bereiche aus Kostengründen gar nicht erstellt oder nur mangelhaft angepasst.

#### **2.2.2 Natürliche Veränderungen**

Natürliche Veränderungen finden durch Naturereignisse oder Meteorologie statt. Naturereignisse können dabei vielseitige Ursachen haben:

- Tektonische Veränderungen (z.B.: Vulkaneruptionen)
- Erosionen durch Wind, Wasser usw.

Diese Ereignisse verursachen geometrische Änderungen des Geländes oder des Meeresbodens und somit eine Veränderung der Wegedaten.

Direkten Einfluss durch Meteorologie und nautische Meeresdaten haben unmittelbaren Einfluss auf die Routenplanung, erläutern Marcus und Schoppmeyer (1999). Tideveränderungen bewirken zeitliche Untiefen im Wasser. Für Schiffe mit großem Tiefgang stellen diese eine Hürde dar. Auch bei Segelbooten stellt mitunter die Meteorologie einen großen Einfluss auf die Routenplanung dar. Routen gegen den Wind können nicht besegelt werden.

### **2.3 Datengrundlage**

#### **Örtliche Datengrundlage**

Zur Datenaufbereitung von Routengraphen müssen Vektordaten oder Bilddaten des betrachteten Gebiets zur Verfügung stehen. Anhand dieser Daten werden Routen erkennbar und können daraus abgeleitet werden.

Es gibt eine Vielzahl von Aufnahmeverfahren. Die Methode ist dabei anhängig von der Fläche und dem Umfang der Veränderung. Nähere Informationen sind zahlreich in der Fachliteratur des Fachgebiets Vermessungswesen erläutert (Witte und Sparla 2011, Kohlstock 2011).

#### **Aktualität und Genauigkeit der Daten**

Für die Modellbildung müssen die Veränderungen des Objektes in Raum und Zeit bekannt sein. Zum einen ist die geometrische Datenanforderung zu beschreiben, um eine zielführende Datenverarbeitung zu ermöglichen. Zu wenige Daten führen zu einer schlechten Objektbeschreibung, zu viele Daten führen zu einem unwirtschaftlichen Aufwand.

Zum anderen ist die Entscheidung zu treffen, in welchem Umfang das aufzunehmende Objekt kontinuierlich oder periodisch zu erfassen ist. Dadurch ist es möglich signifikante Veränderungen wahrzunehmen.

Die Diskretisierung ist in jedem Einzelfall festzulegen und gegebenenfalls anzupassen. Die Wahl des Messverfahrens sollte ökonomisch vertretbar und für die Beschreibung der Veränderung ausreichend sein (Heunecke et al. 2013).

Bei maschinellen Veränderungen werden die Geländeaufnahmen oft regelmäßig erfasst. Bereits zu Planungszwecken wird das Gelände erfasst und bei lang andauernden Baustellen werden Zwischenstände meist für Massenabrechnungen aufgenommen (Berner et al. 2015). Die Datennachweise werden teilweise für weitere Fachdisziplinen (Behörde, Planung usw.) zur Verfügung gestellt.

Natürliche geometrische Veränderungen werden diskontinuierlich nach größeren Ereignissen aufgezeichnet. Eine signifikante systematische Veränderung findet selten statt.

Direkte Einflussgrößen werden oft umfangreich in Echtzeit erfasst. Zum Beispiel werden Wetterdaten wie Temperatur, Luftdruck, Windrichtung und Windgeschwindigkeit flächendeckend in kurzer Frequenz gesammelt. OpenWeather (2020) und viele andere bieten aktuelle Wetterdaten im Internet an.

### **2.4 Methoden zur Datenverarbeitung**

Mit der Digitalisierung von möglichen Wegerouten und späterer Umwandlung in Routengraphen besteht erst die Möglichkeiten einer Routenberechnung. Dabei kann die Digitalisierung der Routen sehr unterschiedlich vorgenommen werden. Die manuelle Digitalisierung stellt dabei den größten wiederkehrenden Aufwand dar. Eine automatische Wegeroutenerstellung erfordert dagegen im besten Fall einen einmaligen Aufwand in der Prozesserstellung.

#### **2.4.1 manuelle Digitalisierung von Wegen**

In gängigen CAD-Systemen lassen sich mit Vektordaten und Orthofotos manuell Wegerouten digitalisieren. Am Bildschirm wird die Datengrundlage interpretiert und die Wegerouten werden zielgerichtet errichtet. Hindernisse können direkt ausgespart werden. Durch Generalisierung der Wegerouten kann der Datenumfang auf ein Minimum reduziert werden. Eigenschaften zu den Wegerouten lassen sich dabei nicht erfassen. Es wird lediglich die Geometrie erfasst. Topologische Fehler beim Erfassen der Daten führen zu fehlerhaften Routengraphen. Diese führen bei der Routenberechnungen zu keinem verwendbaren Ergebnis.

Bei veränderter Datengrundlage können die Altdaten gegebenenfalls verwendet werden und die neue Lage der Wegerouten adaptiert werden. Es erfordert enorm viel Aufwand und ein geschultes Auge, um die veränderten Bereiche akkurat einzuarbeiten. Die manuelle Digitalisierungsarbeit verzögert die Bereitstellung der Daten. Bei großen Flächen, die eine kurzzeitige dynamische Änderung verzeichnen, wird das Verfahren schnell unwirtschaftlich.

#### **2.4.2 halbautomatische Wegeroutenerstellung**

Desktop-GIS-Software beinhaltet viele Algorithmen zur Analyse von Raster- und Vektordaten. Wegerouten können auf Topologie geprüft werden. Die Datenorganisation ermöglicht es Eigenschaften (Attribute) jedem geometrischen Element zuzuordnen (Lang 2013). Das Attribut definiert die Gewichtung jedes Routengraphen. Details können aus Produktinformationen entsprechender Softwarehersteller entnommen werden. Die integrierten Algorithmen übernehmen oft gleichbleibende Arbeitsschritte. Es lassen sich halbautomatisiert Wegerouten ableiten. Der Umgang mit der Software erfordert Spezialwissen, so dass diese Lösungsvariante personelle Einschränkungen und zeitliche Aufwendungen mit sich bringen.

#### **2.4.3 automatische Wegeroutenerstellung**

Unter automatischer Wegeroutenerstellung wird ein Prozess verstanden, der eine örtliche Abgrenzung hat und der eine Abfolge von Arbeitsschritten automatisch durchführt, um Wegeroutendaten zu erstellen. Ein Prozess startet mit einem Input. Daraus ergeben sich die Aktivitäten, die zu einem Ergebnis führen.

Vor der Prozessentwicklung sollten das Ziel und der Zweck klar definiert sein. Um den Prozessablauf von der Datenaufnahme bis zur fertigen Graphenerstellung automatisieren zu können, muss das Projektgebiet bekannt sein. Abläufe sollten in einem Prozessmodell dargestellt werden, um die Komplexität einfacher und verständlicher zu machen. Bei Datenverarbeitungsprozessen sollten Datenformat und Datenstruktur sowie die Dateiablage als Input immer gleichbleiben. Insbesondere die Datenstruktur muss dabei klar und eindeutig sein, damit relevante Daten von nicht relevanten Daten selektierbar sind.

Wie bereits erwähnt sind diese Voraussetzungen oft gegeben, weil die Datengrundlage von anderen Fachdisziplinen verwendet werden, deren Prozesse ebenfalls diese Voraussetzungen benötigen.

#### **2.5 webbasierte Routingsysteme**

Ein Routingsystem ist ein technisches System. Es liefert dem Benutzer Wegeinformationen.

Effizient wird eine Routingberechnung erst mit einem mobilen Routingsystem für verschiedene Nutzergruppen, welches sich an jedem Ort und zu jeder Zeit nutzen lässt. Desktop-GIS-Systeme werden üblicherweise lokal auf einem Rechner installiert. Die Bedienung erfordert spezielles Fachwissen (ESRI Inc. 2020). Deshalb werden diese Systeme nicht näher einbezogen.

JavaScript-Clients nutzen die Funktionalität von Internetbrowsern, um Kartendienste und Routendienste bereitzustellen. Der Funktionsumfang ist beschränkt, kann aber dafür von jedem Nutzer über einen Internetbrowser genutzt werden (Mitchell 2008).

Die Datenhaltungsschicht entscheidet über den Aufbau der IT-Architektur des Routingsystems für individuelle Routendaten.

#### **2.5.1 geschlossene Routingsysteme**

Routenplanung gehört mittlerweile zum Alltag. Viele Autofahrer nutzen das Routing, um kostensparend auf dem kürzesten oder schnellsten Weg von der aktuellen Position zu einem Zielpunkt zu gelangen. Neben fest verbauten Navigationssystemen im Auto, bieten verschiedene Provider im Internet Routing-Dienste an. Je nach Fortbewegungsmittel (PKW, zu Fuß, Fahrrad) können die Routen den optimalen Weg anzeigen. Wie zum Beispiel bei :

- Google-Maps [\(https://www.google.de/maps](https://www.google.de/maps) )
- Bing-Maps [\(https://www.bing.com/maps/](https://www.bing.com/maps/))
- Falk [\(https://www.falk.de/routenplaner](https://www.falk.de/routenplaner))

Bei den Systemen können Start- und Zielpunkte ausgewählt werden und die eigene Position wird angezeigt. Auch wenn die Daten für öffentliche Wege relativ aktuell gepflegt sind und gut nutzbar sind, können jedoch eigene individuelle Routengraphen bei diesen Systemen nicht eingebracht werden.

#### **2.5.2 halboffene Routingsysteme**

OpenStreetMap-Deutschland (2020) verweist für eine Routenberechnung auf drei eigene Web-Routingsysteme:

- GraphHopper [\(https://graphhopper.com/maps/](https://graphhopper.com/maps/))
- Openrouteservice [\(https://maps.openrouteservice.org/directions](https://maps.openrouteservice.org/directions) )
- OSRM [\(https://routing.openstreetmap.de/](https://routing.openstreetmap.de/))

Es werden unterschiedliche Routen je nach Fortbewegungsmethode angezeigt. Die Datengrundlage dieser Routingsysteme wird aus den OpenStreetMap-Daten verwendet. Die OpenStreetMap-Community ermöglicht eine freie Nutzung und die Ergänzung von eigenen erhobenen Daten. Jedoch sind die zur Verfügung gestellten Daten anschließend für Jedermann nutzbar.

Es besteht somit die Möglichkeit dynamische Routengraphen ins OpenStreetMap-Projekt zu ergänzen. Jedoch ist dies für private Betriebsflächen, die nicht für die Öffentlichkeit zugänglich sind, nicht sinnvoll. Das Routing würde gegebenenfalls unbefugte Personen über die zur Verfügung gestellten Routengraphen navigieren.

#### **2.5.3 individuelle Routingsysteme**

Graphendaten vor Zugriff von Dritten zu schützen und individuell bereitzustellen, ermöglicht nur ein eigenes Routingsystem.

Vor dem Aufbau eines individuellen Routingsystems ist eine Web-GIS-Architektur zu definieren. Bei der Entwicklung komplexer Web-Anwendungen muss eine Vielzahl von Anforderungen und Bedingungen berücksichtigt werden. Es werden unterschiedliche Schichten (Tiers) festgelegt, die die Aufgaben in der IT-Systemlandschaft sinnvoll abtrennen. Durch die Abgrenzung werden Ausfallsicherheit, Performanz und Lastenverteilung verbessert. Anwendungen können vom Internet getrennt und mittels Firewalls zwischen den Schichten geschützt werden (Blankenbach 2007).

Für ein individuelles Routingsystem ist eine Vier-Schichten-Architektur sinnvoll, siehe [Abbil](#page-22-0)[dung 3.](#page-22-0) Der Client übernimmt die Präsentationsaufgabe mit einem Endgerät. Serverseitig werden in der Kommunikationsschicht die http-Anfragen aus der Präsentationsschicht ange-

nommen und die entsprechenden Antworten zurückgeschickt. Anfragen, die eine dynamische Aufbereitung der Daten erfordert, werden in der Applikationsschicht durch entsprechende Applikationen abgearbeitet und anschließend an die Kommunikationsschicht zurückgegeben. In der Datenhaltungsschicht organisiert das Datenbankmanagementsystem (DBMS) sämtliche Daten, welche für die dynamischen Abfragen der Applikationsschicht zur Verfügung stehen müssen.

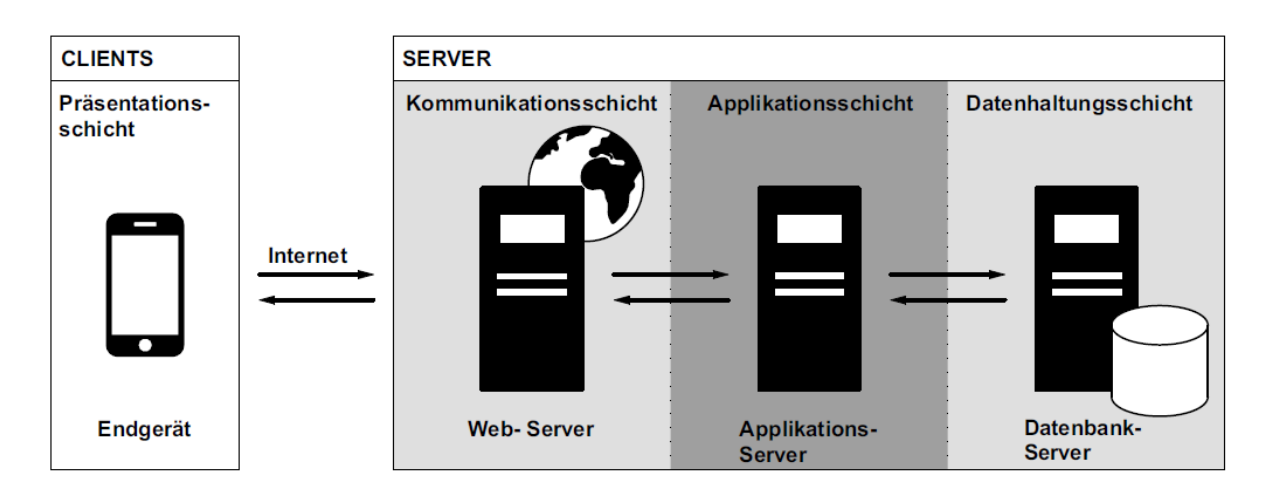

<span id="page-22-0"></span>Abbildung 3: Schema einer Vier-Schichten-Architektur (Behr 2014)

## **3 Anwendungsfall Braunkohlentagebau Inden**

Im rheinischen Revier sind drei Tagebaue zur Rohstoffgewinnung in Betrieb. Als Untersuchungsobjekt wird der Tagebau Inden im Westen des Braunkohlereviers von Nordrhein-Westfalen verwendet. Es werden täglich auf einer Fläche von circa 5 x 8 km bis zu 600.000 Kubikmeter Erd- und Braunkohlemassen bewegt.

Dies führt zu stetigen Veränderungen der Geometrie des Tagebaus und der Fahrtrouten innerhalb des Tagebaus.

Die Bandanlagen sind für den Erdmassen- und Braunkohletransport notwendig, erläutert Stoll et al. (2008). Der Abbau findet terrassenförmig auf sogenannten Sohlen statt. Schaufelradbagger nehmen das Material von der Gewinnungsseite auf und kippen es auf die Bandanlage. Diese transportiert das Abraummaterial zur Kippe und die Braunkohle bis zum Kraftwerk. Auf der Kippe schütten Absetzer das Abraummaterial auf unterschiedlichen Sohlen in den ausgekohlten Tagebau. Die Lage der Bandanlage verändert sich stetig mit Fortschreiten des Tagebaus [\(Abbildung 4\)](#page-23-0).

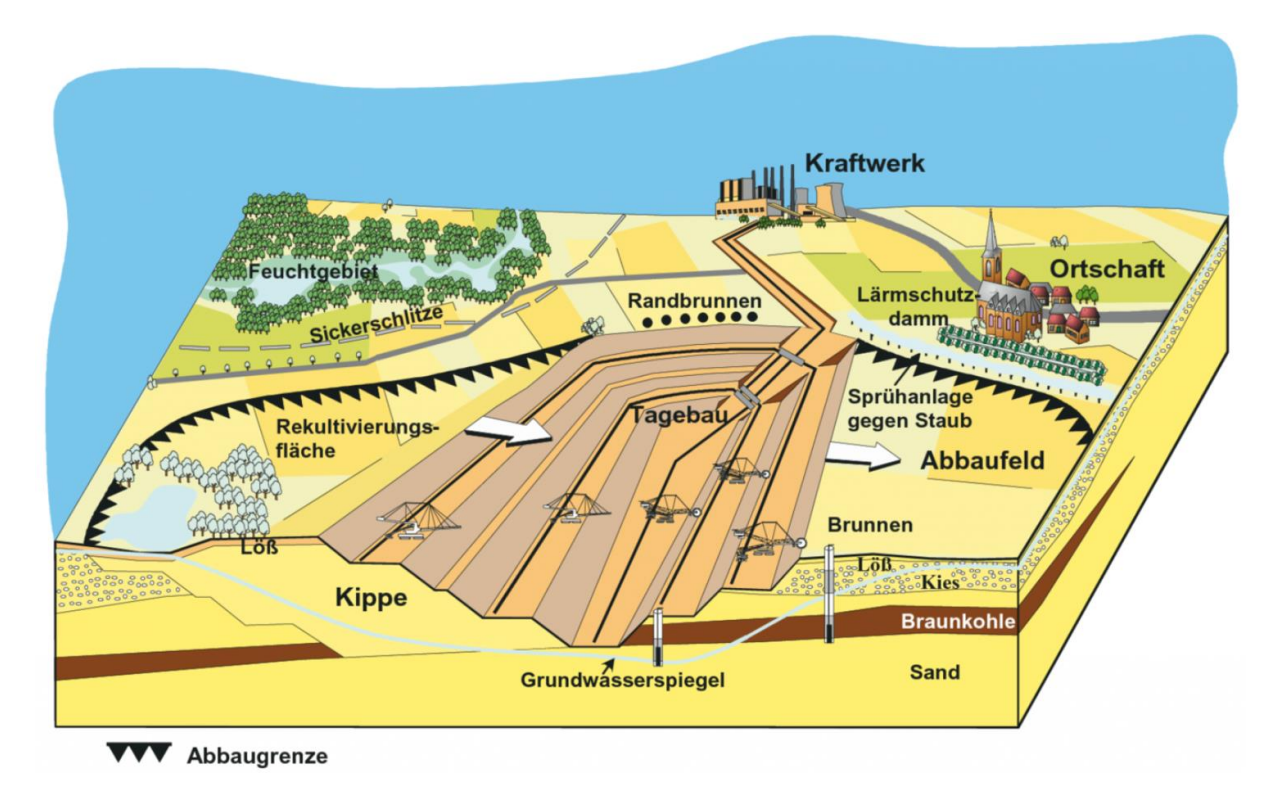

<span id="page-23-0"></span>Abbildung 4: Schema eines Braunkohlentagebaues im Rheinischen Revier (DEBRIV 2005)

## **3.1 Datengrundlage**

Die Datengrundlage für die Ableitung der Routengraphen abseits von Wegenetzdaten setzt sich im Anwendungsfall aus topografischen Daten des Tagebaus Inden zusammen.

Routengraphen außerhalb des Tagebaus sind durch OpenStreetMap öffentlich zugänglich und erweitern die Routenwegenetzdaten außerhalb des Tagebaugebiets.

#### **3.1.1 Betriebliche Vektordaten**

Das Bundesberggesetz (2020) sieht vor, dass Gewinnungsbetriebe in regelmäßigen Abständen das Risswerk pflegen. Als Risswerk wird eine Sammlung von Rissen (Karte / Geodaten), Pläne, Schnitte und sonstigen Projektionen und technischen Darstellungen im Vermessungswesen des Bergbaus bezeichnet. Die Markscheider-Bergverordnung (2019) fordert bei Lage- und Höhenmessungen eine Genauigkeit von mindestens ± 300 mm.

Bedingt durch den stetigen Abbaufortschritt des Tagebaus ist eine zeitnahe Geländeaufnahme und Aktualisierung der Geodaten für Planungszwecke erforderlich. Das Gelände und die baulichen Einrichtungen des Tagebaus Inden werden in unterschiedlicher Weise erfasst.

#### **Photogrammetrische Geländeaufnahme**

Bedingt durch die weitläufigen Abbauflächen wird der Tagebau Inden monatlich mit einer Cessna Caravan 208 von der RWE Power AG überflogen und das Gelände mit einer digitalen Kamera berührungslos aufgenommen. Die Digitalkamera von der Firma Intergraph hat eine Brennweite von 120 mm und eine CCD-Auflösung von 12 µm. Die Bodenauflösung (GSD) wird durch die Flughöhe bestimmt. Die Höhengenauigkeit ist circa 1/10.000 der Flughöhe. Eine Flughöhe von 1.250 m ergibt eine GSD von 0,125 m. Das Verfahren ermöglicht eine schnelle Erfassung großer Flächen und speichert die momentane Situation in Bildern. Anschließend werden die digitalen Bilder gespeichert, orientiert, berechnet und ausgewertet. Als Ergebnis erhält man:

- Entzerrte photographische Bilder (Orthofotos)
- Geodaten in Form von Grundriss-, Höhenlinien-, Schnitt- oder Isoliniendarstellungen
- Koordinaten einzelner Objektpunkte in einem dreidimensionalen Koordinatensystem

Die Auswertung der Tagebau-Topographie findet nach der Aufnahme zeitnah statt. Der Tagebaustand des Geländes zum Befliegungsdatum wird dreidimensional (3D) ausgewertet und wird als Datengrundlage in dieser Arbeit verwendet. Das Orthofoto wird zur aktuellen Luftbildansicht im Routingsystem verwendet, um eine bessere Einschätzung der Örtlichkeit zu erhalten. Luftbilder aus OpenStreetMap haben einen zu großen zeitlichen Versatz und bilden die Situation eines anderen, früheren Zeitpunktes ab. Weitere Details zur Photogrammetrie und Datenauswertung sind in der Literatur von Kraus (2012) nachzulesen.

#### **Planungsdaten der Bandanlagen**

Je nach Fortschritt des Tagebaus werden Bandanlagen diskontinuierlich versetzt. Die Lage der Bandanlageachse wird vor jeder Rückung geplant. Die Antriebsstation und Umkehrstation bilden die Endstücke jeder Bandanlage. Zur Kraftaufnahme der Bandzugkräfte werden dort Bodenanker in den Boden eingelassen. Diese werden vorbereitend mit GNSS-Vermessungsgeräten abgesteckt. Die Bandanlagengerüste zwischen den Stationen werden mittels Rückraupen entlang einer angebrachten Schiene verrückt, siehe [Abbildung 5.](#page-25-0) Eine grafische Benutzeroberfläche zeigt die GNSS-Position zur geplanten Bandanlagenachse im Führerhaus an. Trimble (2019) gibt für das GNSS-Vermessungsgerät Trimble-R10-Model2 eine empirische RTK-Genauigkeit von 8 mm + 1 ppm in der Lage an. Durch zusätzliche Fehlerquellen (u.a. Exzentrizität der GNSS-Antennen) reduziert sich die Genauigkeit laut Fehlerfortpflanzungsgesetz laut Geiger (1998). Eine Genauigkeitsnachbetrachtung wurde nicht erhoben. Die tatsächliche Lage der Bandanlage wird mit einer Genauigkeit von 10 cm eingeschätzt.

<span id="page-25-0"></span>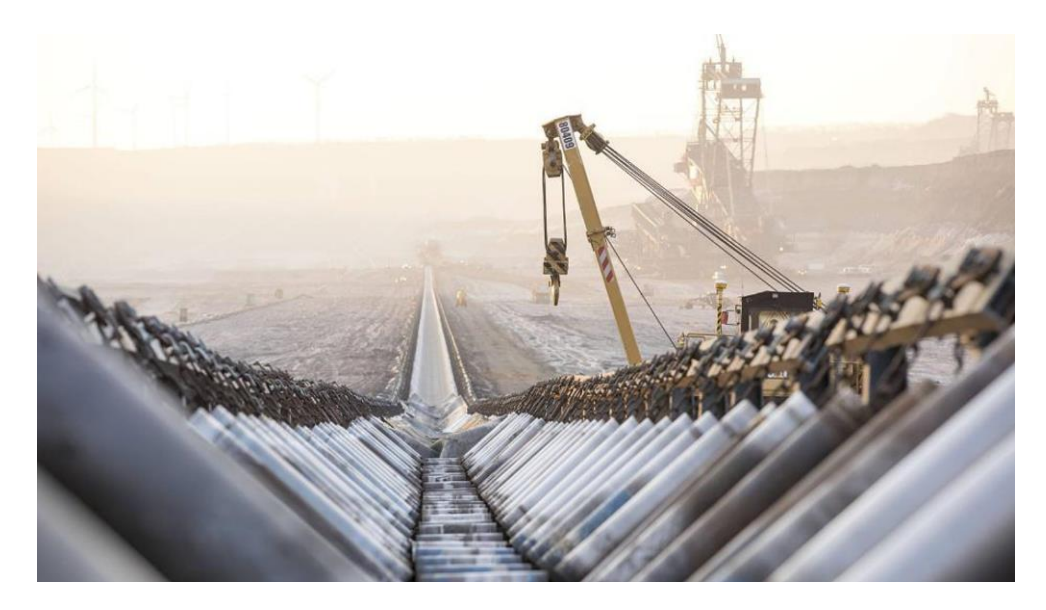

Abbildung 5: GNSS-gesteuerte Rückung einer Bandanlagen

Die geplante Lage der Bandanlagenachse wird als aktuelle Lage vor Ort angenommen und verwendet. Die seitlichen Abmaße der Bandanlage und der Stationen werden nicht berücksichtigt.

#### **Umring des Abbaugebietes**

Vor der ersten Inanspruchnahme der Flächen müssen Hauptbetriebspläne oder für längere Bauvorhaben Rahmenbetriebspläne eingereicht werden (BbergG 2020). In diesen Plänen wird die Abbaugrenze angezeigt. Sie umschließt das Tagebaugebiet mit einer Grenzlinie [\(Abbildung 4\)](#page-23-0).

#### **Daten von RWE Power AG**

RWE Power AG (2020) stellt für diese Master-Thesis topografische Daten und das Orthofoto vom Tagebau Inden mit dem Stand Januar 2020 zur Verfügung. Die topografischen Daten bilden die Geländeoberfläche und deren künstlich errichteten Bauten in 3D ab. Für die Master-Thesis werden folgende Daten des Tagebaus Inden verwendet:

- Oberkanten
- Unterkanten
- Bandanlagenlinien
- Umring des Abbaugebiets
- Orthofoto (934 MB, 50 cm GSD)

In der [Abbildung 6](#page-27-0) sind diese Elemente zusammen dargestellt. Die Daten bilden die Bandanlagenachsen auf der Gewinnungs- und Verkippungsseite ab. Auf der Verkippung wurden zwei Bandanlagen zurückgebaut. Dort stehen keine Daten für die ehemalige Bandachse auf der Sohle zur Verfügung. Die Kohlebandanlagen die Richtung Braunkohlenkraftwerk führen, finden im Weiteren keine Berücksichtigung. Dieser Bereich ist statisch und verändert sich nicht, Wegerouten sind dort ausreichend über OpenStreetMap beschrieben. Alle anderen topografischen Vektordaten finden keine Berücksichtigung. Zu beachten ist, dass die betrieblichen Daten in einem verkürzten Gauß-Krüger-System vorliegen. Der Rechtswert ist um 2.500.000 m und der Hochwert um 5.600.000 m verkürzt. Für die weitere Verarbeitung muss dieses beachtet werden.

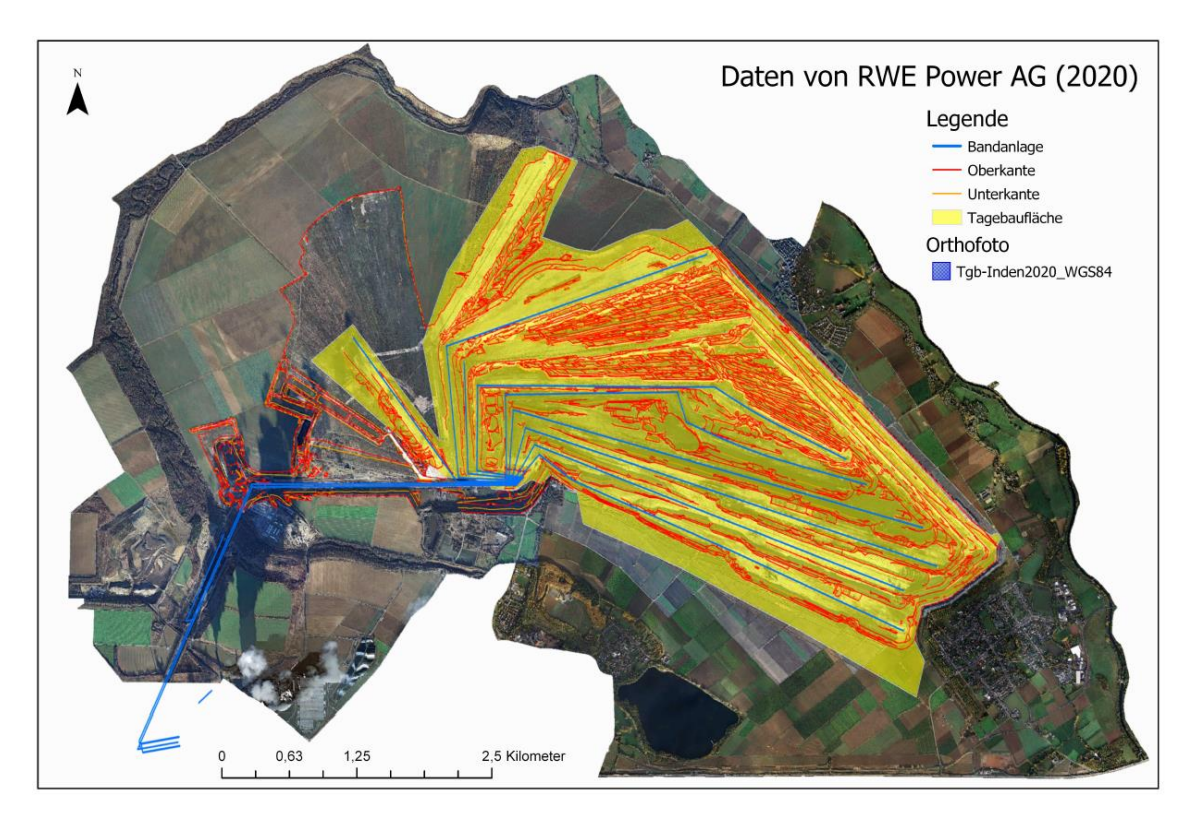

Abbildung 6: Daten von RWE Power AG (2020)

### <span id="page-27-0"></span>**3.1.2 OpenStreetMap**

Das OpenStreetMap-Projekt wurde 2004 gegründet und basiert auf freie Geodaten mit dem Ziel eine freie Weltkarte zu erschaffen. Weltweit werden aktuelle Daten von Freiwilligen gesammelt, Daten verändert und ergänzt. Der Datenumfang und die Aktualität sind dabei beachtlich hoch. Eine Genauigkeitsangabe einzelner Daten wird nicht verbreitet (OpenStreet-Map 2020). Die Topologie der Wegenetzdaten hat eine hohe Qualität im Vergleich zu anderen Datenanbietern, so Neis et al. (2011).

Die Daten sind frei nutzbar und können zu beliebigen Zwecken reproduziert und verwendet werden. Freizugängliche Routendaten stellt OpenStreetMap über die Geofabrik GmbH (2020) zum Download bereit.

Öffentliche Wegerouten aus dem Regierungsbezirk Köln in Nordrhein-Westfalen werden verwendet. Die Daten werden nach Layern getrennt. Für das Routing wird nur der Layer mit Straßen, Wegen usw. verwendet. Weitere Details zu OSM-Layer hat Ramm (2020) zusammengefasst.

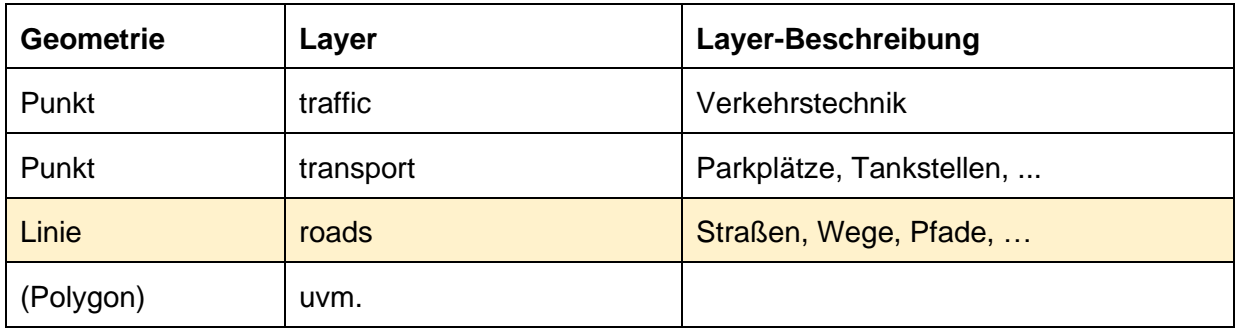

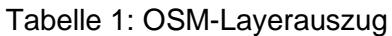

Der Dateninhalt des Layers (Straßen, Wege, Pfade, …) ist vielseitig, eine Filterung wird nicht vorgenommen. Hinsichtlich betrieblicher Zwecke können alle Verkehrswege genutzt werden, von kleinen Straßen (Wirtschaftswegen), bis zu großen Straßen (Autobahnen). Die Datei beinhaltet 474.053 Wegedaten (Features). Aus der [Abbildung 7](#page-28-0) wird ersichtlich, dass im Tagebaugebiet nur wenige Wegenetzdaten vorhanden sind.

<span id="page-28-0"></span>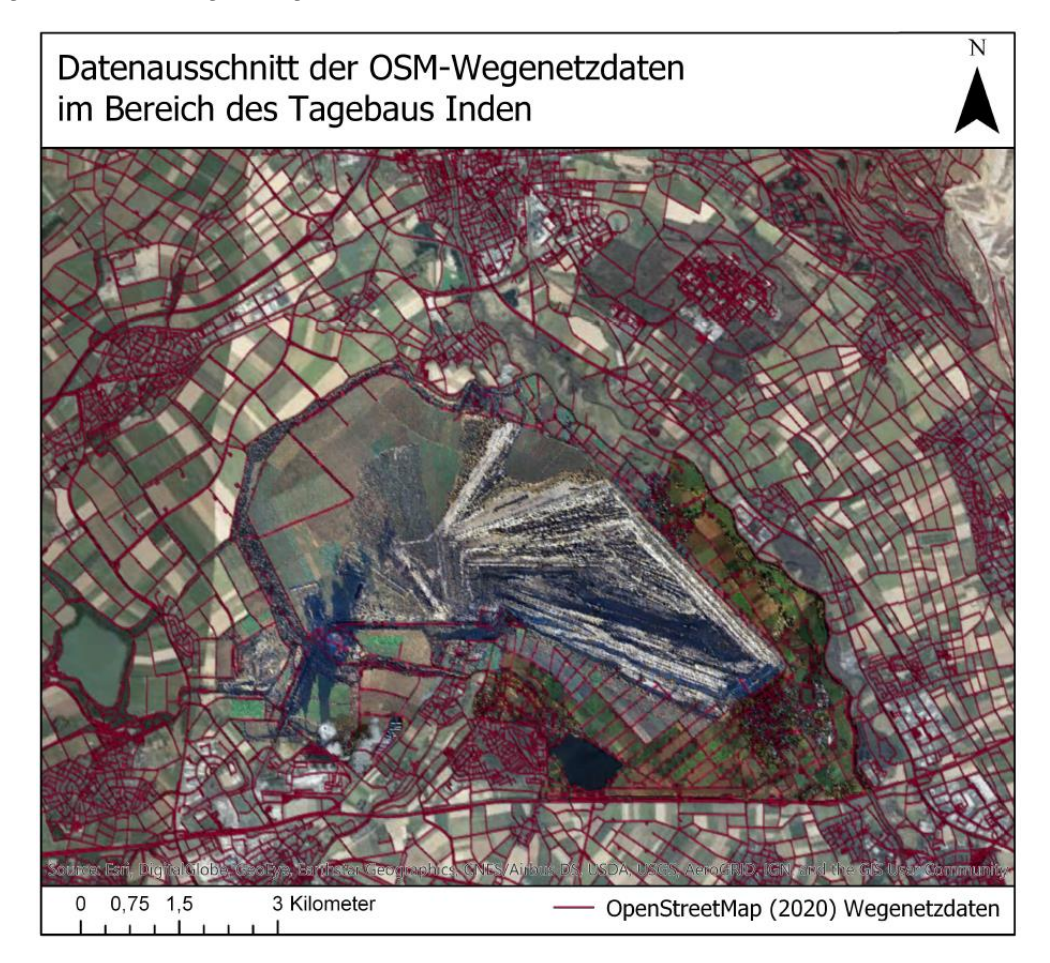

Abbildung 7: Datenausschnitt OSM-Wegenetzdaten im Bereich des Tagebaus Inden

### **3.2 Lösungsansatz für flächenhaftes Routing**

Bei Routengraphen abseits von Wegen ist die Fortbewegung abhängig von deren Geländebeschaffenheit. Eine gerichtete Fortbewegung wie es bei Schienen-, Straßen- oder Fußgängerverkehr der Fall ist, trifft nur untergeordnet zu. Die freie Fortbewegung auf einer Fläche wird lediglich durch die Beschaffenheit der Fläche, wie die Hangneigung und Barrieren von baulichen Einrichtungen in Abhängigkeit der Fortbewegungsmethode, begrenzt. Mögliche Verbindungen zwischen 2 Punkten als Graph zu digitalisieren ist nicht sinnvoll. Denn bei der Berechnung der kürzesten Entfernung von Start- und Zielpunkt nach Dijkstra (1959) kann es vorkommen, dass das Ziel nicht erreichbar ist. Der Algorithmus sucht den kürzesten Pfad und die geringste Distanz vom Graphen bis zum Zielpunkt. Die Route wird über die ausgewählten Graphen angezeigt. Eine Routenführung bis zum Zielpunkt selbst findet nicht statt. Je nach Örtlichkeit wird der Zielpunkt abseits von Wegegraphen nicht erreichbar. Im Beispiel ist der Zielpunkt durch die Böschung nicht erreichbar. Sie bildet eine Barriere [\(Abbildung 8\)](#page-29-0). Über den längeren Weg wird der Zielpunkt erreichbar, jedoch durch die größere Entfernung zum Graphen nicht als Routenplanung angezeigt. Es wird deutlich, dass weitere befahrbare Routengraphen fehlen, um das Gelände ausreichend zu beschreiben.

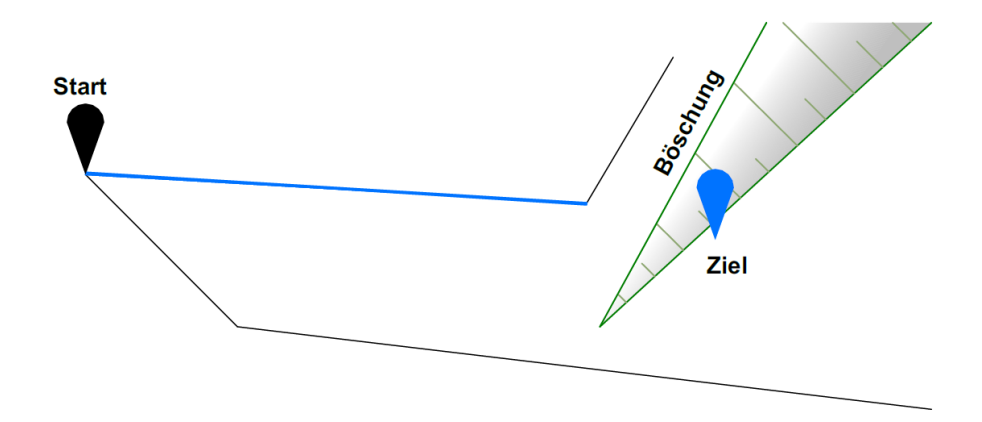

Abbildung 8: Problemskizze für Routing auf Flächen

<span id="page-29-0"></span>Aus diesem Grund ist es erforderlich eine Art Dreiecksnetz zu erstellen, so dass auf der Fläche viele Zwischenknoten und Kanten entstehen. Diese dürfen nur eingefügt werden, wenn sich dort keine Hindernisse wie beispielsweise Böschungen oder bauliche Einrichtungen (Bandanlagen) befinden. Die neu erstellten Knoten werden mit allen anderen Knoten verbunden. Durch die Erweiterung der Wegenetzdaten mit Knoten und Kanten auf der Fläche ergibt sich für den Dijkstra-Algorithmus die Möglichkeit Berechnungsergebnis über die Flächen zu finden [\(Abbildung 9\)](#page-30-0).

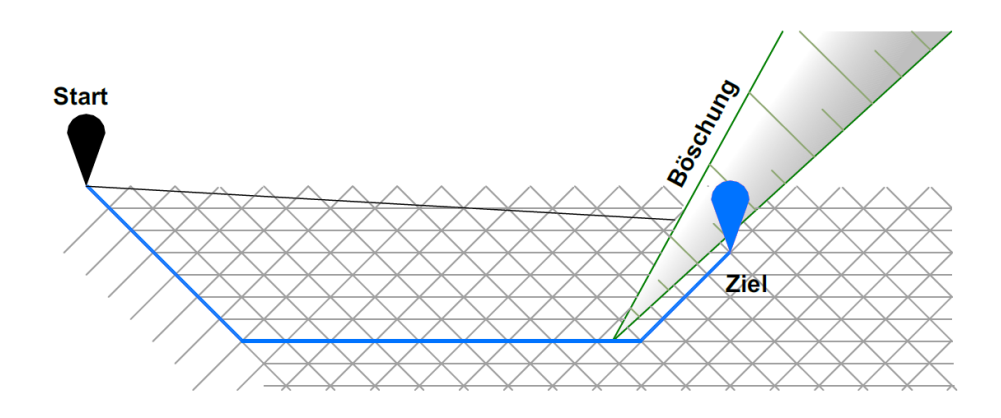

Abbildung 9: Lösungsskizze für Routing auf Flächen

<span id="page-30-0"></span>Im Kapitel [3.3](#page-31-0) wird ein Prozess entwickelt, um Wegenetzdaten im Tagebau automatisch zu berechnen. Öffentliche Wegenetzdaten ergänzen die Daten im Anschluss.

## <span id="page-31-0"></span>**3.3 Datenverarbeitung**

Zum besseren Verständnis wird in [Abbildung 10](#page-31-1) ein Schemaplan dargestellt. Dieser fasst die einzelnen Arbeitsschritte vereinfacht zusammen. Ein differenzierter Plan dieses Prozesses befindet sich in der Anlage 3.

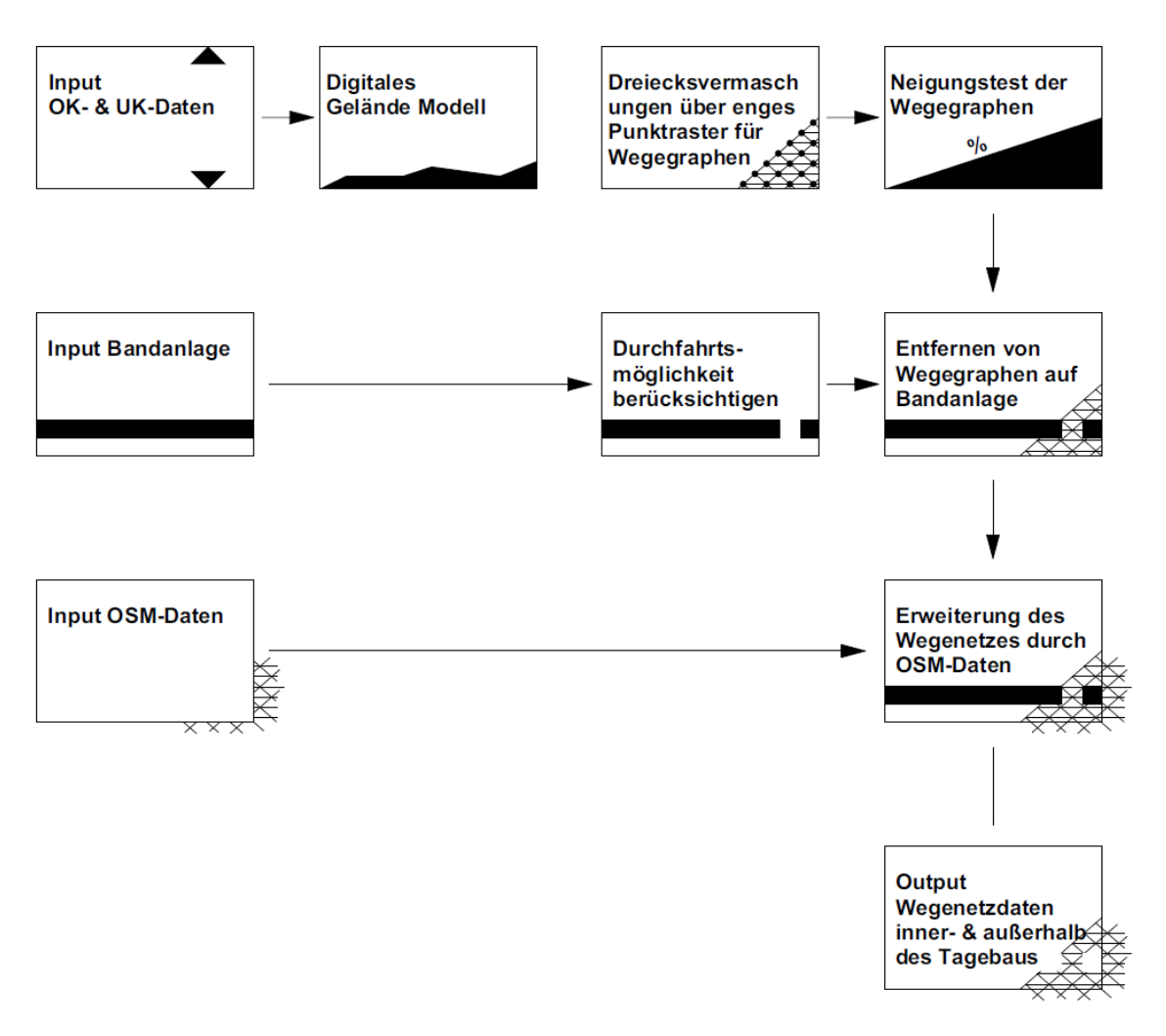

<span id="page-31-1"></span>Abbildung 10: Schemaplan Datenverarbeitung

#### **Wegenetzdaten im Tagebau**

Die Datengrundlage für die Ableitung der Routenwege im Tagebau sind Vektordaten. Die Vektordaten beschreiben den Tagebau als Modell mit deren Ober- und Unterkanten. Die Daten liegen in 3D vor und können von anderen topografischen Daten gefiltert werden.

Um flächenhafte Wege zu erhalten, ist es erforderlich ein Wegenetz für den Tagebaubereich aufzubauen. Die unregelmäßig verteilten 3D-Messdaten werden über Linien verbunden. Es ergeben sich Dreiecksvermaschungen (TIN), die insgesamt ein digitales Geländemodell (DGM) darstellen und die Geländeform der Tagebauoberfläche repräsentieren. Es werden Ober- und Unterkanten als Bruchlinien berücksichtigt. Eine Kreuzung von Vermaschungslinien mit Böschungskanten wird unterbunden.

Ein rechteckiges Punktraster (4,6 x 7,5 km) mit einer Rasterweite von 25 m wird über das DGM gelegt. Die Rasterweite wurde so ausgewählt, dass eine wirtschaftliche Berechnungszeit und eine vertretbare sinnvolle Wegeroutenanzahl für eine flächenhafte Geländebeschreibung generiert wird [\(Tabelle 2\)](#page-32-0).

<span id="page-32-0"></span>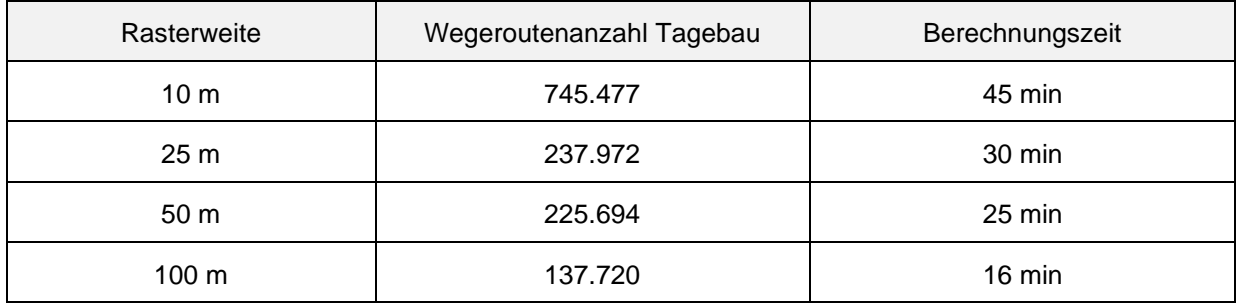

#### Tabelle 2: Auswahl der Rasterweite

Die Höhenwerte des Punktrasters werden dann auf das DGM interpoliert. Anschließend wird das rechteckige Raster mit dem angepassten Umring des Tagebauabbaugebiets geometrisch beschnitten. Der Umring des Tagebauabbaugebiets wird insbesondere an Einfahrten in den Tagebau angepasst, um eine ausreichende Überlappung beider Wegenetzdaten zu erzwingen. Es entsteht ein flächenhaftes Punktraster vom Tagebau.

Auf Grundlage der Rasterpunkte werden erneut TINs unter Berücksichtigung der Bruchkanten mittels Vektordaten berechnet. Es entsteht nun ein DGM mit deutlich mehr TINs als zuvor. Die Unterteilung der repräsentativen Geländeoberfläche wird durch die Interpolation deutlich differenzierter, jedoch nicht genauer. Die nun kleinen Linienverbindungen spiegeln Routengraphen für den Tagebau wieder.

#### **Böschungen mit großer Neigung**

Die Neigung jeder Linie wird errechnet. Mit dem Kraftfahrzeug nicht überwindbare Linien werden anhand der Neigung herausgerechnet. Den Neigungsgrenzwert definieren die steilsten befahrbaren Wege im Tagebau. Die steilsten Wege befinden sich im Randböschungsbereich.

Unter Randböschung wird eine Böschung verstanden, die sich an der Abbaugrenze des Tagebaus befindet, erklären Petri und Stein (2012). Sie stellt eine Verbindung zwischen Tagebaubetrieb und öffentlicher Umgebung dar. Während Betriebsböschungen nur eine kurze Nutzungsdauer haben, besitzen die Randböschungen eine deutlich längere Nutzungsdauer. In der Randböschung befindet sich der größte Höhenunterschied des Tagebaus und somit der steilste Böschungswinkel von der tiefsten Unterkante bis zur obersten Oberkante. Im Randböschungsbereich befindet sich ein Wegenetz, um unterschiedliche Sohlen anzufahren. Deshalb sind in der Regel dort die steilsten Wege im Tagebau angelegt, siehe [Abbildung 11.](#page-33-0)

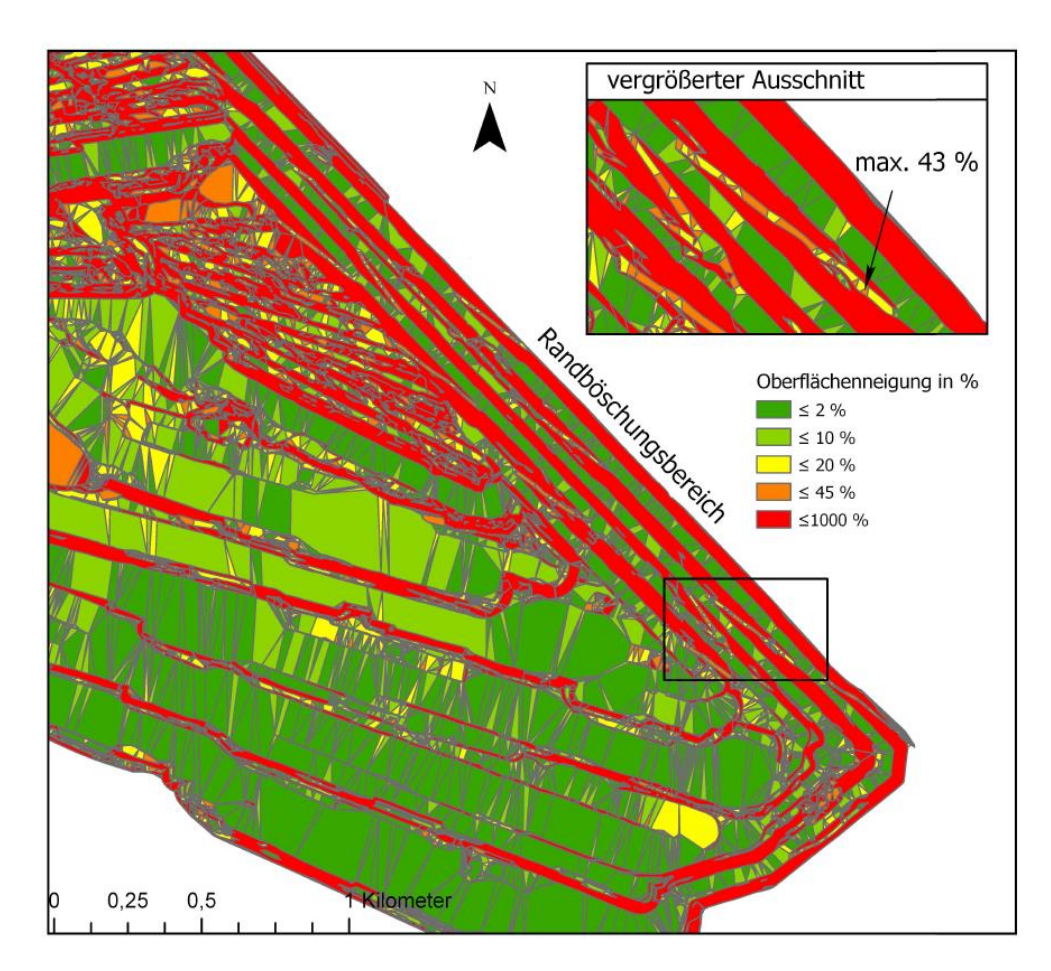

<span id="page-33-0"></span>Abbildung 11: Oberflächenneigung im Randböschungsbereich des Tagebaus Inden

Die größte Neigung der Randböschungswege wird mit 43 % festgelegt. Dieser Wert stellt die Grenze für eine nicht befahrbare Neigung dar. Alle Böschungsneigungen die größer 44 % sind, werden als Wegeroute nicht berücksichtigt.

Bedingt durch Bermen oder örtliche Veränderungen der Neigung, bleiben Dreicksvermaschungen mit einer geringen Neigung bestehen [\(Abbildung 12\)](#page-34-0). Diese bilden ebenfalls Wegenetzdaten ab. Eine topologische Verbindung der Dreiecksvermaschungen mit den erreichbaren Graphen der Sohlen besteht durch die umliegenden starkgeneigten Böschungsneigungen jedoch nicht. Dies setzt eine topologisch einwandfreie Datengrundlage voraus. Die Genauigkeit der Höhe hat dabei eine besondere Bedeutung, denn durch den Grenzwert von 44% hat diese doppelt so großen Einfluss auf die Neigung als auf die Lage. Höhenfehler ändern die Oberflächengrenzneigung somit signifikant im Verhältnis von 2:1.

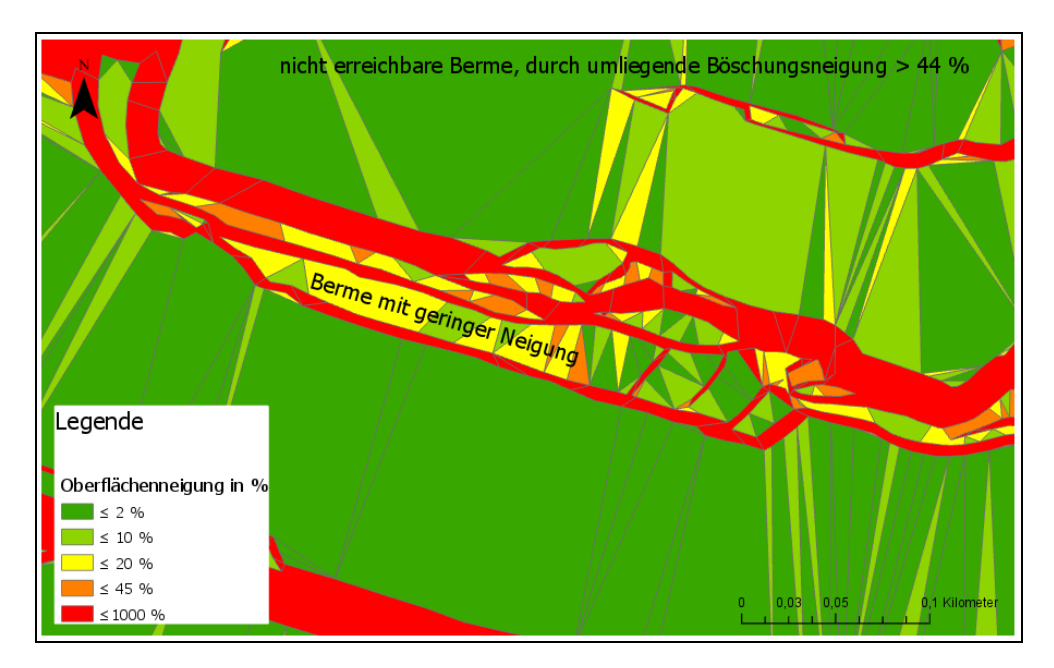

Abbildung 12: Ausschnitt einer Berme in Böschung

#### <span id="page-34-0"></span>**Bandanlage als Barriere**

Die Bandanlagenachsen werden mit durchgehenden Linien abgebildet. Diese stellen Barrieren dar. Bandanlagen können nur an bestimmten Stellen unterfahren werden. Am Bandsammelpunkt laufen alle Bandanlagen der Gewinnungsseite und der Abraumseite zusammen. So ist es möglich die Kohle- und Erdmassen auf unterschiedliche Bandanlagen zu verteilen. Durch sogenannte Verschiebeköpfe lässt sich das Material auf die gewünschte Bandanlage überführen. Wie in der [Abbildung 13](#page-35-0) dargestellt, sind die Bandanlagen in diesem Bereich auf Stahlständerwerken gelagert und lassen sich mit einem Kraftfahrzeug unterfahren.

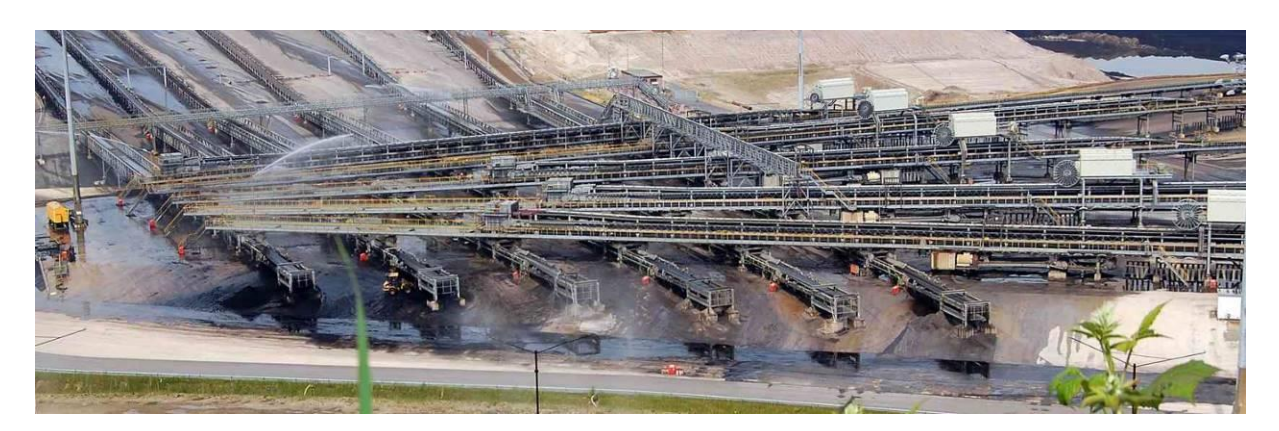

Abbildung 13: Bandsammelpunkt Tagebau Inden

<span id="page-35-0"></span>Ebenfalls bestehen an jeder Antriebsstation Durchfahrten, siehe [Abbildung 14.](#page-35-1) Antriebsstationen stehen an jedem Knickpunkt der Bandanlage und treiben das Band über Antriebswellen an. Sie ermöglichen das Material auf die nächste Bandanlage zu kippen. Dazu wird das Band über eine Schleife angehoben.

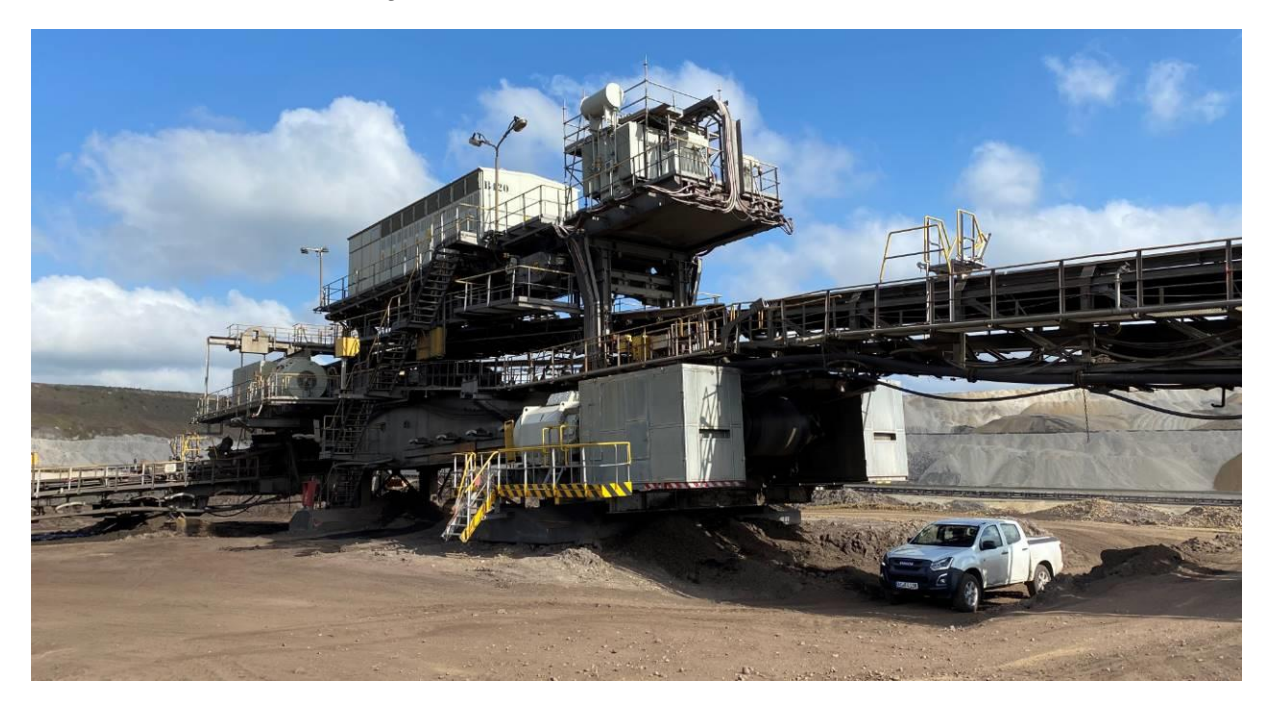

Abbildung 14: Antriebsstation einer Bandanlage

<span id="page-35-1"></span>Die beschriebenen Durchfahrtsmöglichkeiten müssen nun auf die digitalen Linienelemente adaptiert werden. Dazu werden überlappende Linien in einzelne Linien zerschnitten. Dies trifft insbesondere am Bandsammelpunkt zu. Die Linienlängen werden errechnet, um eine Kürzung der Linien am Anfang sowie am Ende zu ermöglichen. Es wird eine Linienkürzung von 10 m am Anfang und Ende jeder Bandanlagenlinie vorgenommen, um ausreichend Wegelinien in diesem Bereich bestehen zu lassen. Die Linien sind nun nicht mehr durchgän-
gig und bilden somit eine Durchfahrtsmöglichkeit ab (Anlage 2). Die eigentliche Durchfahrt liegt vor der Antriebsstation um weitere 10 m versetzt.

Die angepassten Bandanlagenlinien werden nun mit den Tagebauwegenetzdaten verschnitten. Dabei werden alle Wegenetzlinien entfernt, die von den Bandanlagenlinien gekreuzt werden. Im Bereich der gekürzten Linien bleiben Wegenetzlinien bestehen, die eine Durchfahrtsmöglichkeit im topologischen Wegenetz bieten [\(Abbildung 15\)](#page-36-0).

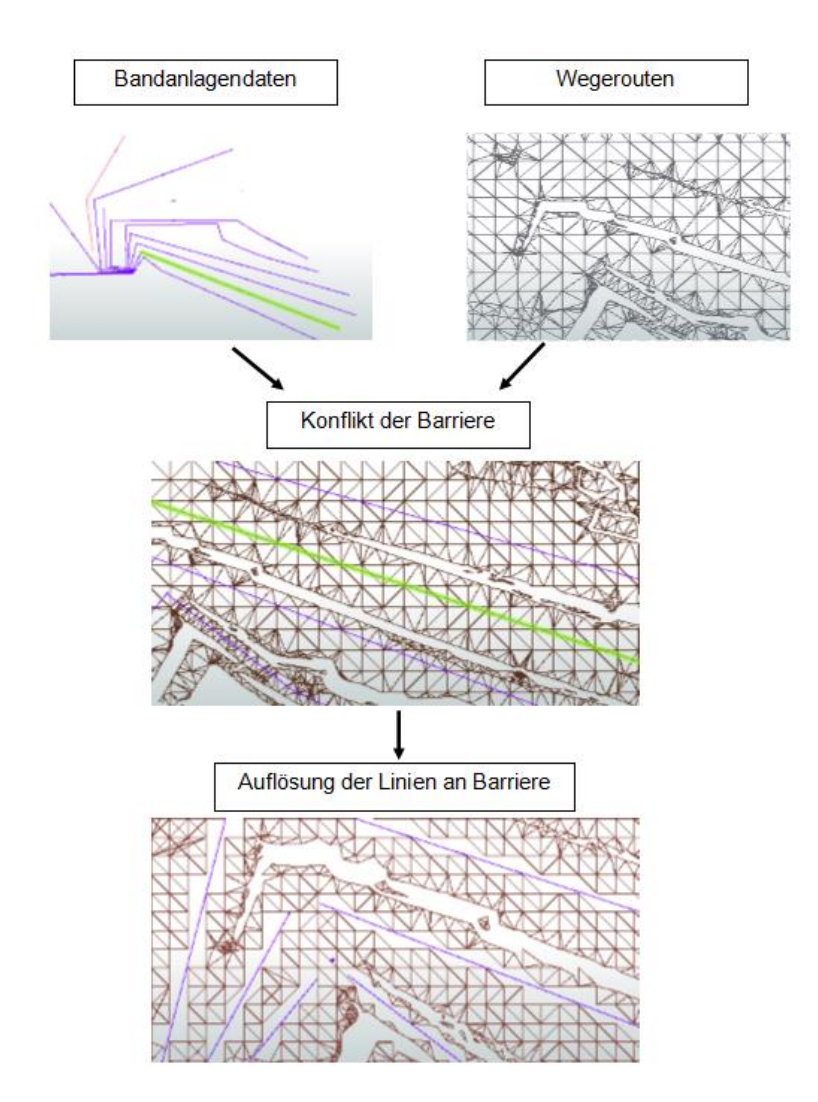

<span id="page-36-0"></span>Abbildung 15: Verschneidung Bandanlagenachsen mit Tagebauwegenetz

#### **Gewichtung der Graphen**

Eine Gewichtung der allgemeinen Graphen wird mit einer maximalen Fahrgeschwindigkeit von 6 km/h berücksichtigt, je nach Geländesituation kann diese in der Praxis auch deutlich geringer ausfallen. Gleichwohl bedeutet diese Gewichtung bei Berechnungen der schnellsten Strecke im Tagebau, dass kein Unterschied zu der kürzesten Strecke errechnet wird. Darüber hinaus fällt bei langgestreckten Routenplanungen auf einer Sohle die kürzeste Verbindung immer auf eine Böschungskante. Durch die Ecken der Dreiecksvermaschung weisen die Routen einen längeren Weg auf der Sohlenfläche aus.

Aus Sicherheitsgründen und zur Schonung der Fahrzeuge wird entlang der Bandstraße das Gelände planiert und teilweise mit Kies verfestigt. Die Wege liegen parallel zu den Bandstraßen und werden in das Datenmodell durch 14 m Parallelen zu den Bandanlagenlinien als zusätzliche Wegegraphen in das Wegenetzmodell eingebracht. Die Gewichtung dieser Wegerouten wird mit 25 km/h berücksichtigt. Es werden die parallelen Bandanlagenlinien mit den vorhandenen Wegekanten verschnitten, damit nicht nur am Anfang und Ende dieser Linien auf diese Graphen gelangt werden kann.

Erst durch die Erweiterung mit OSM-Daten wird die Angabe der maximalen Geschwindigkeit sinnvoll. So besteht die Möglichkeit die schnellste Route zu errechnen. Die zulässige Höchstgeschwindigkeit im Tagebau ist 25 km/h. Diese kann an vielen Orten abseits von Wegen, je nach Oberflächenbeschaffenheit, auch deutlich geringer sein.

Eine Gewichtung auf Grundlage der Neigung vorzunehmen, würde die Geländesituation nicht besser beschreiben und die Routenberechnung nicht effizienter machen. Im Randböschungsbereich sind Wege mit starker Neigung mit Kies ausgebaut. Diese Wege sind teilweise besser befahrbar als flache Wege im unbefestigten Gelände.

#### **Vergütung der Daten**

Bedingt durch die komplexen Berechnungen gelangen sehr lange Linienelemente ins Datenmodell. Teilweise kreuzen diese langen Linien andere Linien. Die langen Linien werden über die Linienlänge herausgefiltert. Als Grenzwert wird die doppelte Rasterweite von 50 m genommen.

Zur Minimierung der Datenmenge und Begrenzung der automatisch generierten Wegegraphen im Tagebau werden die Daten mit der Abbaugrenze verschnitten. Des Weiteren werden die Eingangsdaten (Ober- und Unterkanten) mit den erstellten Wegenetzdaten auf Berührung geprüft und aus dem Modell herausgenommen. Ober- und Unterkanten stellen keine fahrbare Linie dar und grenzen die fahrbaren Bereiche nochmals deutlich ab.

Abschließend werden die Daten einem Koordinatensystem zugeordnet. Die Koordinaten erhalten eine Translation. Alle Rechtswerte werden um 2.500.000 m und Hochwerte um 5.600.000 m verschoben. Die Eingangsdaten werden im Gauß-Krüger-System mit dem EPSG-Code 5676 beschrieben und können nun in jedes andere Koordinatensystem überführt werden. Für die Datenvereinigung mit OSM-Daten werden die Tagebaudaten in das WGS-84-Koordinatensystem (EPSG-Code: 4326) überführt.

#### **Wegenetzdaten außerhalb des Tagebaus**

Oft werden nicht nur Punkte innerhalb eines Tagebaus angefahren, sondern auch außerhalb auf öffentlichen Straßen und Wegen. Das Einsatzgebiet der Mitarbeiterinnen und Mitarbeiter von RWE Power AG erstreckt sich über das gesamte rheinische Revier. Deshalb werden auch die Wegedaten von öffentlichen Straßen und Wegen verwendet. Diese stehen als fertiges Wegenetz zur Verfügung. Vor der Verwendung wurden die Daten im Bereich des Tagebaugebiets geprüft.

Es ist festzustellen, dass alte Straßen- oder Wegerouten im Tagebauabbaufeld vorhanden sind. Die OSM-Daten werden mit der Abbaugebietslinie verschnitten. Alle innerhalb liegende Daten werden abgeschnitten und gelöscht. Topologische Diskrepanzen im Tagebau sind seitens der öffentlichen Wege somit ausgeschlossen. Im Randböschungsbereich bestehen einzelne Einfahrmöglichen in den Tagebau. Da im Beispiel des Tagebaus Inden an einer Einfahrt die OSM-Daten zu weit aus dem Datenbestand herausgenommen wurden, wird die Abbaugrenzlinie entsprechend erweitert [\(Abbildung 16\)](#page-39-0). Die Tagebaurouten werden bis an vorhandene Wegegraphen automatisch erweitert. Eine Zusammenführung der Daten erfolgt abschließend und vergrößert das Wegenetz.

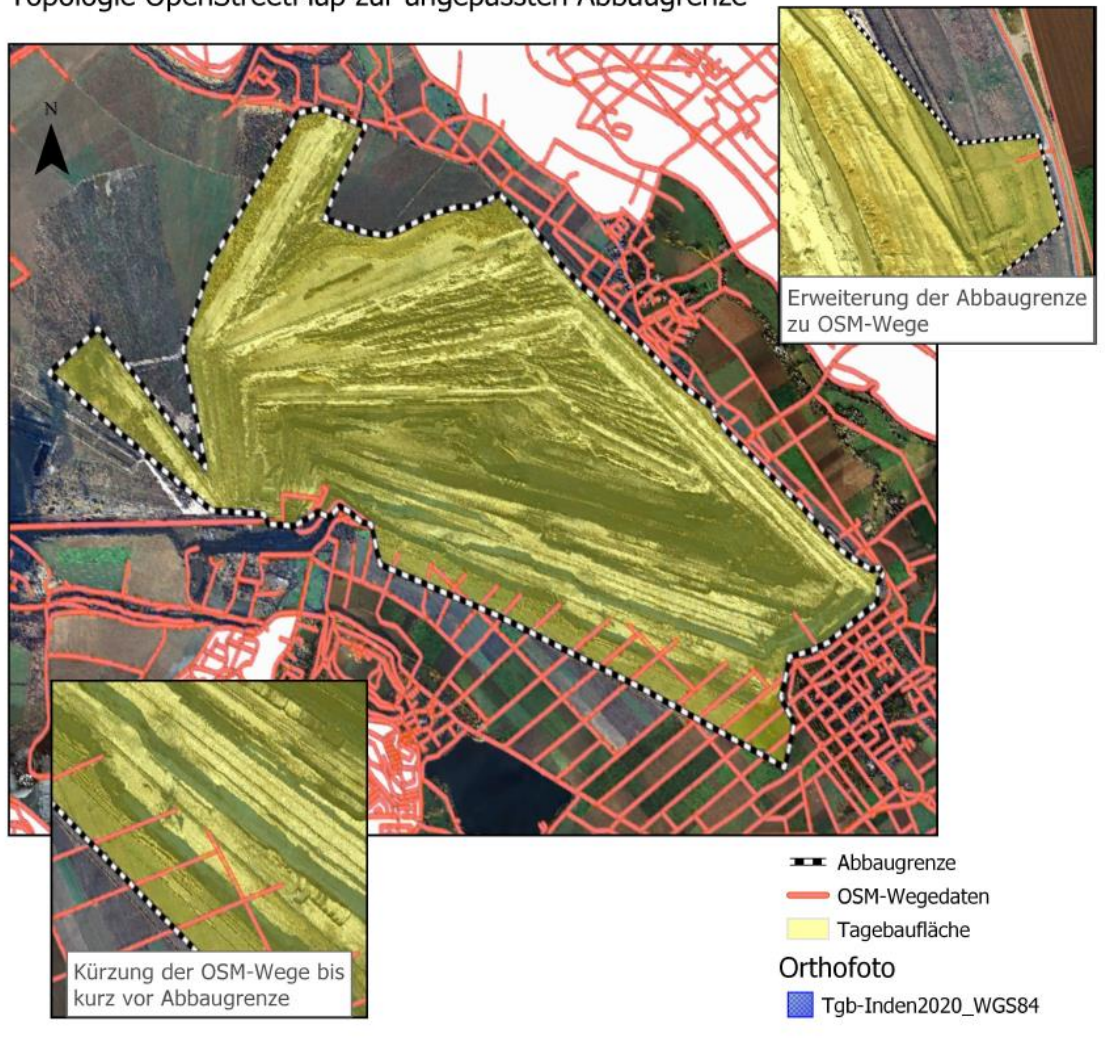

Topologie OpenStreetMap zur angepassten Abbaugrenze

<span id="page-39-0"></span>Abbildung 16: Topologie OpenStreetMap zur angepassten Abbaugrenze

Die Datenverarbeitung wurde mit der Software FME Desktop in der Version 2019.2 von der Firma Safe Software durchgeführt (Safe Software 2020). Eine Beschreibung der verwendeten Reader, Transformer und Writer ist in der Anlage 1 bis 3 angehangen. In Anlage 1 wird auf die Wegeroutenerstellung eingegangen. Die Bearbeitung der Bandanlagendaten wird in Anlage 2 erläutert. In Anlage 3 werden beide Teilprozesse in einen gesamten Prozess zusammengefügt und mit der Fusionierung der OSM-Daten dargestellt.

## **3.4 Aufbau eines individuellen Routingsystems**

Wie bereits festgestellt, ist es nicht sinnvoll Routengraphen auf privatem Gelände für die Allgemeinheit zu veröffentlichen. Deshalb ist es erforderlich ein individuelles Routingsystem zu erstellen. Ein Überblick über die Architektur mit Datenverteilung und welche Komponenten erforderlich sind [\(Abbildung](#page-40-0) 17). Ebenso wird die Datenüberführung auf die Datenbank, die Weitergabe der Daten über einen Geoserver und die JavaScript-Anwendung nach Otenyo (2018) implementiert. Die verwendete Software wird in Anlage 4 aufgelistet.

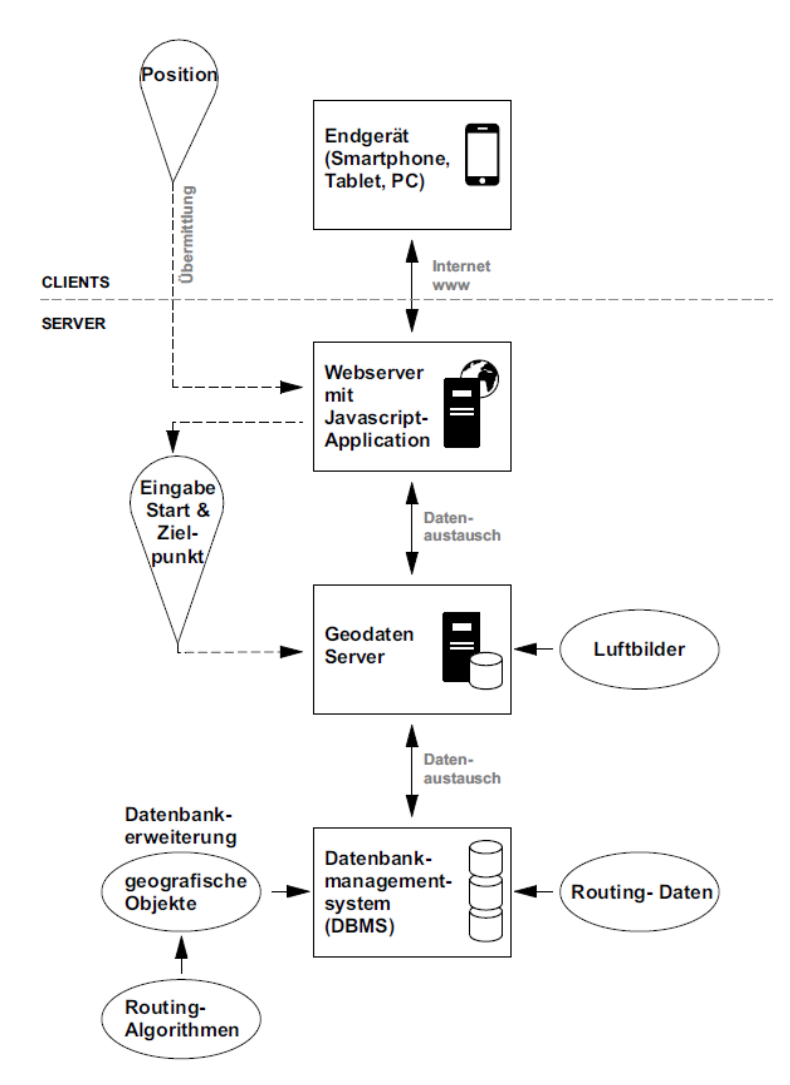

<span id="page-40-0"></span>Abbildung 17: Aufbau des individuellen Routingsystems

## **3.4.1 Datenbank**

Zur Verwaltung von großen Datenmengen ist ein leistungsstarkes Datenbankmanagementsystem (GDBMS) notwendig. Diese stellen Werkzeuge zur Verfügung, um Daten zu speichern, zu verändern, zu suchen und zu berechnen, beschreibt Eirund et al. (2010). Die Daten werden strukturiert in eine tabellenartige Datenbank gespeichert.

Um geometrische Daten abzuspeichern, wird ein objektrelationale Datenbankmanagementsystem erforderlich. Viele Datenbankhersteller bieten Geodaten-Erweiterungen an, um Objektdaten ins klassische relationale Modell abzuspeichern, beschreibt Lange (2013). Eine Indexierung der Daten ermöglicht dabei, Daten effizient speichern und verwalten zu können.

Es werden über 712.025 Routendaten einer objektrelationalen Datenbank hinzugefügt. Dabei werden die Linienelemente als einzelne Linien (Linestrings) und nicht als mehrfache Linienelemente (Multi-Linestrings) hinzugefügt. Einige Analysen führen nur mit Linestrings zu einem Ergebnis. Den geometrischen Daten wird ein EPSG-Code (4326) als Koordinatensystembeschreibung für WGS-84-Koordinaten mitgegeben. Die Daten haben nur so einen eindeutigen Bezug und können dargestellt werden.

Die sogenannten EPSG-Codes umfassen weltweit eindeutige Schlüsselnummern für Koordinatenreferenzsysteme und Beschreibungen von Koordinatentransformationen. Die Codes wurden ursprünglich von der European Petroleum Survey Group Geodesy (EPSG) zusammengestellt (Lange 2013).

#### **Anpassung der Daten fürs Routing**

Die Erweiterung von Routing-Funktionalitäten auf einem GDBMS ermöglichen verschiedenste Netz-Routing-Analysen und Graphenberechnungen (pgRouting 2020).

- Kürzester Weg für alle Paare, Johnson's Algorithmus
- Kürzester Weg aller Paare, Floyd-Warshall-Algorithmus
- Kürzester Weg A\*
- Bidirektionaler Dijkstra kürzester Weg
- Bidirektional A\* kürzester Weg
- Kürzester Weg Dijkstra
- **Fahrstrecke**
- K-Kürzester Weg, mehrere alternative Pfade
- K-Dijkstra, einer von vielen kürzesten Wegen
- Reisende Vertriebsmitarbeiter
- Abbiegebeschränkung kürzester Weg

Der Kern dieser Analysen wird durch das Netzwerkmodell bereitgestellt. Es basiert auf einer Knoten-Kanten-Knoten-Topologie. Dazu werden zunächst alle Linien gegen alle anderen Linien verschnitten [\(Tabelle 3\)](#page-42-0). Dabei wird die dritte Dimension berücksichtigt, um die Semantik der Linie nicht zu zerstören. Bei Brücken und Tunneln wird so die Straßenführung beibehalten. Es wird eine neue Tabelle mit den geschnittenen Kanten erzeugt.

<span id="page-42-0"></span>

| Linienverschneidung   | Anzahl    |  |
|-----------------------|-----------|--|
| Summe Originalkanten  | 712.025   |  |
| Geschnittene Kanten   | 475.768   |  |
| Unberührte Kanten     | 236.257   |  |
| Neugenerierte Kanten  | 2.138.588 |  |
| Insgesamt neue Kanten | 2.374.845 |  |

Tabelle 3: Ergebnis der Linienverschneidung

Anschließend wird eine Netzwerktopologie gebildet. Dazu werden Knoten aus den Anfangsund Endpunkten der Kante berechnet. Es wird eine geringe Toleranzgrenze verwendet, damit nur Graphen verwendet werden, die sich wirklich berühren. Die Knoten werden dann den Kanten eindeutig zugeordnet. Durch diese Verbindung wird eine topologische Beziehung zwischen den beiden Knoten hergestellt. Knoten verbinden nun gegebenenfalls mehrere Kanten miteinander. Kanten müssen nicht linear sein, sie können verschiedene geometrische Formen haben.

Die Ausprägung der geometrischen Form spielt für die Routing-Analyse nur untergeordnet eine Rolle. Der Aufwand, der aufgebracht werden muss, um eine Kante zu überwinden, wird durch die Gewichtung ausgedrückt. Dabei kann die Gewichtung eines Graphen je nach Wahl des Routing-Algorithmus unterschiedlich sein. Die Gewichtung der Daten für eine Kürzeste-Wege-Berechnung sieht eine metrische Gewichtung der Kantenlänge vor, diese wird anhand der Länge errechnet (pgRouting 2020). Bei Analysen der Schnellste-Wege-Berechnung wird eine zeitliche Gewichtung implementiert. Dazu wird die Länge durch die maximale Geschwindigkeit dividiert.

### **3.4.2 Geodatenserver**

Geodatenserver sind Webdienste, die verteilte Geodaten über das WWW zugänglich machen [\(Abbildung 18\)](#page-43-0). Durch eine ausführliche Beschreibung der vereinheitlichten Schnittstellenstandards des Open Geospatial Consortium (OGC) wird der Datenaustausch verteilter Dienste schnell realisierbar, schreibt Lange (2013). Ein direkter Zugriff oder Änderungen auf der Datenbank werden somit nicht möglich. Die Datenbank ist geschützt. Die Antwort der Datenbankanfrage kann mit verschiedenen Ausgabeformaten vordefiniert werden.

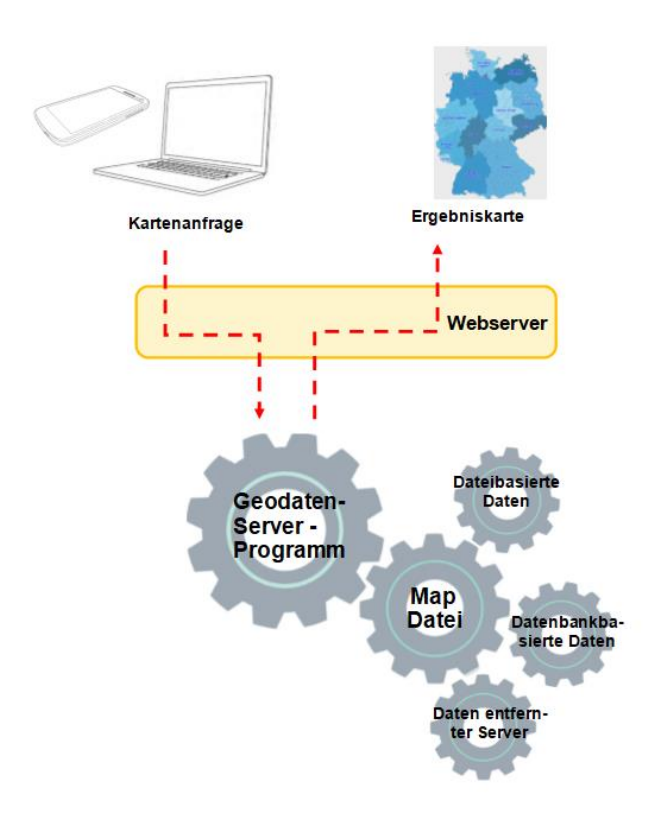

<span id="page-43-0"></span>Abbildung 18: Grundfunktionen einer MapServer-Anwendung (Mitchell 2008)

Auf Datenbanken zuzugreifen ermöglicht traditionell eine Datenbankansicht. Geodatenserver ermöglichen auch benutzerdefinierte SQL-Ansichten. Die SQL-Befehle definieren die Anfrage an die Datenbank (Geoserver 2020). Für die Routinganfrage werden zwei SQL-Ansichten erstellt, die SQL-Befehle sind in der Anlage 6 beigefügt.

#### **Ansicht 1: nächstgelegener Knotenpunkt**

Für die Routingberechnung werden zwei Knotenpunkte benötigt, ein Knotenpunkt für den Startpunkt und ein weiterer für den Zielpunkt. Bei der Anfrage (request) an die SQL-Ansicht (Nearest Vertex SQL-View) wird eine geographische Koordinate über URL mitgeteilt. Die SQL-Anweisung macht daraus ein geometrisches Punktobjekt und ermittelt den nächstgelegenen Punkt in der Knotentabelle. Anhand dieser Identifikationsnummer werden zusätzlich die Geometrie und der Name der angrenzenden Kante ermittelt und als Antwort (response) zurückgegeben, siehe Anlage 6. Die Anfrage wird für jeden Punkt einzeln durchgeführt.

Um sicherzustellen, dass die SQL-Ansicht erfolgreich ausgeführt wird, werden Standardwerte einer geographischen Koordinate eingefügt. Die reguläre Ausdruck-Validierung wird so angegeben, dass nur nummerische, positive Zahlen erlaubt sind.

#### **Ansicht 2: kürzester Weg**

Die zuvor ermittelten Identifikationsnummern der Knotenpunkte für Start- und Zielpunkt, werden der weiteren SQL-Ansicht (shortest\_path) über eine URL-Anfrage mitgeteilt. Die SQL-Anweisung verarbeitet Identifikationsnummern der Knotenpunkte und berechnet mit dem Dijkstra-Algorithmus den kürzesten Weg. Als Antwort wird eine Sequenz herausgegeben. Dieses benutzerdefinierte, schemagebundene Objekt beinhaltet die Sequenznummer, Identifikationsnummer, Name, Type und die Distanz jeder Kante der kürzesten Route.

Es werden Standardwerte für Start- und Zielpunkt in der SQL-Ansicht eingefügt, um eine erfolgreiche Ausführung sicherzustellen. Nur nummerische, positive, ganze Zahlen werden über die reguläre Ausdruck-Validierung angegeben.

#### **Luftbild Tagebau Inden**

Um eine Tagebauansicht anhand photogrammetrischer Daten zu ermöglichen, wird ein Orthofoto über den Geodatenserver bereitgestellt. Dazu wird eine neue Datenschicht angelegt, die das Bild repräsentiert. Das Koordinatensystem des Luftbilds sowie der Anwendung wird in dieser Schicht definiert. Bedingt durch die Rasterdatengröße von 934 Megabyte wird ein Kartenkachel-Cache für verschiedene Bildformate definiert. Oft werden sehr große Rastergrafiken nicht als Ganzes auf einmal benötigt. Deshalb verteilt der Geodatendienst diese in einzelne Kacheln und es wird nur das benötigte Teilbild übertragen. Eine schnelle grafische Anzeige ist somit möglich.

#### **CORS-Filter**

Der CORS-Filter (Cross Origin-Requests) wird für die Web-Anfrage deaktiviert, beschreibt die Open Source Geospatial Foundation (2020). Im Programmverzeichnis des Geoservers befindet sich eine XML-Datei. Mit dieser wird der CORS-Filter deaktiviert. Näheres ist in der

Dokumentation zum Geodatenserver erläutert (Open Source Geospatial Foundation 2020). Anfragen an den Server werden nun zurückgegeben und nicht mehr geblockt.

### **3.4.3 JavaScript-Bibliothek: Leaflet**

Um in HTML Benutzerinteraktionen auszuwerten, Inhalte zu verändern oder nachzuladen wurde die Programmiersprache JavaScript entwickelt. Eine Erweiterung der JavaScript-Sprache ermöglicht Leaflet durch eine Bibliothek. Dadurch wird es möglich mit wenig Programmcodes interaktive Karten darzustellen. Leaflet arbeitet effizient auf allen wichtigen Desktop- und mobilen Plattformen und kann mit vielen Plugins erweitert werden (Leaflet 2019).

Zur Erstellung einer Routing-Übersichtskarte werden verschiedene Befehle in einem JavaScript kombiniert und in ein HMTL-Dokument eingebettet.

Das JavaScript definiert zunächst eine Variable der Geoserver-URL. Anschließend wird die Karte initialisiert und der Kartenausschnitt anhand der Position des Endgerätes ausgerichtet. Die Standardkarte von OpenStreetMap wird als Basisschichtkarte hinzugefügt. Sie wird beim Öffnen direkt sichtbar. Zusätzlich wird die Luftbildkarte des Softwareherstellers ESRI als Schicht hinzugefügt. Beide Karten werden über Geodienste im Internet zur Verfügung gestellt. Das aktuelle Luftbild des Braunkohlentagebaus Inden wird als Schicht über den eigenen Geodatendienst darstellbar. Die Karten können durch eine implementierte Auswahlmöglichkeit am Bildschirmrand gewechselt werden. Die Position des Endgerätes definiert ein Marker. Der Kreis um diesen Marker verdeutlicht die Qualität und Genauigkeit der ermittelten Position [\(Abbildung 19\)](#page-46-0). Ein größerer Radius weist eine geringe Genauigkeit auf und ein kleinerer Radius eine höhere Genauigkeit.

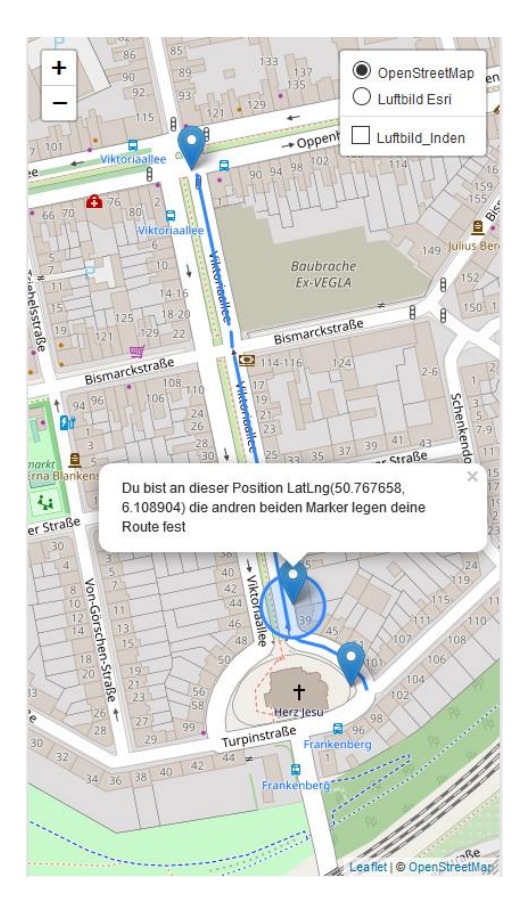

Abbildung 19: Position und Positionsgenauigkeit

<span id="page-46-0"></span>Bezüglich der Routingberechnung werden zunächst zwei Marker eingefügt. Ein Marker definiert den Startpunkt und der andere den Zielpunkt. Die Koordinaten jedes Markers werden nacheinander durch eine Anfrage über die URL-Adresse an den Geodatendienst geschickt. Der Geodatendienst ermittelt den nächstgelegenen Knoten und teilt diesen dem Script über ein Web Feature Service (WFS) mit. Wenn beide Knoten bekannt sind, werden diese in eine URL-Anfrage eingebettet, um den kürzesten Weg beim Geodatendienst abzufragen. Die Route wird abschließend über den WFS der SQL-Ansicht bereitgestellt und in die Karte eingeblendet. Weitere Details sind in der Literatur von Gremling (2019) nachzulesen. Der Java-Script-Leaflet-Code der Routing-Applikation ist der Anlage 7 zu entnehmen. Eine kurze Beschreibung der einzelnen Codezeilen ist dort als Kommentar ersichtlich.

## **3.4.4 Webserver**

Ein Webserver ist ein Server, der Dokumente an Clients wie zum Beispiel Webbrowser überträgt. Die Kommunikation zwischen Server und Client erfolgt über das Internet auf Grundlage des Hypertext Transfer Protocols (HTTP). Eine der bekanntesten quelloffenen Webserver-Software bietet die Apache Software Foundation (2020) an.

Auf dem Webserver wird die HTML-Datei mit der JavaScript-Datei abgelegt, diese stellt die Applikation für den Nutzer bereit. Die Applikation kann mittels einer URL aufgerufen werden. Bei Weiterentwicklung des JavaScript-Programms kann die Applikation ausgetauscht werden, ohne dass beim Endgerät die Applikation ausgetauscht werden muss. Des Weiteren wird über den Webserver der Zugriff gesteuert und vor Unbefugten geschützt.

### **3.4.5 Internet: World Wide Web**

Lang (2013) erläutert, das Internet (International Network) verbindet weltweit unterschiedliche Netze. Dabei stellt das Internet viele Dienste zur Verfügung, die meisten nutzen das Protokoll TCP/IP.

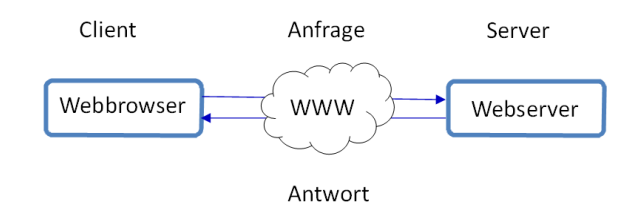

Abbildung 20: Funktionsprinzip einer Client-Server-Anwendung

<span id="page-47-0"></span>Das populärste weltweite Informationssystem ist das World Wide Web. Abgekürzt auch als Web bekannt. Die Grundlage der Übertragung von Informationen zwischen einem WWW-Server und einem WWW-Client ist der Kommunikationsstandard HTTP (Hyper Text Transfer Protocol). Die Kommunikation übernehmen dabei die Browser. Dort wird über eine standardisierte Adresse (URL) der Zugriff auf Informationen gesteuert [\(Abbildung](#page-47-0) 20).

Das World Wide Web ist somit zuständig, die Anfragen des Anwenders vom mobilen Endgerät an den Webserver und deren Antwort zurück zu übertragen.

## **3.4.6 Mobiles Endgerät**

Das mobile Endgerät dient als Werkzeug, um ortsbezogene Dienste zu verwenden. Mobile Endgeräte sind Smartphones, Tablets und Laptops. Die Displaygröße kann je nach Endgerät die Darstellung einschränken (Feld 2019).

Die Kommunikation zum Webserver findet über das Internet mittels eines Webbrowsers statt. Dort wird die Applikation über die URL aufgerufen. Mobile Endgeräte ermöglichen durch GPS, Sendefunkortung oder WLAN eine Positionsbestimmung. Aus Sicherheitsgründen wird bei manchen Endgeräten die Positionsweitergabe blockiert. Über Einstellungen kann die Übergabe freigegeben werden. Die Koordinate des Endgerätes wird an die JavaScript-Applikation übermittelt und als Standort in der Karte markiert. Die Genauigkeit der Standpunktermittlung wird als Kreis dargestellt [\(Abbildung 21\)](#page-48-0).

<span id="page-48-0"></span>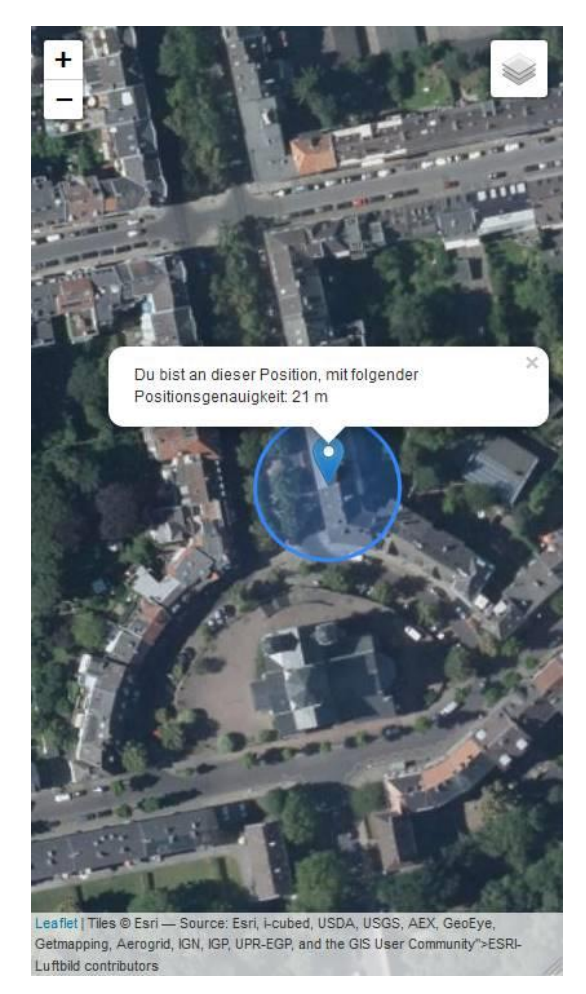

Abbildung 21: grafische Anzeige in einem Apple iPhone 11

# **4 Ergebnisse**

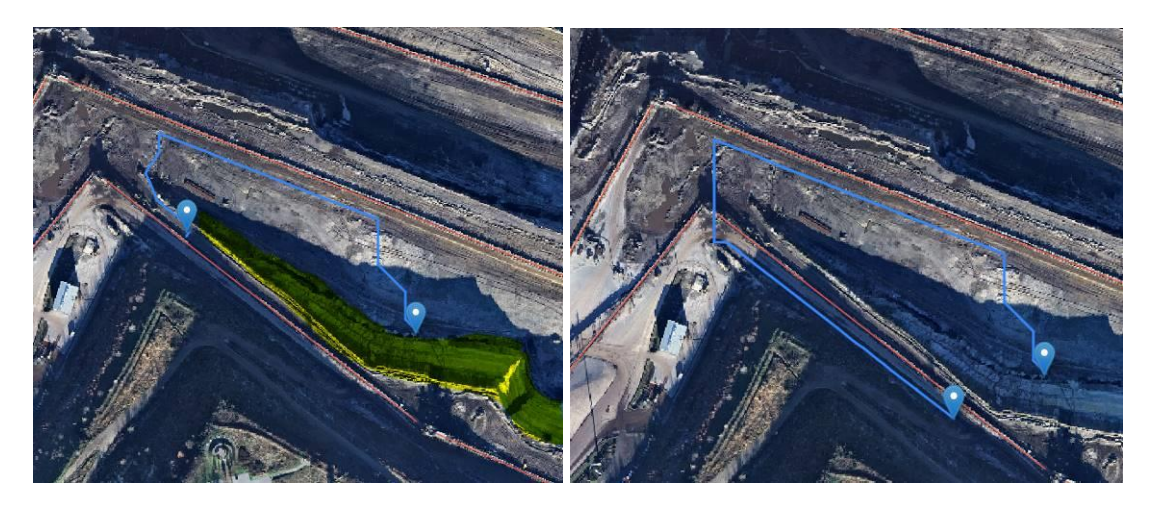

Abbildung 22: Berücksichtigung von Barrieren im individuellen Routingsystem

<span id="page-49-0"></span>Die Eingangs erläuterte Problematik, dass Böschungen in der Routenberechnung nicht berücksichtigt werden, trifft im Allgemeinen auf die aufbereiteten Daten nicht zu. Böschungen werden als Barriere berücksichtigt [\(Abbildung 22\)](#page-49-0) und in der Routenplanung bis zum Zielpunkt (<12,5 m) angezeigt. Ebenso werden bauliche Objekte als Barrieren berücksichtigt und eine Umfahrung in der Routenplanung angezeigt. Mit den flächenhaften Tagebauwegedaten ergibt sich eine Routinggrundlage, die es ermöglicht, zu jeder Position im Tagebau eine Route angezeigt zu bekommen.

Um zu ermitteln wie funktional die Routingberechnung im Tagebau über das webbasierte, individuelle Routingsystem einzustufen ist, werden verschiedene POI-Routen berechnet und mit Kennzahlen bewertet. Die objektive Auswahl der Zielpunkte findet verteilt statt. Es werden verschiedene Anwendungsthematiken quantitativ getestet:

- Routing vom Bandsammelpunkt bis zur Bandanlagen-Umkehrstation auf jeder Sohle
- Routing von der Randböschung zur Sohle
- Routing von einer Sohle zu einer darunterliegenden Sohle
- Routing in den Tagebau von verteilten Einfahrmöglichkeiten außerhalb des Tagebaus
- Parameter der Gewichtseinheit
- **Genauigkeit**

Es ist zu beachten, dass unterschiedliche Gewichtungen der Kanten innerhalb des Tagebaus für planierte Wege neben den Bandanlagen und sonstige Wegenetzdaten existieren. Öffent-

liche Wege haben eine differenziertere Gewichtung durch die Höchstgeschwindigkeit des jeweiligen Wegegraphen.

# **4.1 Vom Bandsammelpunkt bis zur letzten Umkehrstation jeder Sohle**

Am Bandsammelpunkt kommen alle Bandanlagen zusammen, dieser Platz ist der meist frequentierte Ort im Tagebau. Von dort aus werden durch die Mitarbeiterinnen und Mitarbeiter die meisten Anfahrten zu den Einsatzorten im Tagebau durchgeführt. Auf jeder Sohle der Gewinnungsseite (Baggerseite) befindet sich eine Bandanlage, die oberste wird als B1 bezeichnet. Jede weitere Sohle wird durchgezählt bis zur untersten Sohle, die auf Grund der fünf bestehenden Sohlen im Tagebau Inden als B5 bezeichnet wird.

Die Verkippung findet mit Absetzern (A) statt. Die Bandanlage A1 bezeichnet die tiefste Verkippungssohle. Die oberste Bandanlage wird A3 genannt. Zur Rekultivierung befinden sich zwei weitere Kippbereiche auf der obersten Sohle. In einem Bereich ist die Bandanlage A4 zurückgebaut, während die Bandanlage A5 noch vorhanden ist. Die Heckstation definiert den Anfang einer Bandanlage aus Sicht der Förderrichtung und die Kopfstation beschreibt das Ende der Förderrichtung. Somit liegen auf der Gewinnungsseite die Heckstation und auf der Verkippungsseite die Kopfstation an der Randböschung. Es wird geprüft, ob die Routenplanung für jede Sohle sinnvoll errechnet wird. Anhand der Indikatoren werden die Routenergebnisse festgehalten.

<span id="page-50-0"></span>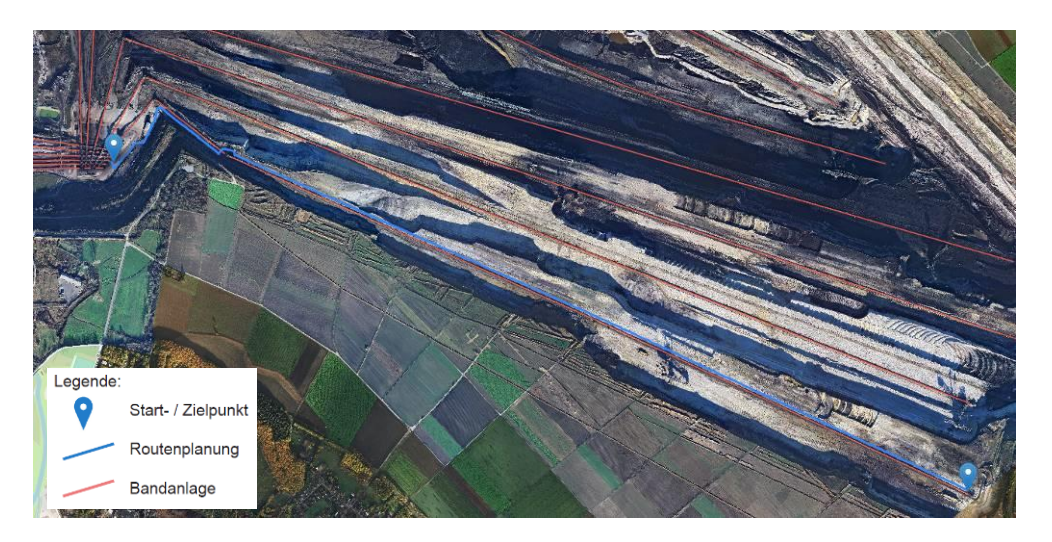

Abbildung 23: Routenplanung, Bandsammelpunkt bis zur Heckstation-B1

Die [Abbildung 23](#page-50-0) zeigt eine Routenplanung vom Bandsammelpunkt entlang der ersten Sohle auf der Gewinnungsseite. Die Route führt am Bandsammelpunkt bereits an der Bandanlage B1 entlang, ein Teil der Route führt auf der Hochschnittseite und ein weiterer Teil auf der Tiefschnittseite entlang. Es werden die Wegegraphen entlang der Bandanlage mit einer höheren Fahrgeschwindigkeit gewählt.

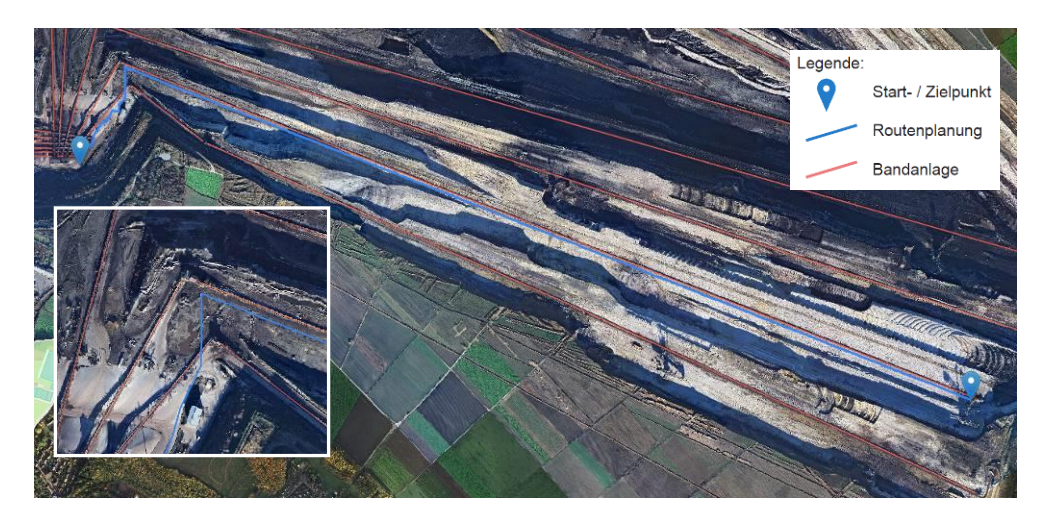

Abbildung 24: Routenplanung, Bandsammelpunkt bis zur Heckstation-B2

<span id="page-51-0"></span>Die Routenplanung zur Heckstation-B2 führt am Bandsammelpunkt zunächst an der darüberliegende Bandanlage B1 entlang und wechselt an einer Antriebsstation auf die zielführende Sohle. Dieser Fahrweg ist möglich. Die Route hat jedoch einen Abstand von circa 30 m zur tatsächlichen Unterführung der Antriebsstation [\(Abbildung 24\)](#page-51-0). Die Wegegraphen mit einer höheren Gewichtung von 30 km/h werden favorisiert.

<span id="page-51-1"></span>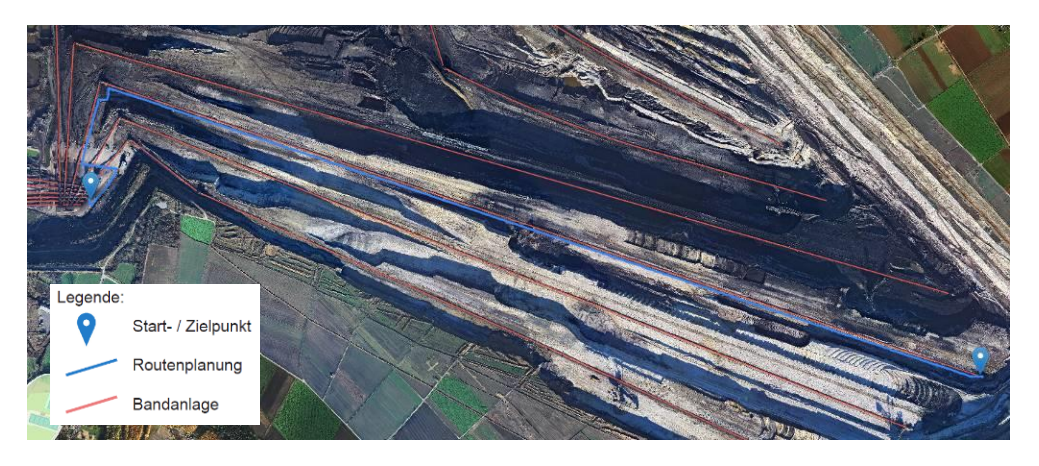

Abbildung 25: Routenplanung, Bandsammelpunkt bis zur Heckstation-B3

Die Routenplanung in der [Abbildung 25](#page-51-1) zeigt den Weg vom Bandsammelpunkt bis zur Heckstation an der B3. Es wird vom Bandsammelpunkt direkt die richtige Sohle ausgewählt und führt entlang der planierten Wege an der B3.

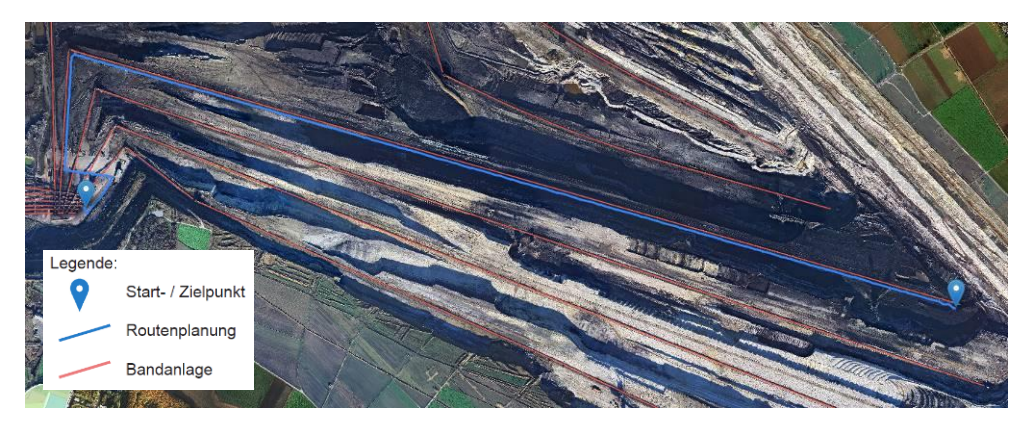

Abbildung 26: Routenplanung, Bandsammelpunkt bis zur Heckstation-B4

<span id="page-52-0"></span>Die Routenplanung bis zur Heckstation der Bandanlage B4 wird ebenfalls plausibel abgebildet. Bereits am Bandsammelpunkt werden die planierten Wegegraphen ausgewählt und führen zielgerichtet zur Heckstation auf der Hochschnittseite [\(Abbildung 26\)](#page-52-0).

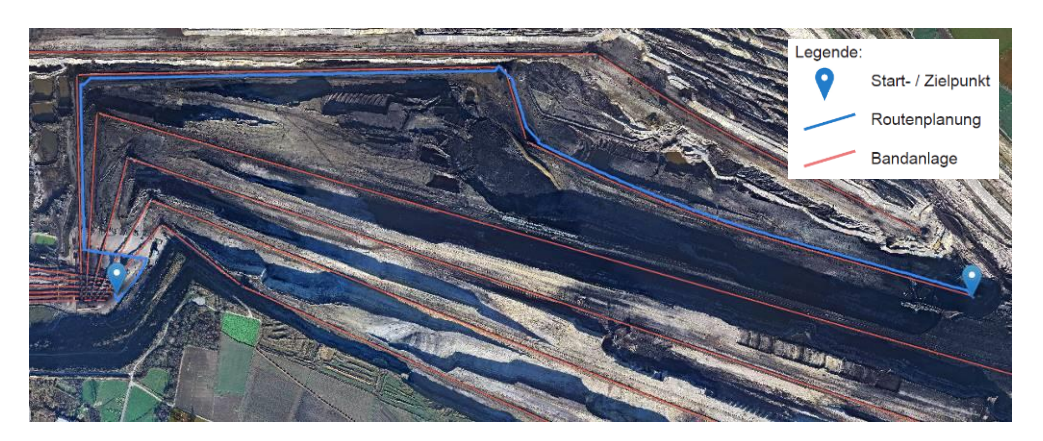

Abbildung 27: Routenplanung, Bandsammelpunkt bis zur Heckstation-B5

<span id="page-52-1"></span>Die Bandanlage B5 hat mehr Segmente als andere Bandanlagen [\(Abbildung 27\)](#page-52-1). An den Antriebsstationen bestehen Unterführungen. Auf circa der halben Strecke wird die Bandanlage fahrbahnseitig gewechselt. Am Bandsammelpunkt wird bereits die richtige Sohle ausgewählt.

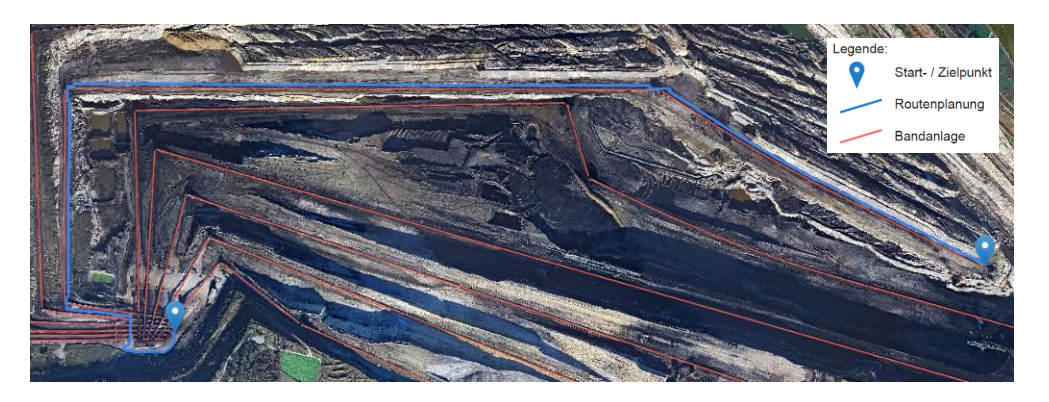

Abbildung 28: Routenplanung, Bandsammelpunkt bis zur Kopfstation-A1

<span id="page-53-0"></span>Die Bandanlage A1 auf der Kippe weist viele Richtungsänderungen auf. Die Route führt dabei komplett an den höhergewichteten Graphen bis zum Ziel. Die Bandanlagenseite wird dabei zweimal gewechselt [\(Abbildung 28\)](#page-53-0). Ein häufigerer Wechsel der Bandanlage ist nicht sinnvoll.

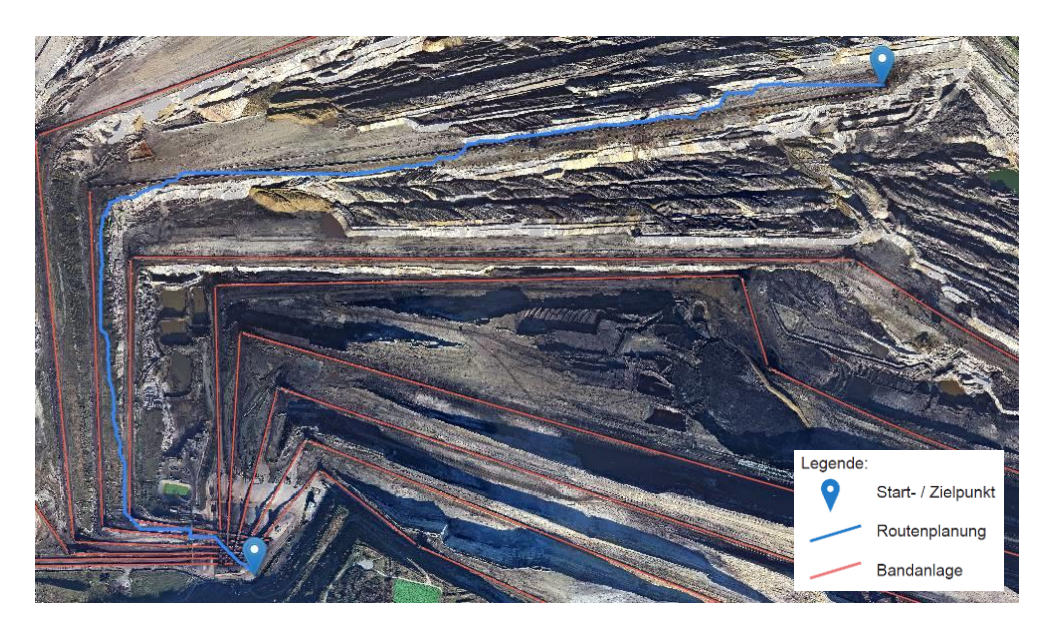

Abbildung 29: Routenplanung, Bandsammelpunkt bis zur Kopfstation-A2

<span id="page-53-1"></span>Die [Abbildung 29](#page-53-1) zeigt eine Routenplanung zu einem abgebauten Bandanlagensegment an der Bandanlage A2. Die Routenplanung wählt durch die fehlenden Bandanlagenparallelen nur die flächenhaften Routengraphen auf der Sohle. Es wird deutlich, dass dort die kürzeste Route über die Böschungskanten errechnet wird. Diese zeigt bei gleicher Gewichtung die kürzeste Entfernung. Der Zielpunkt ist dennoch erreichbar. Auch wenn die Routenplanung um mehrere Meter verspringt, wird dennoch die richtige Sohle am Bandsammelpunkt ausgewählt.

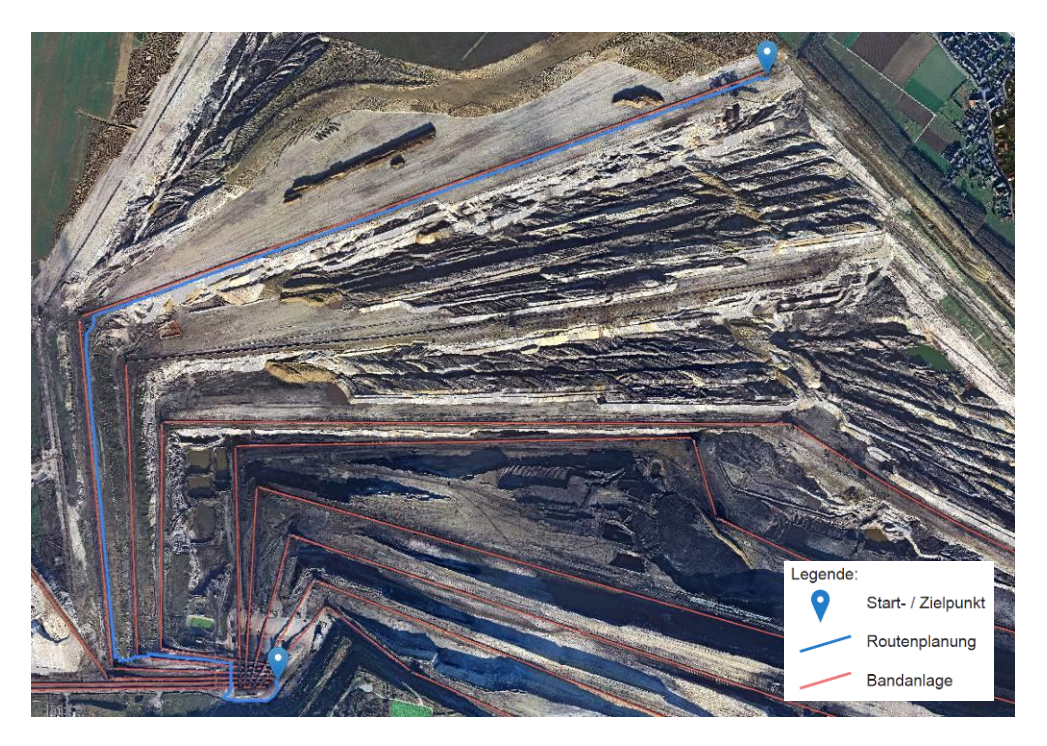

Abbildung 30: Routenplanung, Bandsammelpunkt bis zur Kopfstation-A3

<span id="page-54-0"></span>Die Routenplanung führt am Bandsammelpunkt zunächst an der Bandanlage A2 entlang. An der ersten Antriebsstation findet ein Wechsel zur Sohle der Bandanlage A3 statt. Die Routenplanung verläuft entlang der Bandanlage A3 auf der Tiefschüttseite bis zum Ziel [\(Abbildung 30\)](#page-54-0).

<span id="page-54-1"></span>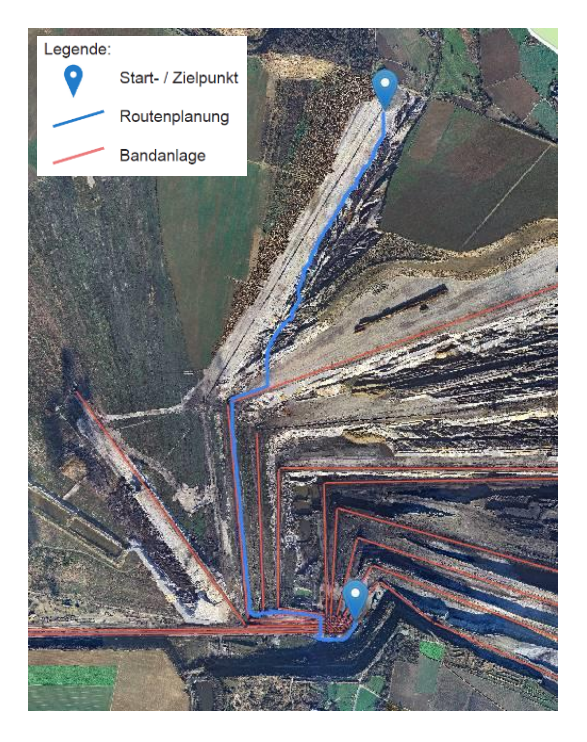

Abbildung 31: Routenplanung, Bandsammelpunkt bis zur Kopfstation-A4

Die Bandanlage A4 wurde zur Rekultivierung verwendet und befindet sich nun im Rückbau. Eine Bandanlagenachse beinhaltet keine Datengrundlage mehr. Die Routenplanung wird über das flächenhafte Routennetzwerk der Dreiecksvermaschungen mit der Gewichtung 6 km/h errechnet. Dementsprechend wird die Route mit relativ richtungswechselndem Verlauf dargestellt. Hauptsächlich läuft die Routenplanung entlang der Böschungskanten, bedingt durch die kürzere geometrische Länge der Kanten. Das Ziel ist dennoch über diese Routenplanung erreichbar [\(Abbildung 31\)](#page-54-1).

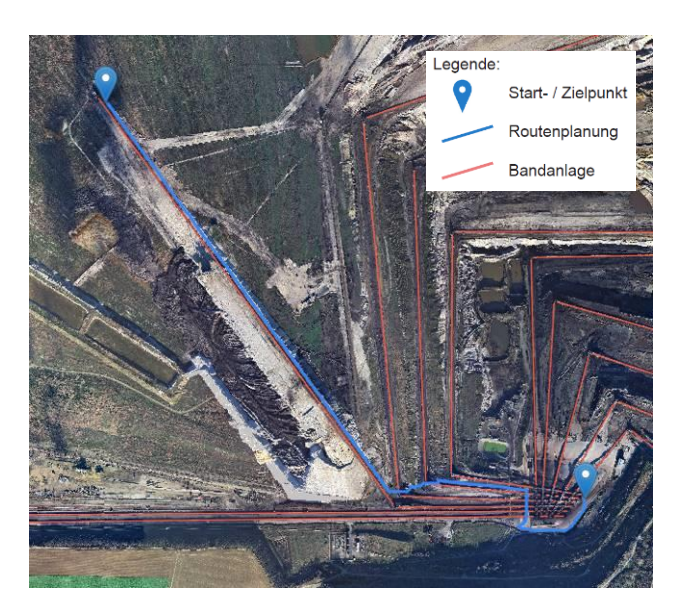

Abbildung 32: Routenplanung, Bandsammelpunkt bis zur Kopfstation-A5

<span id="page-55-0"></span>Die Bandanlage A5 befindet sich noch in Betrieb zur Rekultivierung der Neulandflächen. Die Routenplanung führt zielgerichtet an diesem letzten Band entlang. In der Nähe des Bandsammelpunktes führt die Route erneut an der Bandanlage A2 entlang und wechselt über mehrere Übergabestationen zur Bandanlage A5 [\(Abbildung 32\)](#page-55-0).

<span id="page-56-0"></span>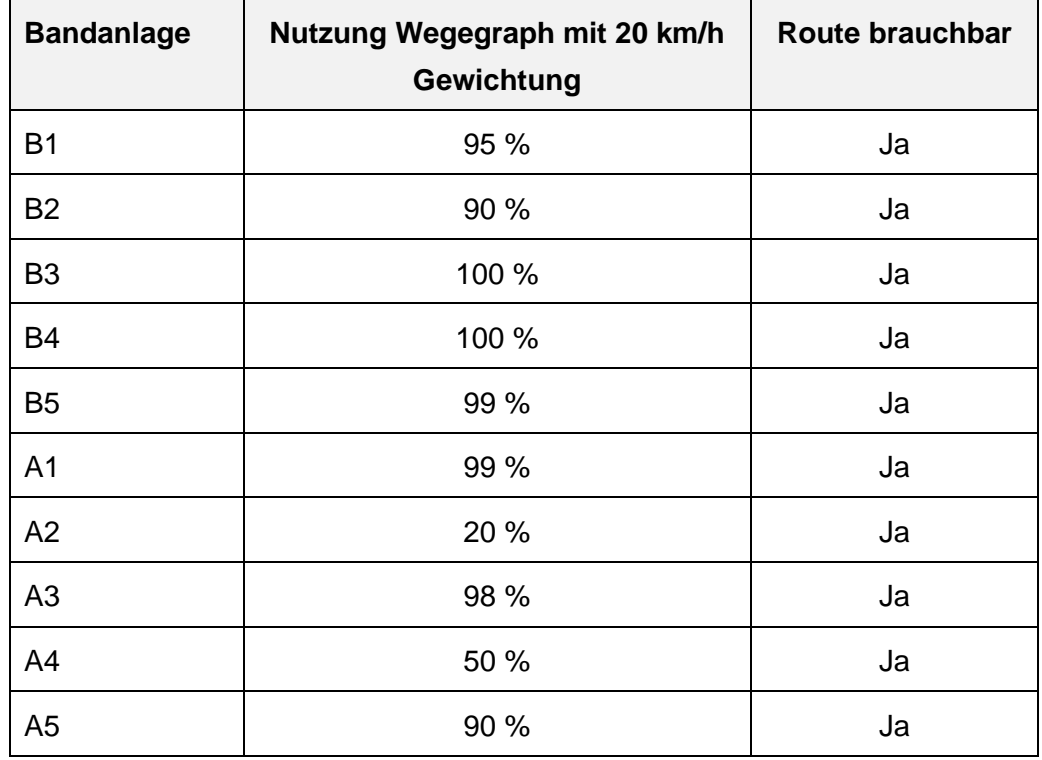

Tabelle 4: Ergebnisse Routenplanung BSP bis zur letzten Umkehrstation

Die Böschungen werden im Routingmodell berücksichtigt. Durch die Gewichtung der planierten Wege findet die Routenplanung entlang der Sohlen überwiegend über diese Routengraphen statt. Die Wege links und rechts von der Bandanlage werden gleich gewichtet. Je nach Position des Zielpunkts wird die Route auf der zugewandten Ober- oder Unterkantenseite ausgewählt. Auch auf Sohlen ohne Bandanlagen werden die Zielpunkte erreicht [\(Tabelle 4\)](#page-56-0). Dort werden jedoch primär, durch die geometrisch kürzeren Wege, die Böschungskanten verwendet. Die Berechnungszeit der Routen ist sehr dynamisch. Das Ergebnis wird innerhalb von einer Sekunde angezeigt.

## **4.2 Von der Randböschung zur Sohle**

In der Randböschung wird ein Wegesystem angelegt, um von einer Sohle jede benachbarte Sohle schnell erreichen zu können. Ein Umweg über den Bandsammelpunkt wird somit normalerweise erspart. Es wurde von der Randböschung zu jeder Sohle eine Routenplanung durchgeführt [\(Abbildung](#page-58-0) 33). Zum Zeitpunkt der Datengrundlage bestand kein Weg zur tiefsten Sohle auf der Gewinnungsseite (B5). Bei der Routenberechnung wird dies bestätigt. Die Wegegraphen verlaufen nur über den Bandsammelpunkt, um die Sohle am Randböschungsbereich zu erreichen. Auf der zweiten Sohle der Kippe ist im Luftbild ein steiler Weg zu erkennen. Jedoch ist dieser über die Routingberechnung nicht existent. Bedingt durch die starke Böschungsneigung wurde eine mögliche Verbindung zur Randböschung aufgelöst. Ein direkte Angrenzung zur Randböschung besteht bei den Bandanlagen A4 und A5 nicht. Die Routenplanung führt dennoch sinnvoll über andere Wege zum Ziel. Die Ergebnisse werden in [Tabelle 5](#page-59-0) zusammengefasst.

<span id="page-58-0"></span>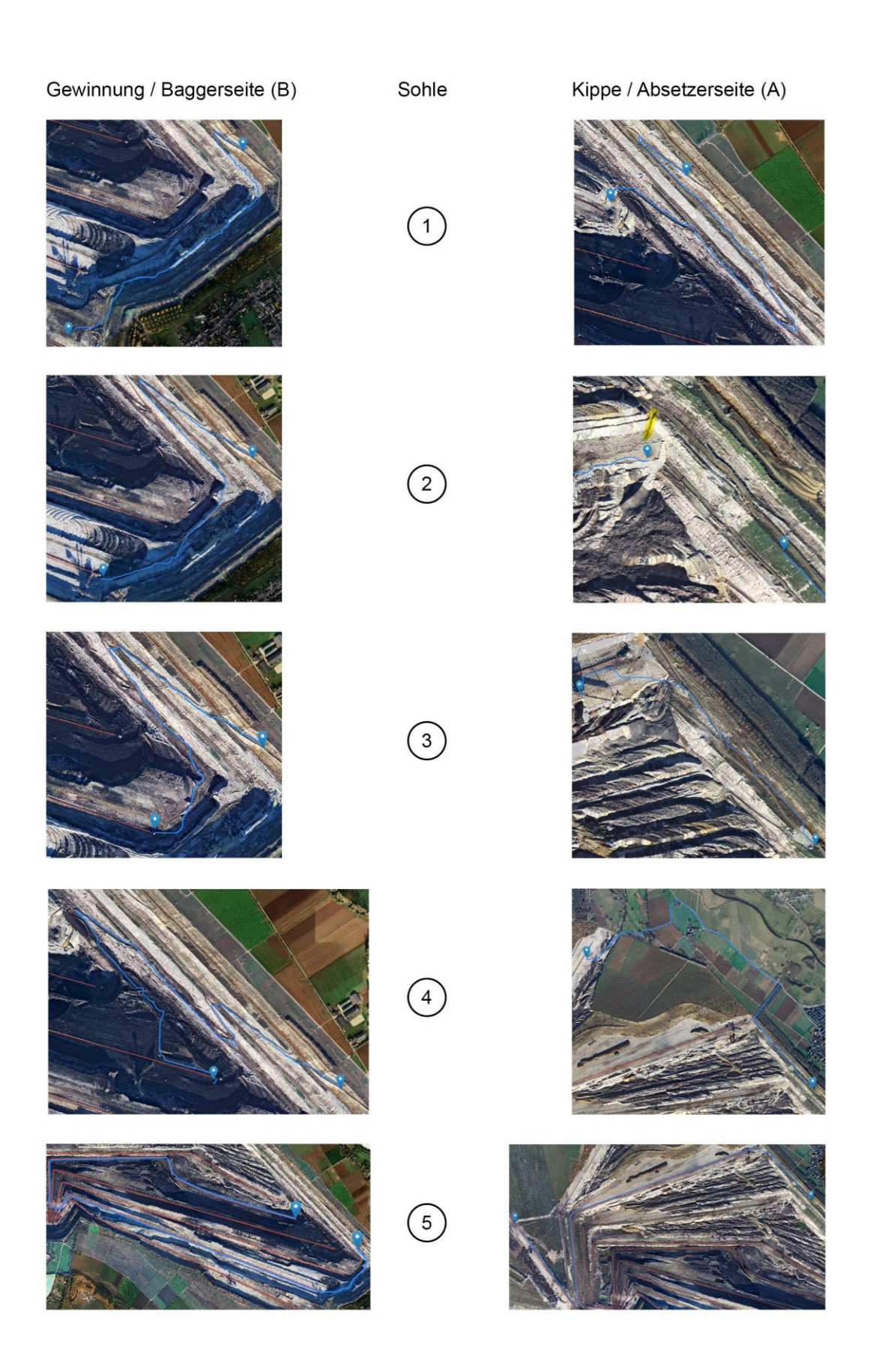

Abbildung 33: Zusammenstellung der Ausschnitte Randböschungsroutenplanung

<span id="page-59-0"></span>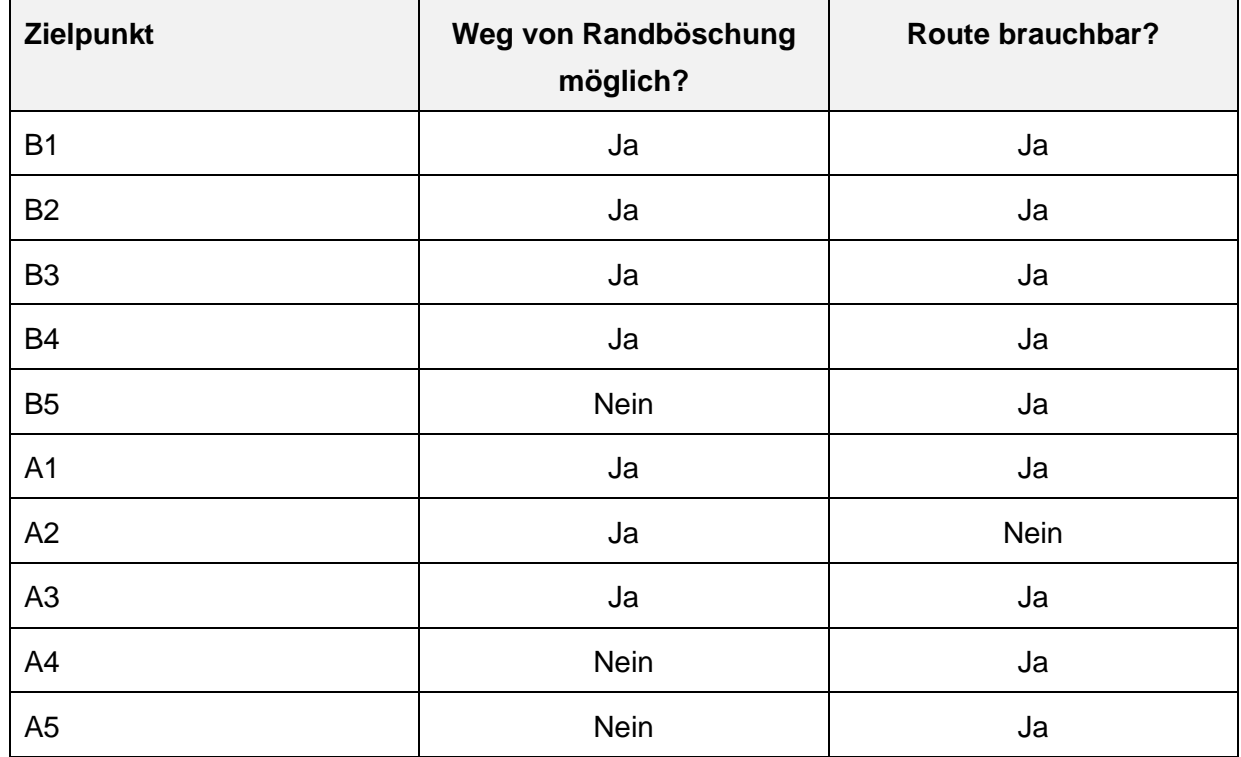

Tabelle 5: Ergebnisse Routenplanung von der Randböschung

# **4.3 Routing von einer Sohle zu einer darunterliegenden Sohle**

<span id="page-59-1"></span>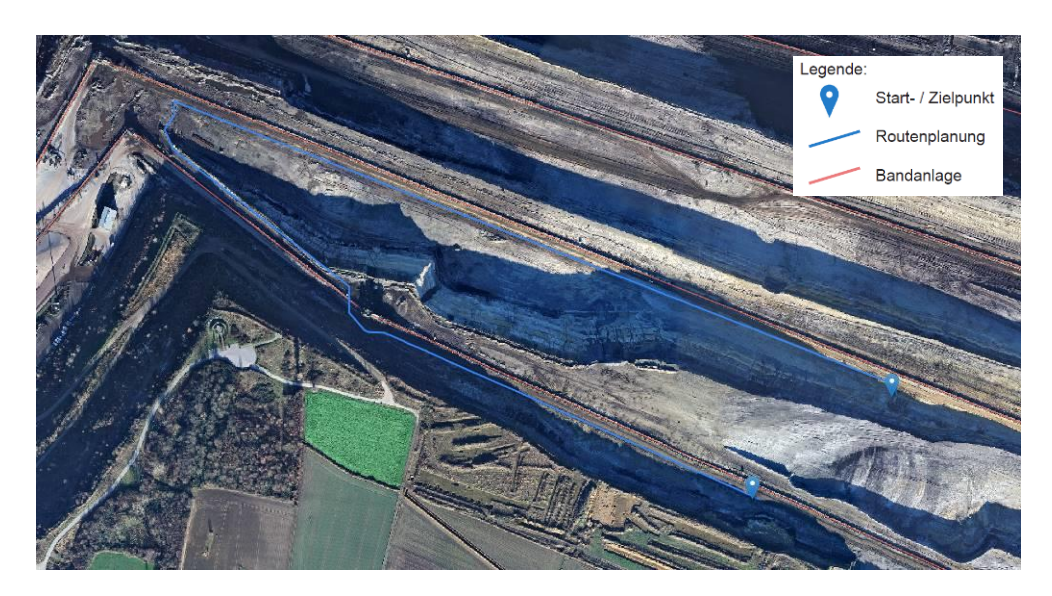

Abbildung 34: Routenplanung, Gewinnung von Sohle 1 zu 2

Bei einem Wechsel von der Bandanlage B1 zur B2 werden die höhergewichteten Wegegraphen ausgewählt. Die Routenplanung zeigt eine effektive Route unter Berücksichtigung des Wechsels von einer Bandanlagenseite auf die darunterliegende Sohle [\(Abbildung 34\)](#page-59-1) und erspart somit einen Umweg über den Bandsammelpunkt.

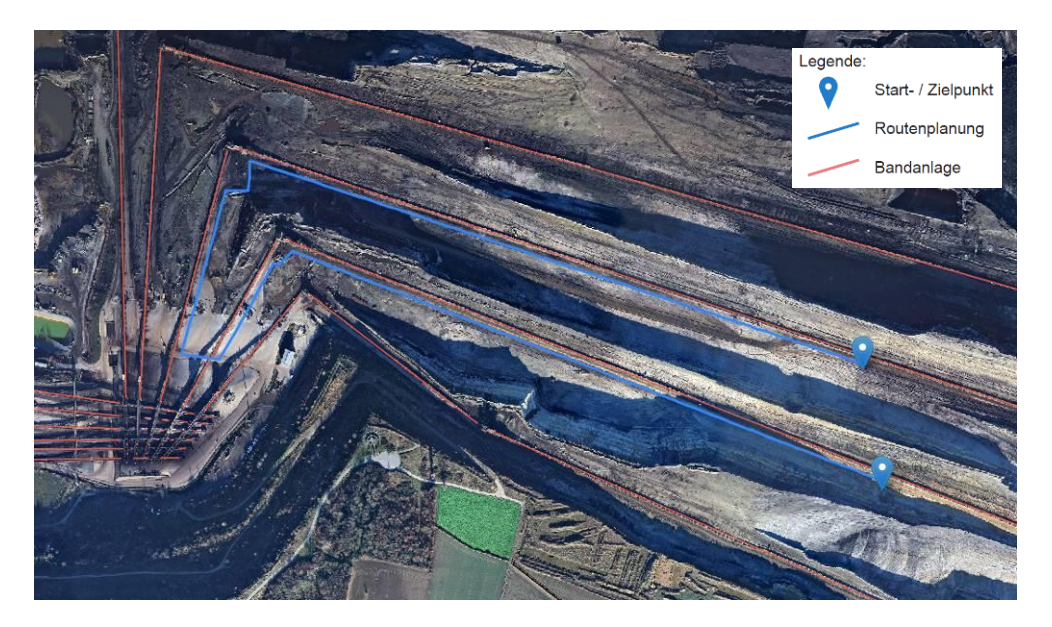

Abbildung 35: Routenplanung, Gewinnung von Sohle 2 zu 3

<span id="page-60-0"></span>Die Routenplanung von der Bandanlage B2 auf die darunterliegende Sohle führt über den Bandsammelpunkt (BSP). Eine weitere Möglichkeit bestünde über die Antriebsstation B2, um auf die andere Seite der Bandanlage zu gelangen und von dort aus die Sohle zu wechseln. Durch die Gewichtung der planierten Wege berechnet das Routingsystem jedoch den schnelleren, wenn auch weiteren Weg über den Bandsammelpunkt [\(Abbildung](#page-60-0) 35).

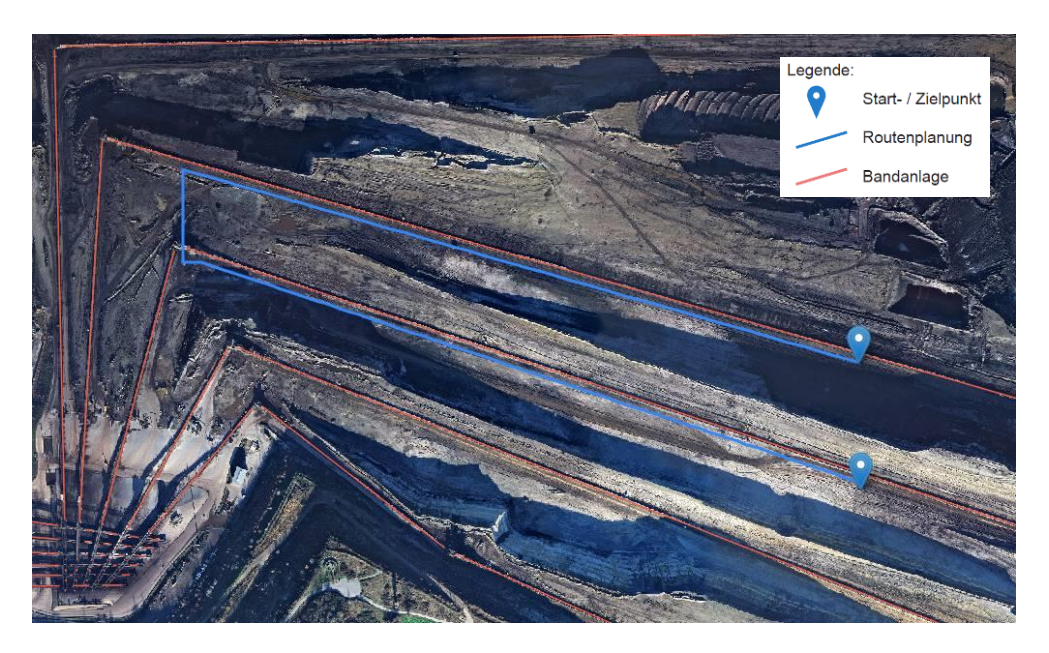

Abbildung 36: Routenplanung, Gewinnung von Sohle 3 zu 4

<span id="page-61-0"></span>Ein Umweg über den Bandsammelpunkt bleibt bei der Routenplanung von der Bandanlage B3 zur B4 erspart. Diese Route stellt einen effizienten Weg in Aussicht und wechselt die Sohle an einer Antriebsstation [\(Abbildung 36\)](#page-61-0).

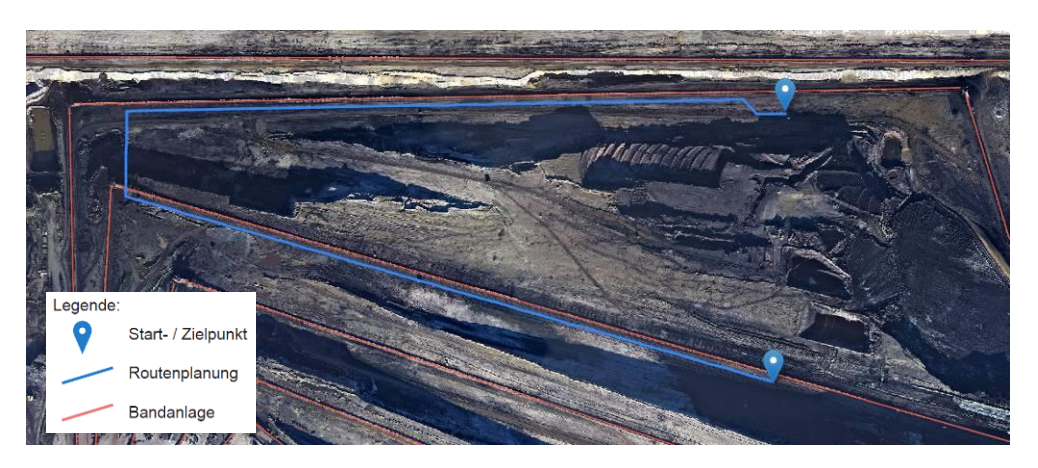

Abbildung 37: Routenplanung, Gewinnung von Sohle 4 zu 5

<span id="page-61-1"></span>In [Abbildung](#page-61-1) 37 wird ebenfalls ein Wechsel der Sohle errechnet. Die Routenplanung zeigt eine Unterfahrungsmöglichkeit an der Antriebsstation. Eine detaillierte Umfahrung der Böschung wird jedoch nicht angezeigt.

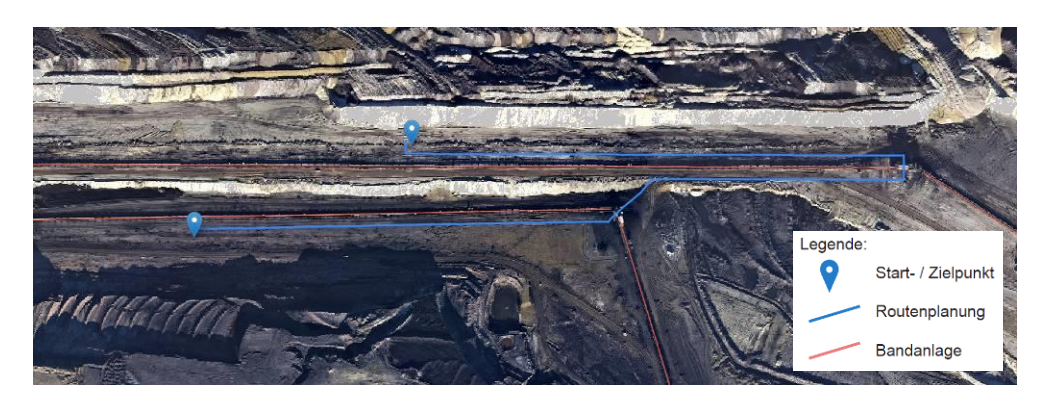

Abbildung 38: Routenplanung, Sohle 1 Gewinnung zu Sohle 1 Kippe

<span id="page-62-0"></span>Der Sohlenwechsel von der Gewinnung auf die Kippe wird bei der Routenplanung über eine Rampe dargestellt [\(Abbildung 38\)](#page-62-0). Die Routenwegedaten der Böschungsrampe werden für diesen Bereich gut beschrieben. Bedingt durch die gewichteten Graphen an der Bandstraße führt die Route entlang der Bandanlage und wechselt an der Antriebsstation die Bandanlagenseite.

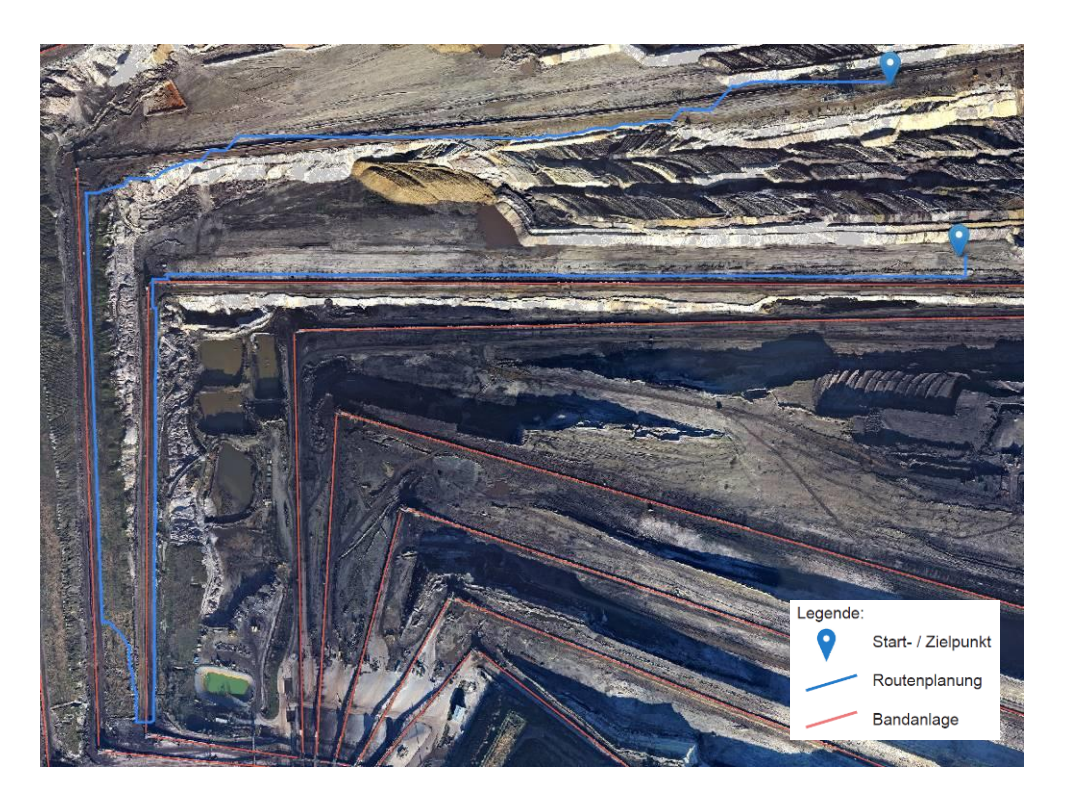

Abbildung 39: Routenplanung, Kippe von Sohle 1 zu 2

<span id="page-62-1"></span>Ein Teilsegment der Bandanlage A2 wurde abgebaut und befindet sich nicht mehr in Betrieb. Die Routenplanung führt an den Böschungen vorbei und nutzt dort über vorhandenen Wegen höhergewichtete Graphen. Im Bereich der abgebauten Bandanlagen führt die Routenplanung überwiegend an den Böschungskanten vorbei, bedingt durch die Gleichgewichtung der Graphen in diesem Bereich [\(Abbildung 39\)](#page-62-1). Die Routenplanung führt dennoch sinnvoll zum Ziel.

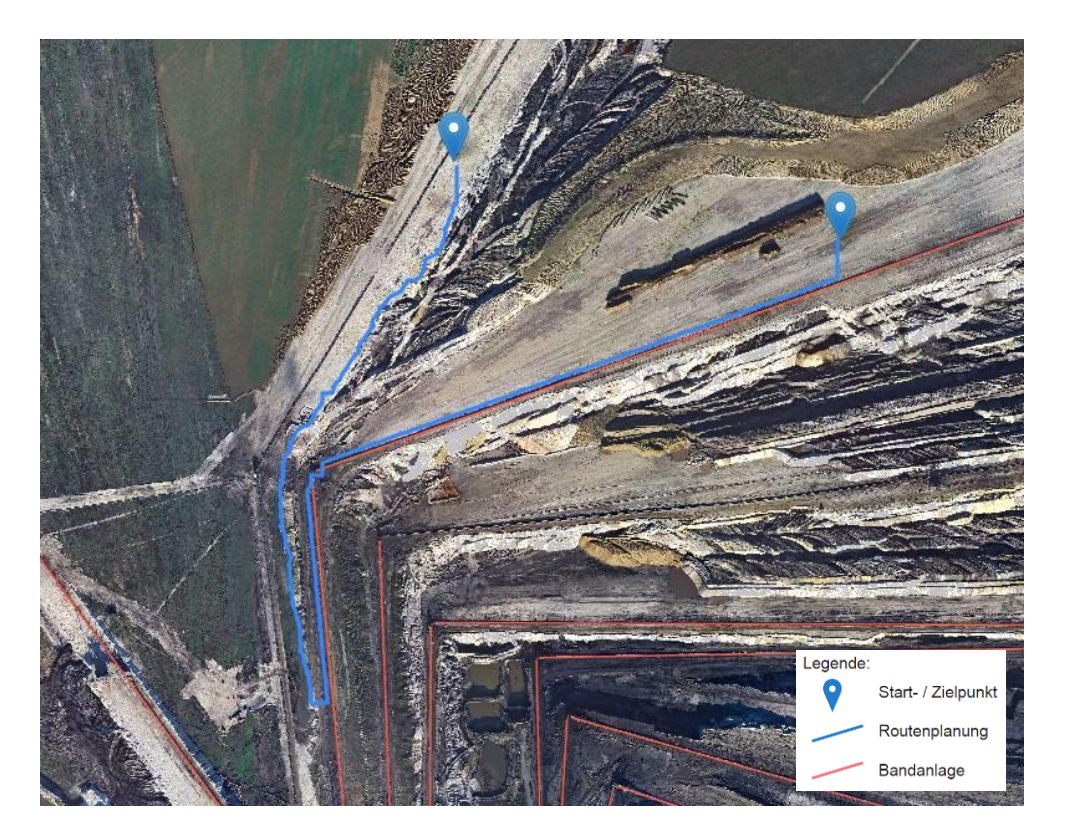

Abbildung 40: Routenplanung, Kippe von Sohle 3 zu 4

<span id="page-63-0"></span>Der Höhenunterschied der obersten Bandanlagen ist sehr gering. Dadurch bedingt ist die Hangneigung der Grünfläche teilweise weniger ausgeprägt und die Böschung als Barriere nicht vollständig abgebildet. Die [Abbildung 40](#page-63-0) verdeutlicht dieses. 50 m weiter führt ein Weg zu einem sinnvolleren Wechsel der Sohle.

<span id="page-64-0"></span>

| <b>Start</b>   | <b>Ziel</b>    | über BSP | sinnvolle Route |
|----------------|----------------|----------|-----------------|
| <b>B1</b>      | <b>B2</b>      | Nein     | Ja              |
| <b>B2</b>      | B <sub>3</sub> | Ja       | Ja              |
| B <sub>3</sub> | <b>B4</b>      | Nein     | Ja              |
| <b>B4</b>      | B <sub>5</sub> | Nein     | Ja              |
| B <sub>5</sub> | A <sub>1</sub> | Nein     | Ja              |
| A <sub>1</sub> | A2             | Nein     | Ja              |
| A2             | A <sub>3</sub> | Nein     | Ja              |
| A3             | A4             | Nein     | Ja              |
| A4             | A <sub>5</sub> | Nein     | Ja              |

Tabelle 6: Ergebnisse Routenplanung bei Sohlenwechsel

Die [Tabelle 6](#page-64-0) fasst die Ergebnisse zusammen. Es werden alle sinnvollen Routen erkannt. Eine Böschungsrampe, die von der 5. Sohle auf die Kippe führt, wird auch als fahrbare Kante im Modell eingefügt. Auf der obersten Kippe werden Böschungen durch geringe Höhenunterschiede und die daraus resultierende, geringe Böschungsneigung nicht zuverlässig als Barriere erkannt.

## **4.4 Routing in den Tagebau von Punkten außerhalb des Tagebaus**

Das Betreten des Tagebaus ist verboten, somit bestehen wenige Einfahrtsmöglichkeiten nur für einen berechtigten Personenkreis an bestimmten Stellen rund um den Tagebau. Teilweise sind die Wege auf rekultivierten Neulandböden (ehemals Verkippungsbereich) bereits in größerer Entfernung vom aktuellen Tagebaugeschehen gesperrt. Die Übersichtskarte zeigt Stellen, die in den Tagebau hineinführen. An diesen Stellen wird eine Routenplanung durchgeführt, um die topologische Beziehung der Tagebauwegegraphen und der OSM-Wegedaten zu prüfen. Es werden alle Einfahrten in der [Abbildung 41](#page-65-0) zusammengefasst und dort nummeriert.

<span id="page-65-0"></span>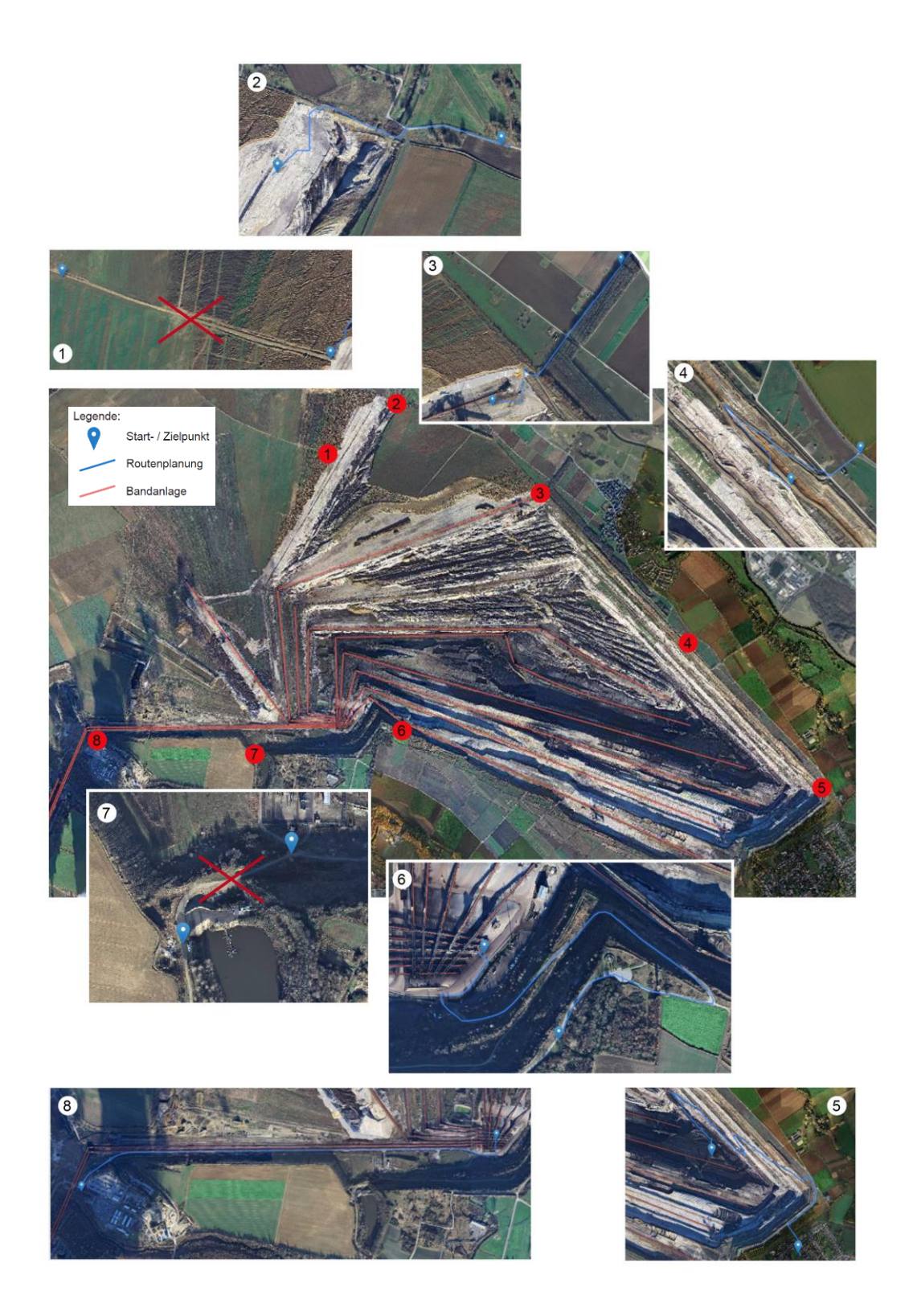

Abbildung 41: Ausschnitte der einzelnen Einfahrtsmöglichkeit mit Routinggraphen

Fast alle angrenzenden Wege am offenen Tagebau ermöglichen ein Routing. Ein topologischer Zusammenhang der Tagebauwegegraphen mit den OSM-Daten besteht. Zwei Einfahrten finden keine Berücksichtigung, ein Routing in den Tagebau Inden ist über diese Einfahrten nicht möglich, siehe [Abbildung 41.](#page-65-0) Es handelt sich um die folgenden beiden Einfahrten:

- 1. Bildausschnitt 1: Ein neu angelegter Weg wird im aktuellen Luftbild sichtbar. Auch wenn die Neulandflächen keine Böschungen und nur flachgeneigte Flächen aufweisen, wurden diese Flächen nicht in die Datenverarbeitung der Graphenherleitung aus Vektordaten mit einbezogen. Die Abbaufläche wurde in diesem Bereich bis an den Tagebauböschungsrand herangezogen. Bedingt durch eine junge Fertigstellung des Geländes sind die Daten noch nicht in OpenStreetMap eingearbeitet. Öffentlich zugängliche Luftbilder sind älter und beschreiben die Örtlichkeit ohne den neu angelegten Wirtschaftsweg.
- 2. Bildausschnitt 7: Südwestlich vom Bandsammelpunkt sind Wege im Luftbild zu erkennen. Ein Routing in diesem Gebiet wird nicht durchgeführt. Es fehlen dort Routengraphen, die Fahrwege in diesem Bereich beschreiben. In den öffentlichen OSM-Daten sind diese Wegedaten nicht integriert. Die Ableitung der Wegegraphen aus Vektordaten wäre in diesem Bereich ebenfalls machbar und würde diesen Bereich ergänzen. Es wäre sinnvoll diesen Bereich zu digitalisieren, weil dort keine dynamischen Änderungen stattfinden.

<span id="page-66-0"></span>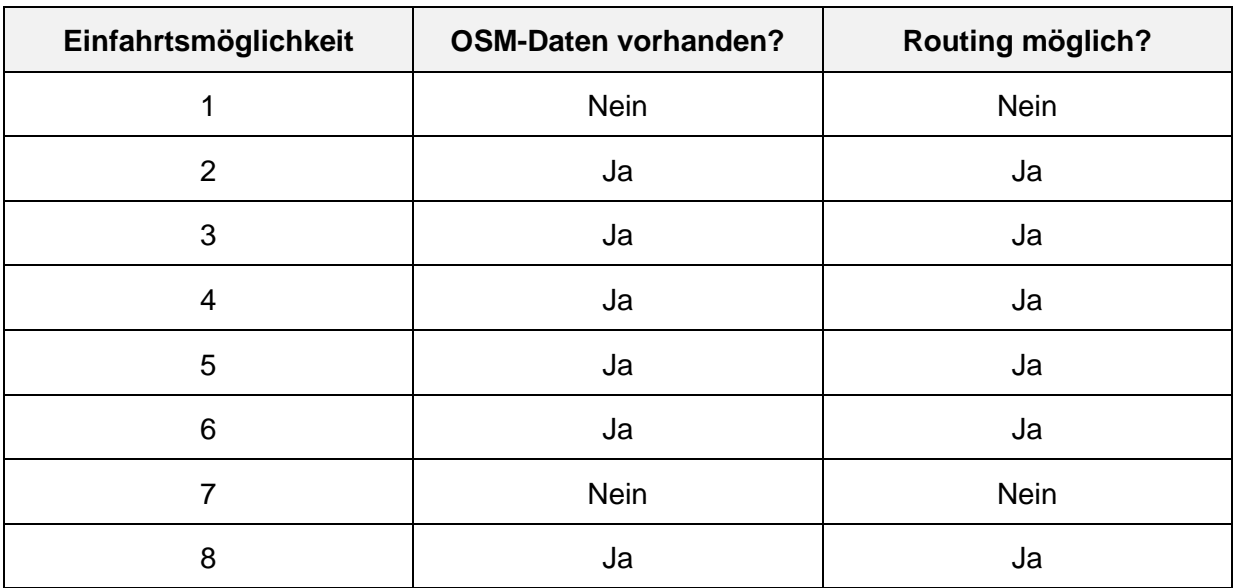

Tabelle 7: Ergebnisse Einfahrtmöglichkeiten in den Tagebau Inden

Der Tagebau ist mit dem Fahrzeug über acht Einfahrten erreichbar. Durch nicht aktuelle OSM-Daten, werden nur 75 % der Einfahrten in dem Routingsystem nutzbar [\(Tabelle 7\)](#page-66-0).

## **4.5 Ergebnis der Gewichtseinheiten**

Die Graphen haben im Tagebau, wie auch außerhalb des Tagebaus eine unterschiedliche Gewichtung. Dies führt dazu, dass Routenzielpunkte, die 50 m voneinander entfernt sind, eine komplett andere Routenplanung ausgeben. Zum einen führt die Routenplanung über die Randböschung zum Ziel [\(Abbildung 42\)](#page-67-0). Zum anderen bei einem 50 m entfernten Ziel Richtung Westen verläuft die Routenplanung plötzlich über die entgegengesetzte Anfahrtsrichtung [\(Abbildung 43\)](#page-68-0). Anhand dieses Beispiels wird deutlich, dass die Parameterdefinition der Gewichtseinheiten der Tagebaugraphen richtig eingeschätzt werden. Durch empirische Messungen der unterschiedlichen Routen, wird eine Nachbetrachtung der Gewichtseinheiten vergleichbar. Eine Verbesserung der Gewichtseinheiten kann zu besser korrelierenden Ergebnissen der Routenplanung führen.

<span id="page-67-0"></span>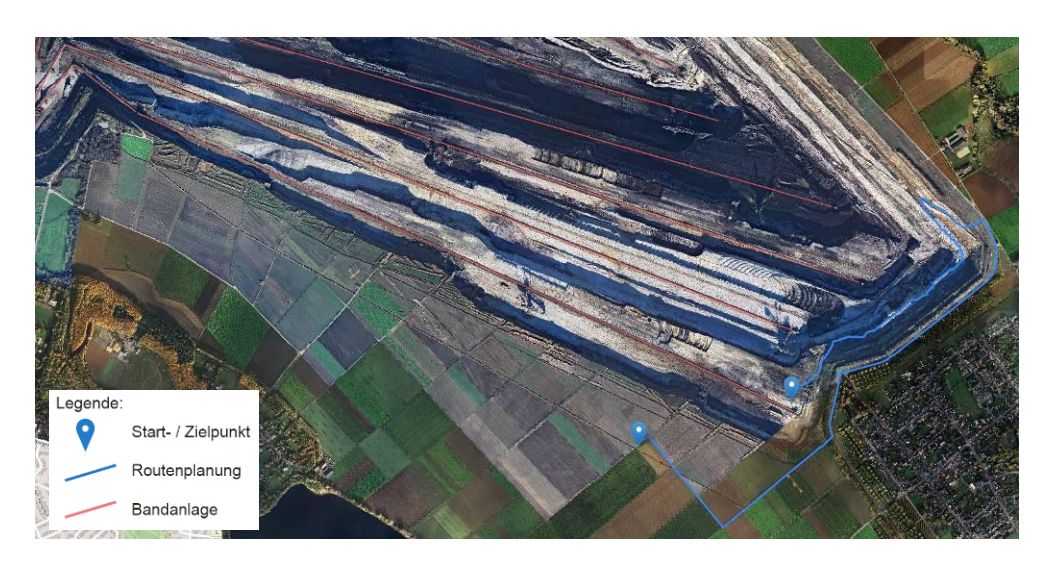

Abbildung 42: Routenplanung, bei wenig geändertem Zielpunkt über die Randböschung

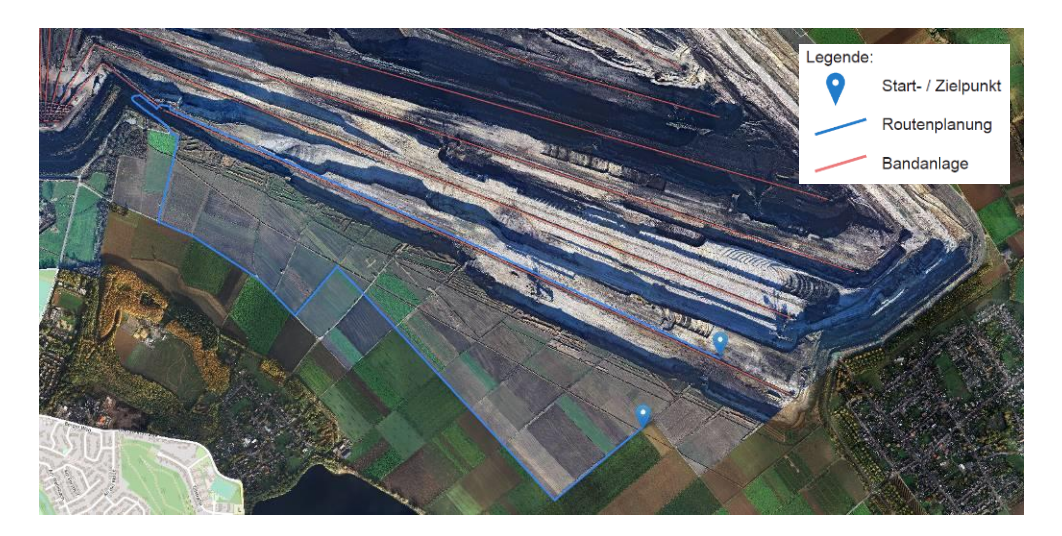

Abbildung 43: Routenplanung, bei wenig geändertem Zielpunkt über den BSP

# <span id="page-68-0"></span>**4.6 Genauigkeit der abgeleiteten Routen zu tatsächlichen Wegen oder Barrieren**

Eine empirische Standardabweichung von Routenplanungen auf vorhandene Bilddaten abzuleiten, führt zu keiner repräsentativen Aussage. Es werden im Weiteren nur extreme Abweichungen gesucht, um so die maximale Abweichung der Routenberechnung zu einer sinnvollen Wegeroute zu definieren.

Die Routengraphen werden aus Vektordaten abgeleitet, um ein Routing über Flächen zu ermöglichen. Es werden Dreiecksvermaschungen abgeleitet, die Wegegraphen darstellen. Bedingt durch die Dreiecksvermaschungen sind diese Routen oft länger als Routen über geradlinige Böschungskanten und Routen werden versetzt dargestellt. Insbesondere trifft dieses auf das Wegenetz der Randböschung zu. Die Randböschungssohlen sind zwischen 20 m und 40 m breit. Somit kann eine Abweichung der Routenführung zum tatsächlichen Weg im schlechtesten Fall bis zu 40 m betragen [\(Abbildung 44\)](#page-69-0).

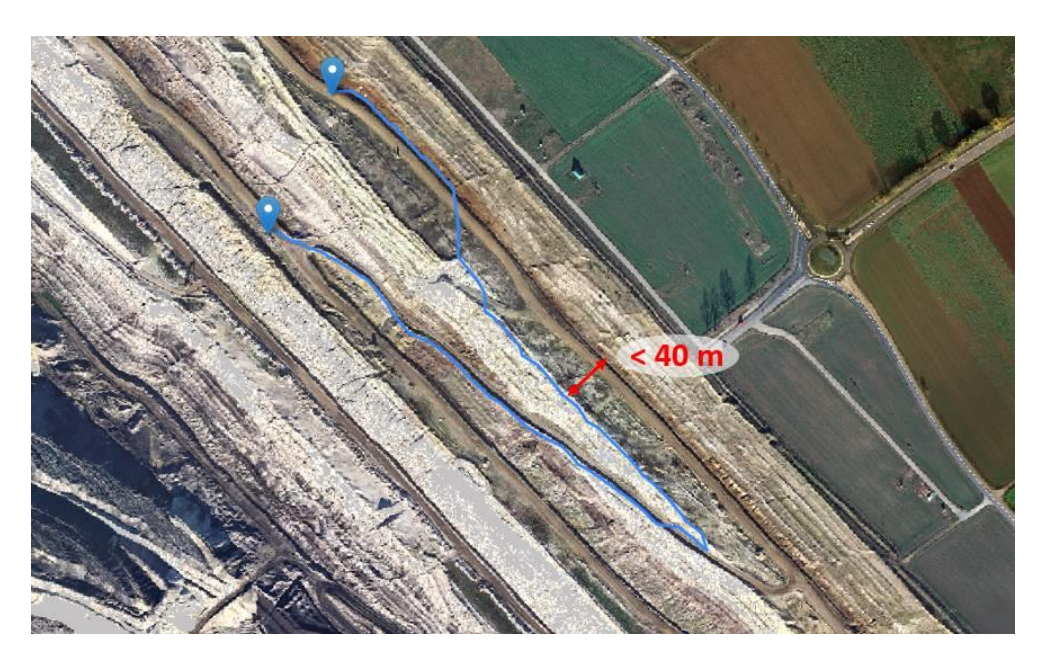

Abbildung 44: Sohlenbreite im Randböschungsbereich

<span id="page-69-0"></span>Die Böschungsneigung wird über Dreiecksvermaschungen abgeleitet. An auslaufenden Böschungskanten, dort wo Ober- und Unterkante zusammenkommen, können durch geringere Grenzneigungen unter 44 % gegebenenfalls Kanten im Routingnetzwerk entstehen. Dies führt dazu, dass beginnende Böschungen geschnitten werden und Wegegraphen am Rand über diese Böschungen geführt werden. Dies führt zu Abweichungen in den Routengraphen, wie in [Abbildung 45](#page-69-1) zu sehen ist.

<span id="page-69-1"></span>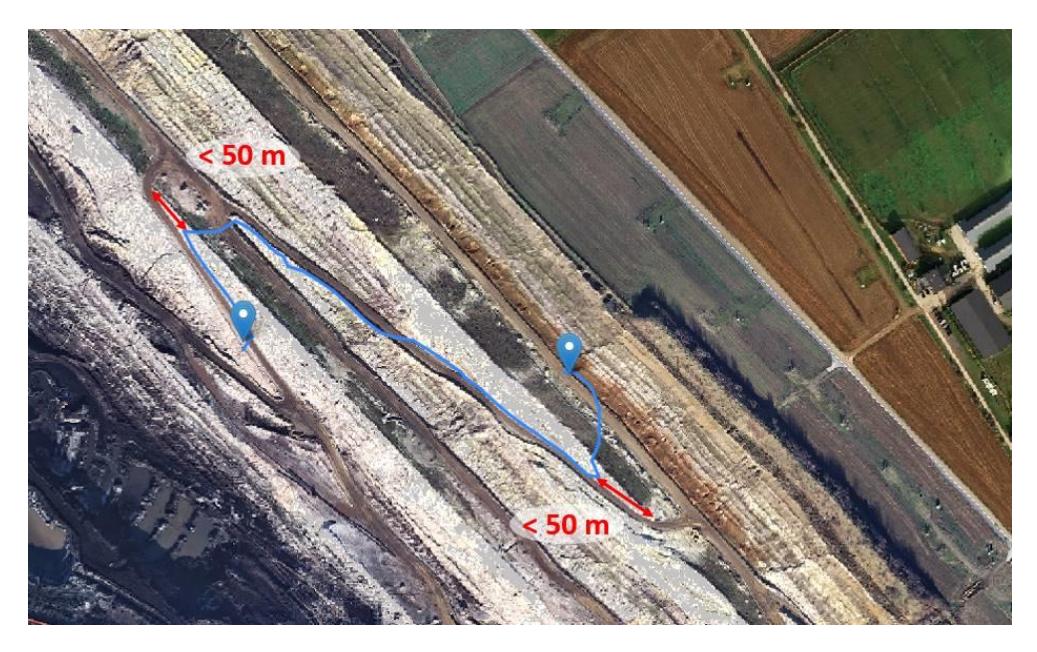

Abbildung 45: Abweichung am Böschungsbeginn durch eine geringere Neigung

Entlang der Bandanlagen wird zum sicheren und schonenden Fahren Wegebau betrieben. Die Wege liegen in der Regel unmittelbar neben der Bandanlage, können je nach örtlicher Situation jedoch abweichen. Die Wege in Abbaurichtung befinden sich unmittelbar an der Bandanlage, maßgebend sind dafür die Großgeräte (Schaufelradbagger und Absetzer). Wege direkt an Bandanlagen werden so angelegt, dass sie nicht durch Großgeräte zerstört werden. Sie bleiben somit für kleinere Fahrzeuge länger bestehen. Auf der Rekultivierungsseite bleiben die alten Wege, die vor einer Verrückung der Bandanlage verwendet wurden, bestehen. Dies führt dazu, dass beim Verschwenken der Bandanlage, je nach Winkel, an der Umkehrstation Abweichungen von bis zu 110 m zum gewichteten Wegegraphen entstehen können [\(Abbildung 46\)](#page-70-0).

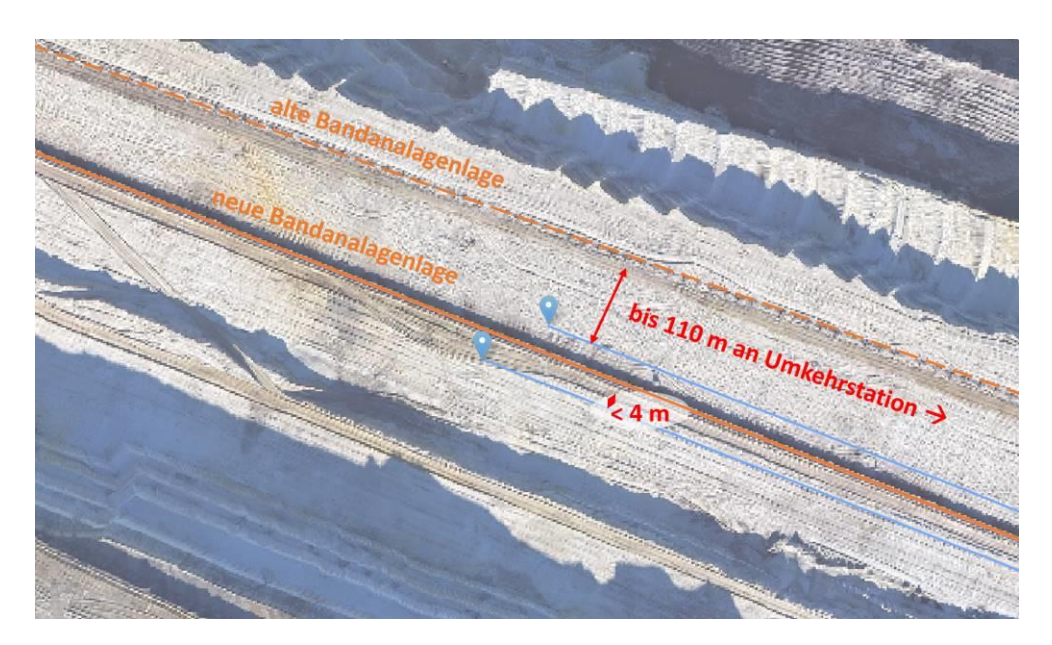

Abbildung 46: Abweichung zum Wegebau an Bandanlagen

<span id="page-70-0"></span>Barrieren wie Bandanlagen können an den Antriebsstationen unterfahren werden. Es werden in diesem Bereich die Routengraphen auf einer Länge von 20 m im Routenwegenetz beibehalten. Die Durchfahrt selber ist um weitere 10 m versetzt, sodass dies zu einer maximalen Abweichung von 30 m zur tatsächlichen Lage der Unterführung an der Antriebsstation führt.

Die [Tabelle](#page-71-0) 8 fasst die ermittelten, maximalen Abweichungen zusammen. Bei der Routenführung entstehen, bedingt durch die erstellten Wege vor Ort, Abweichungen. Somit sind diese Abweichung bei der Navigation zum Zielpunkt zu berücksichtigen.

<span id="page-71-0"></span>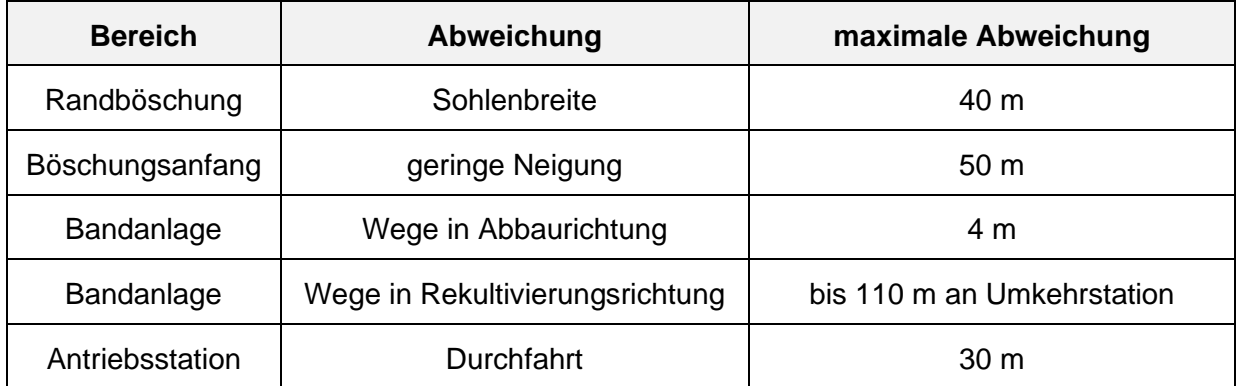

## Tabelle 8: Ergebnisse Genauigkeit der Wegegraphen im Tagebau
# **4.7 Zusammenfassung der Ergebnisse**

Die Ergebnisse der empirischen Arbeit werden unterteilt. Zunächst werden Ergebnisse der Datenverarbeitung, anschließend das individuelle Routingsystem und der praktische Nutzen dargestellt.

#### **Datenverarbeitung**

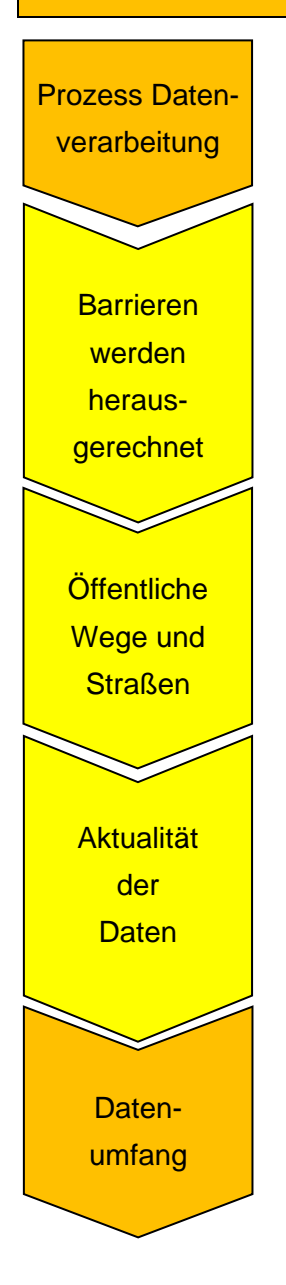

#### **Prozess der Datenverarbeitung**

Der Prozess der Datenverarbeitung ist wiederholbar und automatisierungsfähig.

#### **Barrieren werden herausgerechnet**

Im Tagebau werden nicht überwindbare Böschungen im Modell herausgerechnet und Bandanlagen als Hindernisse berücksichtigt. Bei geringen Höhenunterschieden auf der Kippe wird eine Barriere nicht immer erkannt.

#### **Öffentliche Straßen und Wege**

OpenStreetMap-Daten werden integriert, um eine Routingberechnung auch außerhalb des Tagebaugebiets zu ermöglichen. An zwei Stellen sind die OSM-Daten jedoch nicht aktuell und somit können nur 75 % der Einfahrten beim Routing verwendet werden.

#### **Aktualität der Tagebaudaten**

Der Prozess lässt sich ohne Änderungen wiederholen und ermöglicht eine automatische Aktualisierung nach der Geländeaufnahme. Die Datenaktualität gibt die Aktualität der Vektordaten vor.

#### **Datenumfang der Routen**

Im Tagebau Inden wurden 237.972 Routengraphen erstellt. Insgesamt werden mit OSM-Daten 712.025 Wegegraphen für das individuelle Routingsystem genutzt.

## **Individuelles Routingsystem**

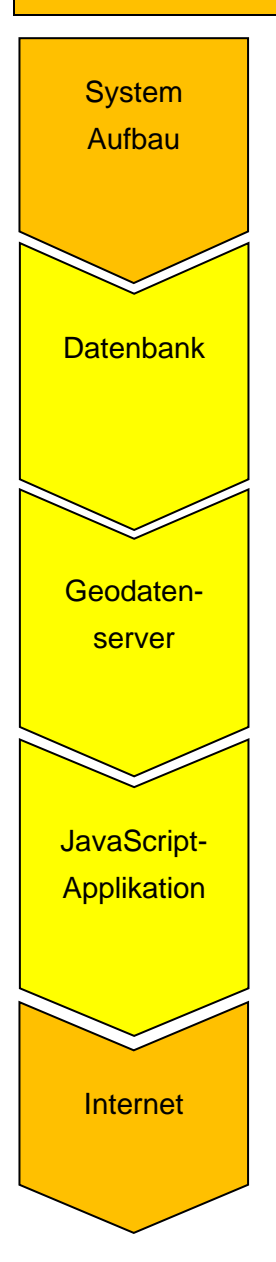

## **Vier-Schichten-System**

Das individuelle Routingsystem wird mit einem Vier-Schichten-System aufgebaut: Datenbankmanagementsystem, Geodatenserver, Webserver, Endgerät

#### **Datenbank**

Die Datenbankdaten werden direkt aus FME aktualisiert. Eine Aufbereitung der Graphen wird mit SQL-Befehlen durchgeführt. Die Routenberechnung wird mit pgRouting (shortest Path) durchgeführt (Berechnungszeit circa 2 Sekunden).

## **Geodatenserver**

Die Kommunikation und Aufbereitung der Daten übernimmt der Geodatenserver und stellt diese der JavaScript-Anwendung zur Verfügung.

## **JavaScript-Applikation mit Leaflet**

Es wird eine Karte mit der aktuellen Position dargestellt. Anhand von zwei Markern kann der Start und Zielpunkt für die Routenberechnung markiert werden. Die schnellste Route wird anschließend dargestellt.

#### **Internet**

Die IT-Architektur ist getrennt und kann von jedem Endgerät verwendet werden. Erreichbar ist die Anwendung über eine Internetadresse.

## **Praktischer Nutzen**

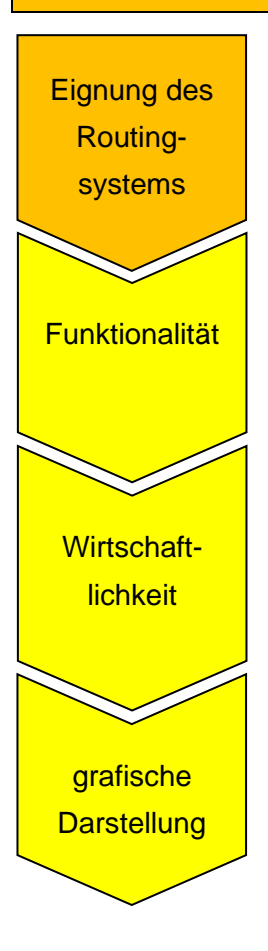

#### **Eignung**

Die Berechnung der Routen und die Ermittlung des Standpunktes funktionieren innerhalb und außerhalb des Tagebaugebiets. Es wird die kürzeste Route dargestellt.

#### **Funktionalität**

An jedem Ort und zu jeder Zeit kann mit einem mobilen Endgerät über das Internet eine Routenberechnung durchgeführt werden.

#### **Wirtschaftlichkeit**

Das System unterstützt in der Praxis die Entscheidung für die effizienteste Route. Die tatsächlichen Wegeverhältnisse in der Örtlichkeit sind mit in die Routenwahl einzubeziehen.

#### **Grafische Darstellung**

Die grafische Anzeige bei mobilen Endgeräten ist eingeschränkt, sodass die Karte individuell angepasst werden muss. Die Routenparameter werden über Marker gesetzt.

# **5 Diskussion**

Das Problem des fehlerhaften Routings bei Flächen wird durch ein Wegenetz im Tagebau lösbar. Durch die Rasterweite von 25 m werden Zielpunkte zum nächstgelegenen Knoten in der Wegeroutenplanung berücksichtigt. Die Darstellung der Route führt im schlechtesten Fall bis auf 12,5 m an den Zielpunkt heran [\(Abbildung 47\)](#page-75-0). Diese innere Genauigkeit ist für die Navigation mittels Endgerät wie Smartphones, Tablets oder Laptops ausreichend.

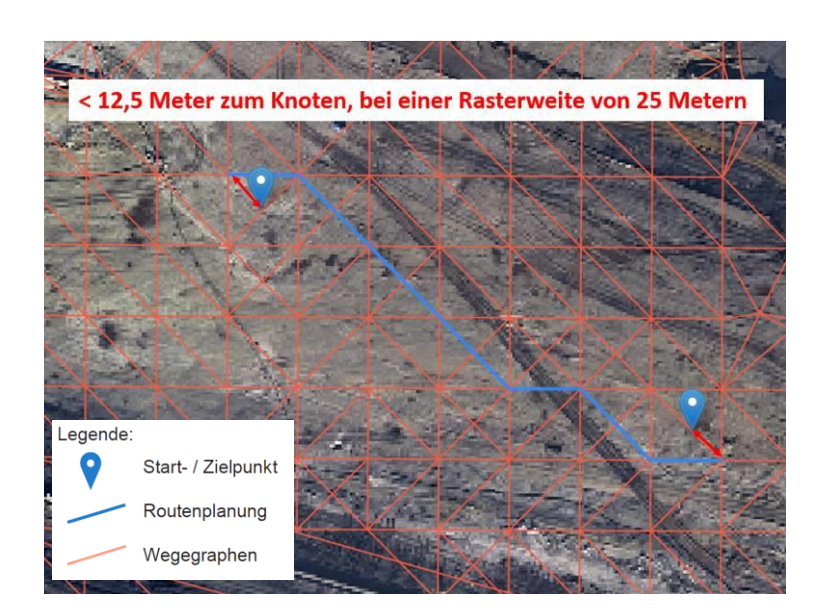

Abbildung 47: Darstellung der inneren Genauigkeit zum Zielpunkt

<span id="page-75-0"></span>Die Routenführung über die Routenlinie weist durch das Routennetzwerk Ecken aus. Die Abweichungen der Routenführung durch Ecken mit maximal 25 m Abweichung wurden nicht weiter berücksichtigt. Bauer et al. (2014) löst dieses Problem des Umfahrens von Plätzen mittels Bilddaten.

Die äußere Genauigkeit der Daten wird bei diesem System bedeutender. Werden Zielpunkte durch die Routenplanung erreicht oder nicht? Im Anwendungsgebiet bestehen Barrieren durch Böschungen oder Bandanlagen. Wegegraphen mit einer Neigung über 44 % werden aus dem Wegenetzdaten gelöscht. Die Grenzneigung wird anhand der stärksten Neigung im Randböschungssystem abgeleitet. Jedoch wird in den Ergebnissen unter [4.2](#page-57-0) festgestellt, dass mit einer Grenzneigung in Höhe von 44 % eine Routenplanung von der Randböschung auf die 2. Sohle der Kippe nicht möglich ist. Es wurden Wegegraphen entfernt und dadurch besteht keine Verbindung [\(Abbildung 48\)](#page-76-0). Eine Anpassung der Grenzneigung auf 46 % führt dort dazu, ausreichende Graphen bestehen zu lassen. Dies führt gegebenenfalls zu einer geringeren Abgrenzung in sehr flachen Böschungsbereichen der Kippe. Eine räumliche Trennung der Bereiche könnte dabei hilfreich sein.

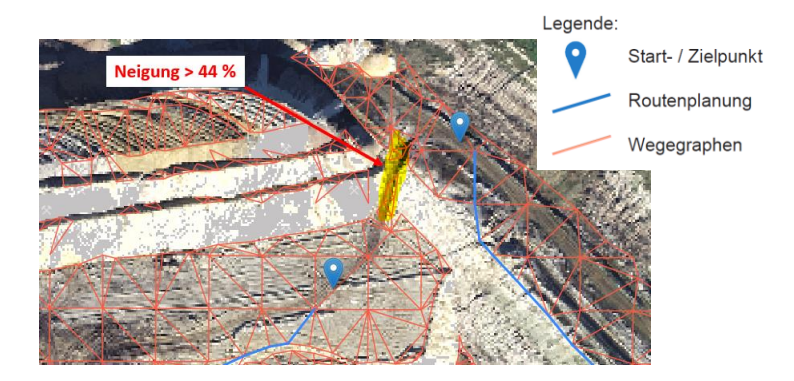

Abbildung 48: Darstellung einer extremen Wegeneigung

<span id="page-76-0"></span>OSM-Daten erweitern das Tagebaunetzwerk mit öffentlichen Wegedaten. Änderungen finden bei diesen Daten diskontinuierlich statt. In dynamischen Bereichen mit stetiger Veränderung führt dies jedoch auch dazu, dass diese Daten sich stetig ändern. Es wurde festgestellt, dass ein Routing in den Tagebau von unterschiedlichen Punkten technisch funktioniert. Durch nicht aktuelle OSM-Daten auf der Kippe sowie südwestlich des Bandsammelpunktes konnten nur 75 % der Routingberechnungen in den Tagebau erfolgreich durchgeführt werden. Eine Digitalisierung der veränderten öffentlichen Wegedaten könnte zu einer hochsignifikanten Erfolgsquote führen.

Die Genauigkeit der planierten (gewichteten) Wegegraphen in Richtung Abbau wird mit 4 m eingeschätzt. Die Wegegraphen in Richtung der Rekultivierung richten sich nach dem Wegebau der ehemaligen Bandanlage. Unter Berücksichtigung dieser vorherigen Bandanlagendaten können die Wege genauer abgeleitet werden. Die Routenführung würde somit präziser über planierte Wege führen. Im Bereich der Randböschung ist eine Ableitung der aufbereiteten Wege ebenfalls systematisch. Die Wege führen dort überwiegend parallel versetzt zur Böschungsunterkante. Des Weiteren werden mehrere Routengraphen an den Antriebsstationen im Modell belassen, um eine Verbindung und Unterführung der Route zu ermöglichen. Die Funktionalität wurde im Kapitel 4.3 unter Beweis gestellt. Die Routenführung beinhaltet dabei Abweichungen von bis zu 30 m zur tatsächlichen Durchfahrt. Eine geometrische Beschreibung der örtlichen Position - bezogen auf die Bandanlage - ermöglicht eine exakte Adaption eines Routengraphs zur Unterführung einer Bandantriebsstation.

Die Graphenabweichung am Böschungsbeginn kann durch eine Verschneidung der Oberund Unterkanten unterbunden werden [\(Abbildung 45\)](#page-69-0). Dies führt dazu, dass viele Routengraphen, die eine Verbindung mit den Böschungskanten haben, eliminiert werden. Gerade Sohlen oder Wege im Bereich der Randböschung mit geringer Ausdehnung benötigen diese Elemente, um ein topologisches Wegenetz zusammenhängend aufzubauen. Eine Rasterweitenverringerung würde dieses zwar ermöglichen, würde jedoch die Menge der Daten enorm ansteigen lassen.

Die Gewichtung der Graphen wurde nicht weiter untersucht. Empirische Messdaten über Geschwindigkeiten im Tagebau auf unterschiedlichem Gelände könnten zu einer besseren Korrelation mit tatsächlich aufzuwendenden Fahrzeiten führen. Die Routenplanung könnte somit für den praktischen Gebrauch effizienter werden.

#### **Praktischer Nutzen**

Die Routing-Anwendung zum Endgerät wird über das Internet übertragen. Es wird dabei nur die grafische Darstellung der Anwendung übertragen, die leistungsfordernde Berechnung findet auf den verteilten Servern statt. Jedoch kann ein Routing nur mit einer bestehenden Internetverbindung stattfinden.

Die örtliche Geländesituation im Tagebau kann von der geplanten Route abweichen und muss deshalb mit einbezogen werden. Das Gelände besteht aus losem Material. Ein Weg, der bei Trockenheit gut befahrbar ist, kann bei Regen im schlechtesten Fall unbefahrbar werden. Es müssen vor Ort gegebenenfalls Abweichungen von der berechneten Route berücksichtigt werden. Deshalb stellt die Routenplanung unter Beachtung der Örtlichkeit im Tagebau eine Entscheidungshilfe für die sinnvollste Route dar.

Aus wirtschaftlicher Gesamtbetrachtung ermöglicht das mobile Routing eine Effizienzsteigerung. Besonders bei nicht aktuellen Kenntnissen der Fahrwege im Tagebau kann es zu einer effizienteren Entscheidung beitragen. Jede Fehlentscheidung der Route kann viel Zeit und Ressourcen kosten. Die Geländeoberfläche ist teilweise sehr unwegsam und Bandanlagen mehrere Kilometer lang. Bei einer Fahrt an der verkehrten Bandstraße bedeutet dies unter Umständen Umwege von mehreren Kilometern.

Die grafische Darstellung der Anwendung wird zweidimensional angezeigt. Die aktuelle Position, Start- und Zielpunkt sowie die Route werden dargestellt. Ebenso können verschiedene Hintergrundkarten angezeigt werden. Der Maßstab kann frei gewählt werden. Das gewünschte Anfahrtsziel wird mittels eines Markers positioniert. Weitere komfortable Applikationen wurden nicht weiter betrachtet. Gängige Navigationssysteme bieten Sprachausgaben, Pfeilanzeige, Nutzung von POIs und vieles mehr, beschreibt Luhm (2007).

## **Bedeutung im größeren Kontext**

Weltweit werden Rohstoffe (Braunkohle, Erz, Kupfer, Gold usw.) in Tagebauen gewonnen. Mit mehr als 1.000 m Tiefe und einem Durchmesser von mehreren Kilometern stellen die Tagebaue Chuquicamata (Chile) und Bingham (USA) die größten Tagebaue dar, erklärt Neukirchen (2016). In diesen Tagebauen werden das Erz und der Abraum gesprengt und aufwendig mit Baggern und Lastwagen abtransportiert. Es werden Flotten von Muldenkippern eingesetzt, die kontinuierlich zwischen Abbaustelle und Abraumkippe pendeln. Der Einsatz eines Routingplanungssystems kann auch in anderen Tagebauen zu Wirtschaftlichkeitssteigerungen führen. Die Routengraphenerstellung könnte ebenfalls mit einem eigenen individuellen Prozess automatisiert werden.

Ein ähnliches dynamisches Routingsystem wird bereits bei der Törnplanung von Regatten verwendet. Dabei werden Schiffsdaten und Wettervorhersagen in Kursvorschläge umgewandelt. Ein direkter Weg ist oft nicht der sinnvollste Weg. Um Flauten, Stürme oder hohen Seegang zu meiden, lohnen sich unter Umständen auch Umwege, um sicherer und schneller ans Ziel zu gelangen, so Fritsch (2019). Diese geschlossenen Systeme und deren Algorithmen sind nicht zugänglich. Ein individuelles Routingsystem könnte mit Open-Source-Software erstellt werden.

Dynamische Einflussgrößen finden ebenfalls bei der Flugplanung statt. Neben meteorologischen Einflüssen beeinflussen Flughöhe und Fluggeschwindigkeit enorm die Routenberechnung, erläutert Mensen (2013).

# **6 Schlussfolgerung und Ausblick**

Der Stand der Forschung hat ergeben, dass durch topographische 3D-Vektordaten die Geländeoberfläche in dynamischen Gebieten gut beschrieben und eine Ableitung von flächenhaften Routengraphen möglich wird.

Je nach Dynamik spielt die Aktualität und die Qualität der Datengrundlage eine entscheidende Rolle. Anhand von Böschungskanten wird das Routingmodell aufgebaut. Berücksichtigt werden Barrieren anhand der Böschungsneigung oder künstliche Bauten wie Bandanlagen. Durch systematische, örtliche Gegebenheiten werden gewichtete Wege anhand von Parallelen der Bandanlagen abgeleitet und verbessern dadurch das Routennetzwerk. Stehenbleibende Routengraphen mit geringer Hangneigung innerhalb der Böschung werden durch den fehlenden topologischen Zusammenhang beim Routing nicht berücksichtigt. In Gebieten mit stetiger Veränderung der Vektordaten können die Routengraphen durch gleichbleibende Ableitungen automatisiert erneuert werden.

Ein Routing über diese Daten führt zu sinnvollen Routen.

Um die sensiblen Daten nur ausgewählten Nutzern zur Verfügung zu stellen, wird ein individuelles Routingsystem verwendet. Der Zugriff wird über eine Internetadresse ermöglicht. Die Datenhaltungsschicht verbleibt beim Administrator, die Aktualisierung der Daten findet so ohne Updates beim Endgerät statt.

Dynamische Veränderungen der Wegegraphen finden ebenfalls in anderen Tagebauten oder auch bei der Segeltörn- oder Flugplanung statt. Die Datenzusammenführung ermöglicht eine differenzielle Ableitung von Routengraphen abseits von Wegen. Oft bleibt die Herleitung der Wegegraphen gleich und es lässt sich daraus ein wiederholbarer Prozess ableiten.

#### **Offene Handlungsgebiete**

Anhand von topografischen Daten können semantische Wegegraphen präzise abgeleitet werden. Im Tagebau Inden wird mit einer Höchstgeschwindigkeit von 30 km/h gefahren. Diese Geschwindigkeit beeinflusst die Gewichtung der Kanten und kann je nach Geländesituation sehr variieren. In dieser Arbeit wurden zwei unterschiedliche Gewichtungen verwendet. Die Gewichtung der Graphen beeinflusst die Routenberechnung grundlegend. Zur Steigerung der Routenplanung wären empirische Messungen notwendig, um die Gewichtung der Graphen besser zu beschreiben.

# **Literaturverzeichnis**

#### **Monografien, Sammelwerke, Zeitschriftenaufsätze**

- Ackermann, Heiner / Bettahi, Mohamed / Brüntrup, René / Drozdzynski, Maik / Edelkamp, Stefan / Faber, Vanessa / Gaubatz, Andreas / Härtel, Thomas / Hong, Seung-Jun / Jabbar, Shahid / Liebe, Miguel / Mehler, Tilman / Scheidler, Anne / Schulz, Bjorn / Wang, Feng (2004): On-Line Navigation in GPS-Route. Dortmund.
- Bartelme, Norbert (2005): Geoinformatik Modelle Strukturen Funktionen. 4. Aufl. Graz/Berlin/Heidelberg: Springer.
- Bauer, Clemens / Almer, Alexander / Ladstätter, Stefan / Luley, Patrick M. (2014):Optimierte Wegefindung für Fußgänger basierend auf vorhandenen OpenStreetMap-Daten. In: Strobl, J. et al. (Hrsg.), Angewandte Geoinformatik 2014. Berlin/Offenbach: Wichmann, S. 408-413.
- Baumgartner, Albert / Steger, Carsten / Mayer, Helmut / Eckstein, Wolfgang / Ebner, Heinrich (1999): Automatic Road Extraction Based on Multi-Scale, Grouping, and Context. In: Photogrammetric Engineering & Remote Sensing 65(7), S. 777-785.
- Behr, Franz-Josef (2014): Strategisches GIS-Management. 3. Aufl. Berlin: Wichmann.
- Berner, Fritz/ Kochendörfer, Bernd / Schach, Rainer (2015): Grundlagen der Baubetriebslehre 3, Baubetriebsführung. 3. Aufl. Wiesbaden: Vieweg.
- Blankenbach, Jörg (2007): Handbuch der mobilen Geoinformation. Heidelberg: Wichmann.
- Chabini, Ismail / Lan Shan (2002): Adaptions of the A\* Algorithm for the Computation of Fastest Paths in Deterministic Discrete-Time Dynamic Networks. In: IEEE Transactions on Intelligent Transportation Systems 3(1), S. 60-74.
- Cherkassky, Boris V./ Goldberg, Andrew V. / Radzik, Tomasz (1996): Shortest paths algorithms: Theory and experimental evaluation. In: Mathematical programming 73(2), S. 129-174.
- Dijkstra, Edsger W. (1959): A note on two problems in connexion with graphs. In: Numerische Mathematik 1. Berlin/Heidelberg: Springer, S. 269-271.
- Eirund, Helmut / Koch, Ullrich (2010): Datenbanken leicht gemacht. 3. Aufl. Wiesbaden: GWV Fachverlag.
- Feld, Sebastian (2019): Alternative Routen in komplexen Umgebungen: Werkzeuge für ortsbezogene Anwendungen und Dienste. Wiesbaden: Springer Vieweg.
- Frederick, Gail Rahn / Lal Rajesh (2010): Beginning Smartphone Web Development: Building JavaScript, CSS, HTML and Ajax-based Applications for iPhone, Android, Palm Pre, BlackBerry, Windows Mobile and Nokia S60. New York: Apress.
- Fritsch, Andreas (2019): Yacht, Navigation: Routing-Apps. In: YACHT 2/2019. Bielefeld: Delius Klasing.
- Geiger, Walter (1998): Qualitätslehre. 3. Aufl. Braunschweig: Vieweg.
- Gremling, Numa (2019): Leaflet cookbook, Recipes for Dynamic Web Maps. USA/Chugiak: Locate Press LLC.
- Grimme, Christian / Bossek, Jakob (2018): Einführung in die Optimierung Konzepte, Methoden und Anwendungen. Wiesbaden: Springer.
- Heunecke, Otto / Kuhlmann, Heiner / Welsch, Walter / Eichhorn, Andreas / Neuner, Hans (2013): Handbuch der Ingenieurgeodäsie: Auswertung geodätischer Überwachungsmessungen. 2. Aufl. Berlin: Wichmann.
- Kluckner, Stefan / Pacher, George / Bischof, Horst / Leberl, Franz (2009): Objekterkennung in Luftbildern mit Methoden der Computer Vision durch kombinierte Verwendung von Redundanz, Farb- und Höheninformation. In: 15. Internationale Geodätische Woche Obergurgl. Heidelberg: Wichmann.
- Kohlstock, Peter (2011): Topographie, Methoden und Modelle der Landesaufnahme. Berlin: de Gruyter.
- Kraus, Karl (2012): Photogrammetrie: Geometrische Informationen aus Photographien und Laserscanneraufnahmen. 7. Aufl. Berlin: de Gruyter.
- Krischke, André / Röpcke, Helge (2014): Graphen und Netzwerktheorie: Grundlage Methoden – Anwendungen. München: Hanser.
- Lange, Norbert de (2013): Geoinformatik in Theorie und Praxis. 3. Aufl. Berlin/Heidelberg: Springer.
- Li, Yinzhen / He, Ruichun / Zhang, Zhongfu / Guo, Yaohuang (2005): Models and Algorithms for Shortest Paths in a Time Dependent Network. In: Proc. of the 5th International Symposium on Operations Research and its Applications. China/Tibet, S. 319-328.
- Luhm, Thorsten (2007): Der große Navi-Guide, Poing: Franzis.
- Marcus, Christof / Schoppmeyer, Dieter W. F. (1999): 200 Jahre Seefahrtschule. Bremen: Hauschild.
- Mensen, Heinrich (2013): Handbuch der Luftfahrt. 2. Aufl. Berlin/Heidelberg: Springer.
- Mitchell, Tyler (2008): Web Mapping mit Open Source-GIS-Tools. Köln: O'Reilly.
- Neis, Pascal / Zielstra, Dennis / Zipf, Alexander (2011): The Street Network Evolution of Crowdsourced Maps: OpenStreetMap in Germany 2007–2011. In: Future Internet 4(1), S. 1-21.
- Neukirchen, Florian / Ries, Gunnar (2016): Die Welt der Rohstoffe, Lagerstätten, Förderung und wirtschaftliche Aspekte. 2. Aufl. Berlin/Heidelberg: Springer.
- Pabst, Hans-Henning (2019): Smartphone Navigation für Biker und E-Biker OsmAnd Android. Leipzig: Idependently Published.
- Petri, Rolf / Stein, Werner (2012): Opencast mine slopes Stability of slopes in opencast lignite mines, North Rhine-Westphalia. In: World of Mining – Surface & Underground. 64 (2), S. 114-115.
- Riegelhut, Gerd / Sandrock, Michael (1998): Verkehrsmanagementzentralen für Autobahnen: Aktuelle Entwicklungen aus Deutschland, Österreich und der Schweiz. Wiesbaden: Springer.
- Roth-Koch, Sabine (1996): Merkmalbasierte Definition von Freiformgeometrien auf Basis räumlicher Punktwolken. Berlin: Springer.
- Stoll, Rolf Dieter / Niemann-Delius, Christian / Drebenstedt, Carsten / Müllensiefen, Klaus (2008): Der Braunkohlentagebau: Bedeutung, Planung, Betrieb, Technik, Umwelt. Berlin/Heidelberg: Springer
- Waibel, Michael (1998): Rheinisch-Westfälisches Braunkohlenrevier Aachen Lüttich Maastricht: Exkursionsbericht Euregio Maas-Rhein.
- Witte, Bertold / Sparla, Peter (2011): Vermessungskunde und Grundlagen der Statistik für das Bauwesen. 7. Aufl. Berlin: Wichmann.

#### **Gesetze, Verordnungen**

- Bundesberggesetz (BBergG) (2020): Gesetz über Rohstoffgewinnungsbetriebe vom 13.08.1980 (BGBl. I S. 1310), zuletzt geändert durch Art. 2 G. v. 29.04.2020 I 864 (https://www.gesetze-im-internet.de/bbergg/BJNR013100980.html), [20.05.2020].
- Markscheider-Bergverordnung (MarkschBergV) (2019): Verordnung über markscheiderische Arbeiten und Beobachtungen der Oberfläche vom 19.12.1986 (BGBl. I S. 2631), zuletzt geändert durch Art. 1 v. 08.11.2019 I 1581 (https://www.gesetze-iminternet.de/markschbergv/MarkschBergV.pdf), [20.05.2020].

#### **Internetquellen**

- Apache Software Foundation (2020): Apache http Server project. Online verfügbar unter: https://httpd.apache.org/, [01.03.2020]
- BingMaps (2020): BingMaps Routenplaner. Online verfügbar unter: https://www.bing.com/maps/, [01.04.2020]
- DEBRIV (2017): Schema eines Tagebaues im Rheinischen Revier, Online verfügbar unter: https://braunkohle.de/medium/schema-eines-tagebaues-im-rheinischen-revier/, [13.05.2020]
- ESRI Inc. (2020): ArcGIS Pro Network Analyst. Online verfügbar unter: https://pro.arcgis.com/de/proapp/help/analysis/networks/what-is-network-analyst-.htm, [am 07.03.2020]
- Falk (2020): Falk Routenplaner. Online verfügbar unter: https://www.falk.de/routenplaner?data=eyJncCI6IjUxLjM2NjY5OSw3LjY5OTk5NyIsImd 6IjoiMTQuNDgifQ==, [01.04.2020]
- Geofabrik GmbH (2020): OpenStreetMap Data Extracts. Online verfügbar unter: https://download.geofabrik.de/, [09.06.2020]
- Google (2020): GoogleMaps. Online verfügbar unter: https://www.google.de/maps, [01.04.2020]
- GraphHopper (2020): GraphHopper-maps. Online verfügbar unter: https://graphhopper.com/maps/, [07.05.2020]
- leaflet (2019): Leaflet an open-source JavaScript library fpr mobile-friendly interactive maps, Online verfügbar unter: https://leafletjs.com/, [01.04.2020]
- Openrouteservice (2020): Openrouteservice- Routenplanung. Online verfügbar unter: https://maps.openrouteservice.org/directions, [07.05.2020]
- Open Source Geospatial Foundation (2020): GeoSever. Online verfügbar unter: http://geoserver.org/, [07.05.2020]
- Open Source Geospatial Foundation (2020): GeoSever- Container Consideration, Enable CORS. Online verfügbar unter: https://docs.geoserver.org/latest/en/user/production/container.html, [01.06.2020]
- OpenStreetMap (2020): OpenStreetMap Deutschland. Online verfügbar unter: https://www.openstreetmap.de/, [08.06.2020]
- OpenStreetMap Deutschland (2020): OpenStreetMap-Karte. Online verfügbar unter: https://www.openstreetmap.de/karte.html, [07.05.2020]
- OpenWeather (2020): OpenWeather- aktuelle Wetterdaten und Prognosen. Online verfügbar unter: https://openweathermap.org/, [13.05.2020]
- OSRM (2020): OSRM-RoutingOpenstreetMap. Online verfügbar unter: https://routing.openstreetmap.de/?z=7&center=50.000678%2C11.991577&hl=de&alt=0 &srv=1, [07.05.2020]
- Otenyo, Erick (2018): Finding the shortest path in a road network with PgRouting + Geoserver + Leaflet JS. Online verfügbar unter: https://github.com/thegisdev/leaflet-pgroutinggeoserver, [01.03.2020]
- pgRouting Community (2020): pgRouting extends the PostgreSQL, Online verfügbar unter: http://pgrouting.org/index.html, [01.01.2020]
- pgRouting Community (2020): pgRouting pgr\_dijkstra, Online verfügbar unter: https://docs.pgrouting.org/2.0/en/src/dijkstra/doc/index.html, [02.02.2020]
- PostGIS (2020): PostGIS Spatial and Geographic objects for PostgreSQL, Online verfügbar unter: https://postgis.net/, [01.04.2020]
- PostgreSQL (2020): PostgreSQL, Online verfügbar unter: https://www.postgresql.org/, [11.06.2020]
- Ramm, Frederik (2020): OpenStreetMap Data in Layered GIS Format Version 0.7.9 2020- 01-13. S.5. Online verfügbar unter: https://www.geofabrik.de/de/data/geofabrik-osmgis-standard-0.7.pdf, [10.05.2020]
- RWE Power AG (2020): interne Vektordaten von RWE Power AG, Stand: Januar 2020
- Safe Software (2020): FME (Feature Manipulation Engine). Online verfügbar unter: https://www.safe.com/fme/, [13.05.2020]
- Trimble (2019): Trimble R10 Model 2 GNSS-System. Online verfügbar unter: https://de.geospatial.trimble.com/sites/geospatial.trimble.com/files/2019-04/022516- 332A-DEU\_TrimbleR10-2\_DS\_A4\_0419\_LR.pdf, [20.05.2020]

# **Datenverarbeitung mit der Software FME Desktop 2019.2**

Im Folgenden wird die detaillierte Datenverarbeitung erläutert. Es wird auf die verwendeten Reader, Transformer und Writer eingegangen. Die Reihenfolge spiegelt den Prozessablauf ungefähr wieder.

# **Reader**

In FME wird als Reader das Format Microstation verwendet und die Ober- und Unterkanten werden auf entsprechenden Levels ausgewählt.

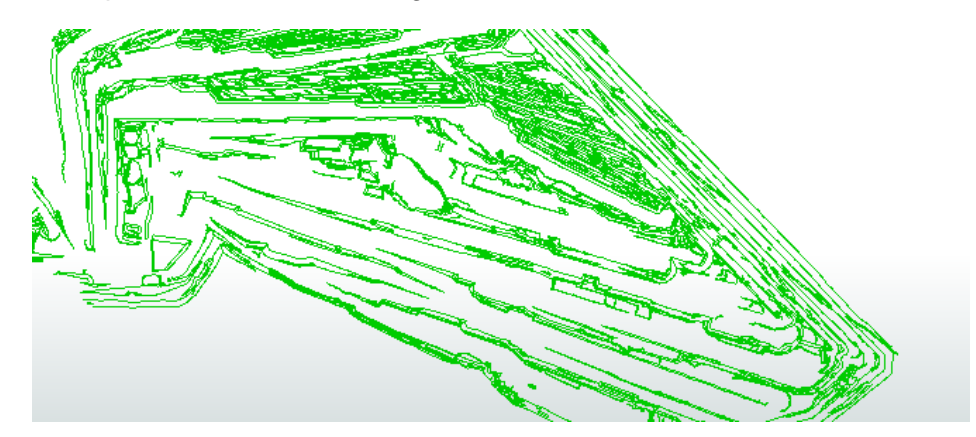

Mit einem zusätzlichen Reader wird die geplante Abbaugrenze des Tagebaus aus einer Datei eingelesen. Das geplante Abbaugebiet des Tagebaus wird als geschlossene Linie dargestellt und ermöglicht die Daten auf das Projektgebiet zu reduzieren.

# **SurfaceModeller 1**

Anhand der Ober- und Unterkanten werden Bruchlinien in ein flächenhaftes rechteckiges Punktraster (DEM-Points) transformiert. Die Rasterweite wird mit 25 m vorgegeben, so erhalten Flächen weitere Punkte und später engere Vermaschungslinien. Das Rechteck umspannt das gesamte Geländemodell.

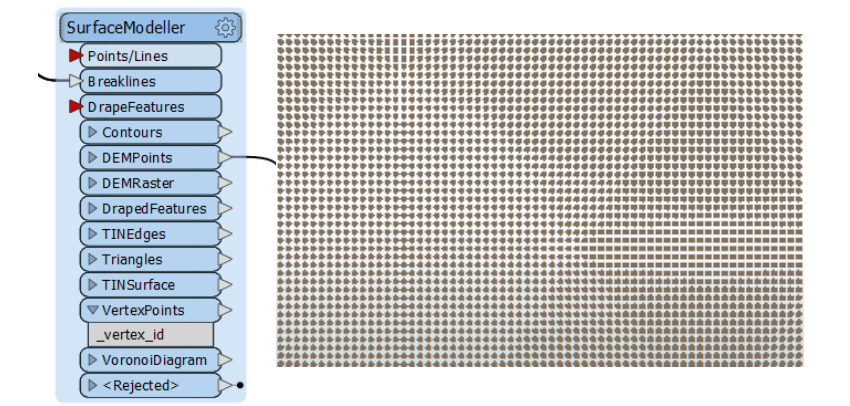

## **Clipper 1**

Ein Clipper führt eine geometrische Beschneidung der Daten aus. Um das rechteckige Punktraster zu minimieren, wird dieses mit dem geplantem Tageabbaugebiet verschnitten. Ausgegeben wird ein flächenhaftes Punkteraster vom Tagebau.

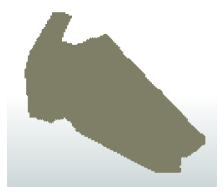

#### **SurfaceModeller 2 & 3**

Auf Grundlage von Punkten und Linien wird ein Oberflächenmodell erzeugt. Es werden zwei weitere SurfaceModeller verwendet um die Neigung in der Datenausgabe des Höhenmodells (TINedges) zu erhalten.

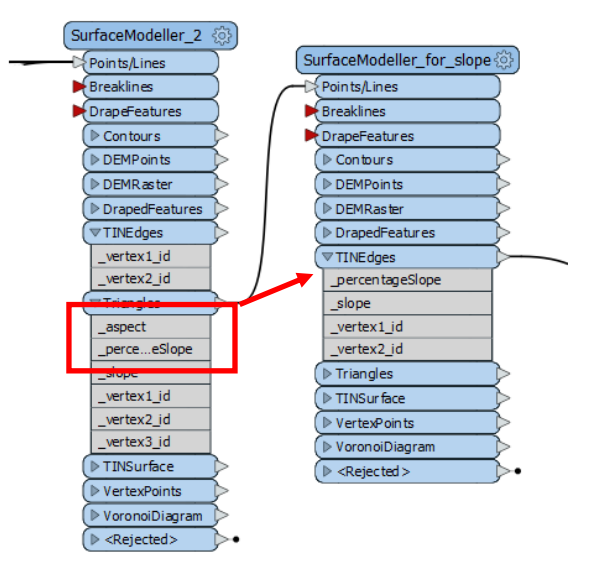

#### **TesterParameter (für Neigung)**

Der Parametertest wird für das Attribut der Neigung in Prozent (Slope) angewendet. Es werden alle Linien mit einer Neigung von > 44 % gefiltert. Diese Neigung stellt ein nicht überwindbare Gefälle für das Fahrzeug dar. Festgelegt an der stärksten Wegeneigung im Randböschungssystem.

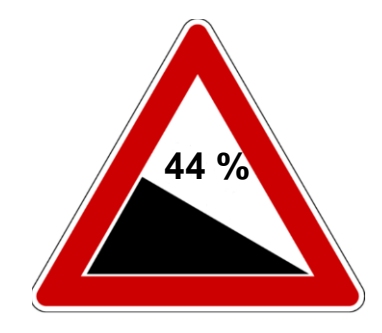

## **ExpressionEvaluator Parameter**

Für den nachfolgenden Test wird die Länge jeder Linie benötigt. Mit diesem Transformer wird ein weiteres Attribut mit der errechneten Linienlänge hinzugefügt.

#### **TesterParameter**

Bedingt durch die komplexe Berechnung gelangen sehr lange Linienelemente ins Modell, die andere Linien kreuzen. Es wird ein Test durchgeführt. Alle nicht verwendbaren Linien, die länger als 50 m sind, werden gelöscht. Dadurch wird das Datenvolumen reduziert.

#### **Offsetter**

Die Eingangsdaten sind gekürzte Koordinaten und stellen somit ein lokales System dar. Um in ein globales Gauß-Krüger-System zu gelangen, werden Rechtswerte mit 2.500.000 und Hochwerte mit 5.600.000 m summiert.

#### **CoordinateSystemSetter**

Den Daten wird ein Koordinatensystem zugeordnet. Es wird mit EPSG-Code 5676 das Gauß-Krüger-Koordinaten-System festgelegt. Mit dieser Festlegung können die Daten in jedes andere Koordinatensystem mittels EPSG-Code exportiert werden.

## **AttributeManager**

Durch die vorherigen Berechnungen erhalten die Feature weitere Attribute. Diese werden jedoch nur teilweise im weiteren Verlauf benötigt. Überflüssige Attribute werden mit dem Attribute-Manager gelöscht. Dadurch wird die Datengröße reduziert. Außerdem wird die maximale Geschwindigkeit von 6 km/h für die Graphen festgelegt.

Die Datengrundlage der Bandanlagen ist eine aktuelle Bandanlagendatei. In dieser Datei sind Daten auf verschiedenen Level abgelegt. Zur Datenverarbeitung werden jedoch nur die Bandanlagenlinien genutzt. Alle anderen Daten sind für die Routenberechnung nicht von Relevanz und werden nicht verwendet.

Im Folgenden wird die Manipulation der Bandanlage in einem Arbeitsprozess aufgezeigt:

#### **Reader**

In FME wird als Reader das Format Microstation verwendet und nur das Level 6 der Banddatei eingefügt.

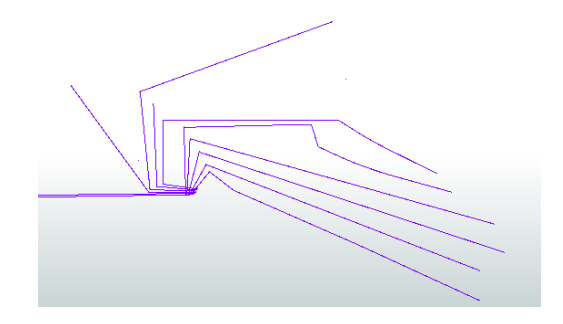

#### **Intersector**

Mit dem Transformer Intersector werden überlappende Linien in einzelne Linien zerschnitten. Die Zerlegung in einzelne Linien ist insbesondere am Bandsammelpunkt erforderlich. Dort bestehen keine Barrieren der Bandanlagen, weil diese auf Brücken gelagert sind.

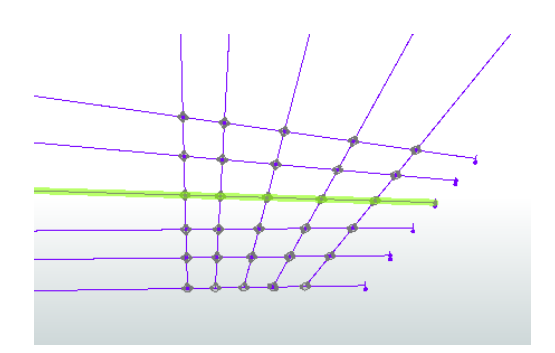

## **LengthCalculator**

Es wird ein zusätzliches Attribut mit der Linienlänge hinzugefügt. Anhand der Linien wird individuell die entsprechende Länge errechnet.

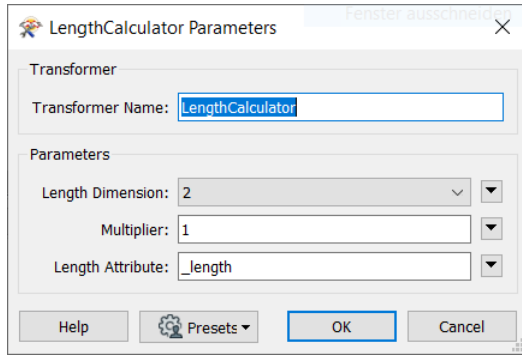

#### **Snipper**

Mit dem Snipper-Transformer wird die Geometrie vom Ende aus mit einem Wert von 10 Metern eingekürzt. Die zuvor berechnete Länge fließt als Parameter mit ein. Die Linien sind nun nicht mehr durchgehend geschlossen und ermöglichen somit, bereits als Linienobjekte, an den Bandantriebsstationen eine Durchfahrt.

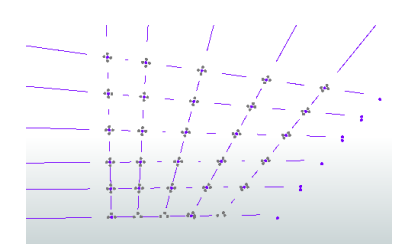

#### **OffsetCurveGenerator**

Es werden zu den Linien Parallelen in einem Abstand von 10 m errichtet. Diese stellen Wegegraphen mit einer Gewichtung von 25 km/h dar. Bedingt durch angelegte und planierte Wege in der Örtlichkeit ist dort ein schnelleres vorankommen möglich.

DIN-A3-Seite mit gesamten Prozess in FME deutlicher und größer darstellen

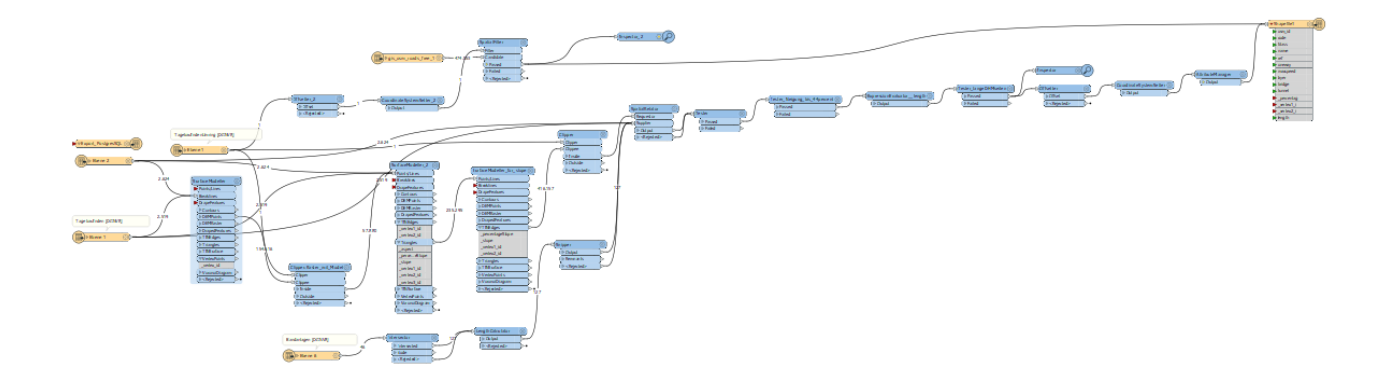

Für den Aufbau des individuellen Routingsystems wurde folgende Software verwendet. Es besteht jedoch die Möglichkeit andere Software zu verwenden.

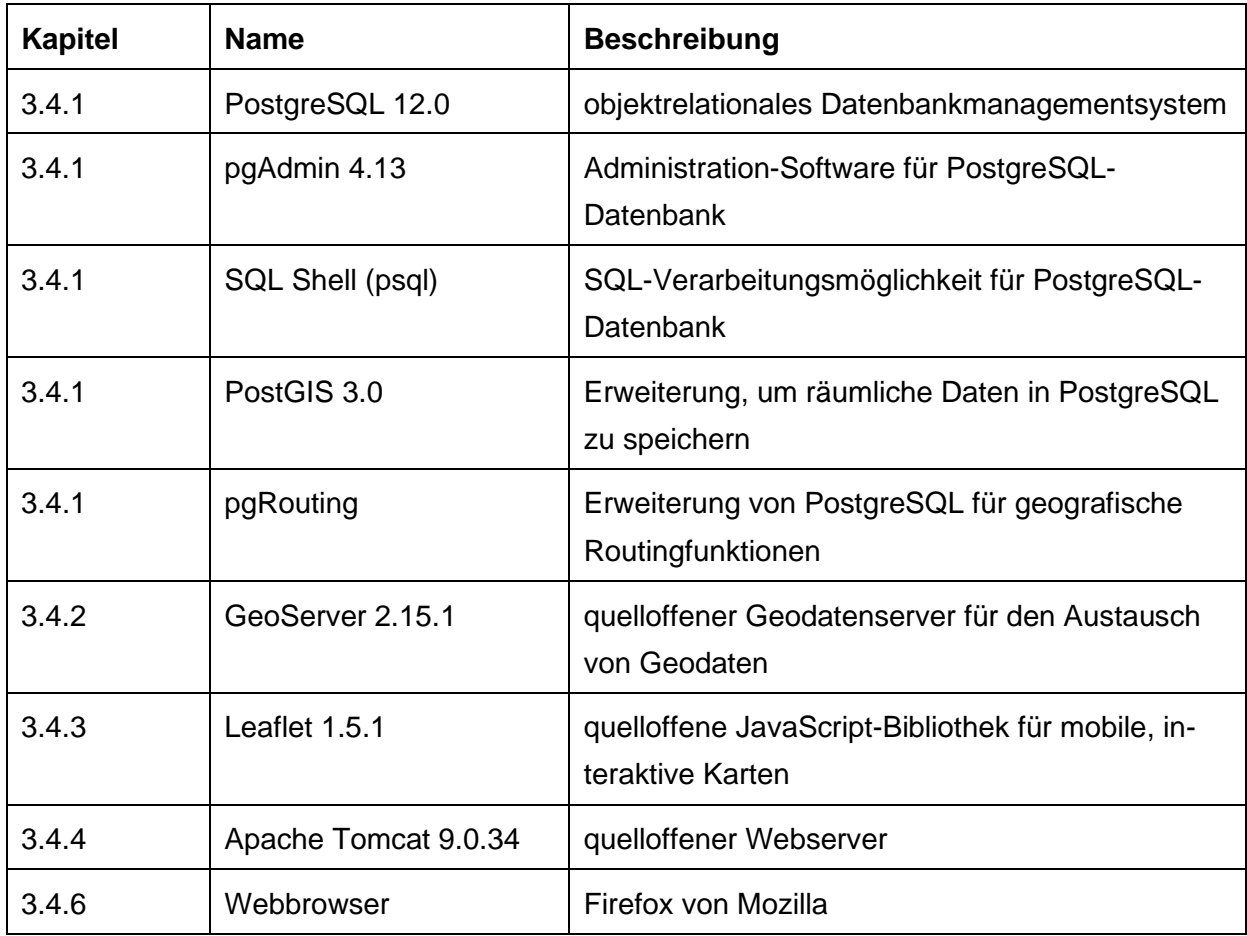

PostgresSQL wird als objektrelationales Datenbankmanagementsystem (DBMS) genutzt. Das DBMS ist schnell, leistungsstark und dabei quelloffen (PostgresSQL 2020).

Für die Datenbank stehen vielzählige Erweiterungen zur Verfügung. Für ein individuelles Routingsystem werden folgende Erweiterungen verwendet:

- PostGIS
- pgRouting

Die Datenbank kann mit unterschiedlichen Werkzeugen bearbeitet werden:

- pgAdmin 4: interaktives Management Tool auf einem Webbrowser
- SQLshell: Kommando-Modul um SQL-Prozesse durchzuführen

#### **Anwendung:**

Nach der Anmeldung ins DBMS mit der SQLshell, wird mit folgenden Befehlen eine neue Datenbank angelegt. Die Erweiterungen werden anschließend für die Datenbank installiert.

```
create database routedb;
c/ routedb;
CREATE EXTENSION postgis;
CREATE EXTENSION pgrouting;
```
#### **Erweiterung: PostGIS**

PostGIS ist eine Erweiterung des objektrelationalen Datenbanksystems PostgreSQL. Es ermöglicht die Speicherung von Geoobjekten eines GIS (Geoinformationssystem) in der Datenbank. PostGIS unterstützt räumliche, GIS-basierte R-Tree Indizes sowie Funktionen zur Analyse und Bearbeitung von Geoobjekten (PostGIS 2020).

Die Erweiterung ist erforderlich, um Geoobjekte wie Routen und deren Koordinaten zu speichern. Bei der Installation wird auch die Software: ,PostGIS 3 Shapefile and DBF Loader Exporter' installiert. Diese ermöglicht Daten manuell in die Datenbank zu überführen oder zu exportieren.

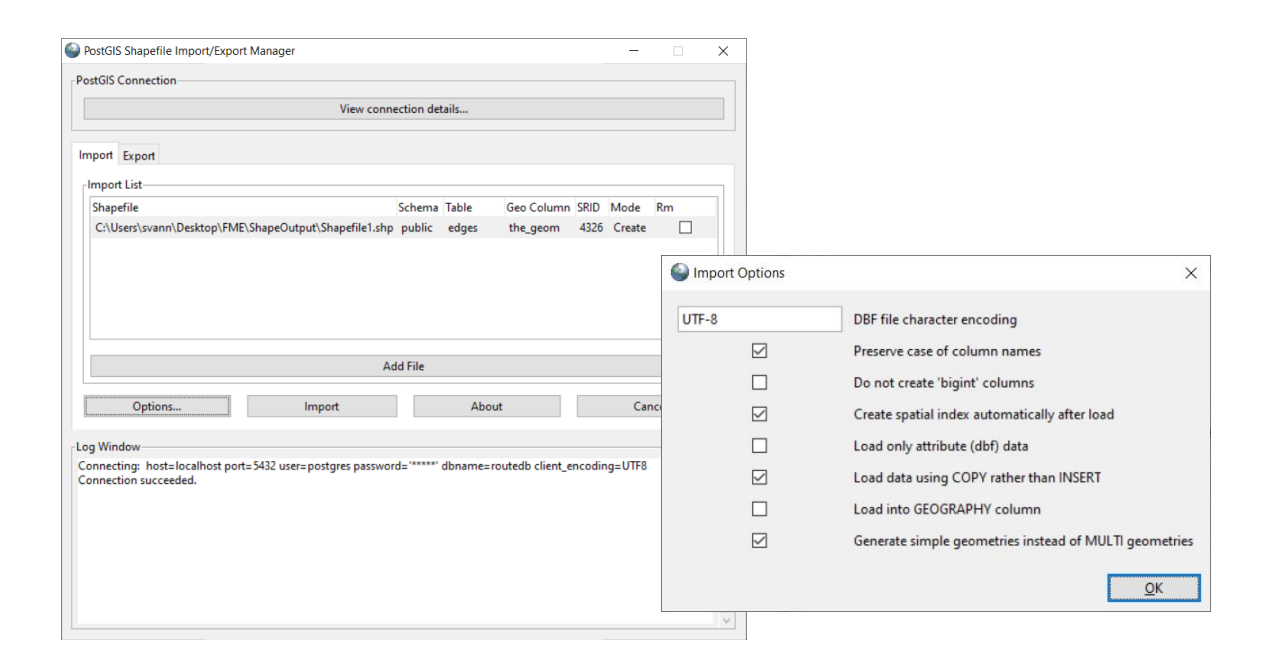

#### **Erweiterung: pgRouting**

Hierbei handelt es sich um eine PostgreSQL-Erweiterung zur Entwicklung von Netzwerk-Routing-Anwendungen und zur Durchführung von Graphenanalysen. PgRouting ist eine Ergänzung zu PostGIS, mit der Kosten und Wegbeschränkungen analysiert werden können. Es sind verschiedene Algorithmen für Routingberechnungen gespeichert (pgRouting 2020).

#### **Datenmanipulation für Routing**

Im Datenverarbeitungsprozess mit FME wurde die Speicherung der Routendaten bereits erläutert. Es liegt eine Datenbank mit dem Namen *routedb* und einer Tabelle *edges* vor. Diese Daten müssen nun auf der Datenbank in Kanten und Knoten umgerechnet werden. Dabei bildet jede Linie eine Kante und deren Enden Knoten.

Die Datenbank kann über das Webinterface *pdAdmin* oder über eine *SQL-Shell* manipuliert werden. Im Folgenden werden die Befehle für die SQL-Shell erläutert.

Nach der Anmeldung und der Verbindung mit der Datenbank werden zunächst weitere Attribute hinzugefügt. Die Attributnamen werden dabei wie folgt hinzugefügt:

```
alter table edges add source integer;
alter table edges add target integer;
alter table edges add name integer;
alter table edges add type integer;
```
Die Funktion *pgr\_nodeNetwork* liest die Tabelle *edges*, die eine Primärschlüsselspalte *id* und eine Geometriespalte namens *the\_geom* hat. Sie schneidet alle Segmente darin gegen alle anderen Segmente und erzeugt dann eine Tabelle *edge\_noded*. Sie verwendet die Toleranz, um zu entscheiden, dass mehrere Knoten innerhalb der Toleranz als ein und derselbe Knoten betrachtet werden. Die zweite Funktion kreiert eine Netztopologie auf Basis der zuvor verschnittenen Daten.

```
SELECT pgr_nodeNetwork('edges',0.000001);
SELECT pgr_createTopology('edges_noded',0.000001);
```
Ein neues Attribut *Name* wird der Tabelle *edges\_noded* hinzugefügt und Werte aus der Tabelle *edges* überführt.

```
Alter Table edges noded ADD column name VARCHAR, ADD COLUMN type VARCHAR;
UPDATE edges_noded AS new SET name=old.name, type=old.oneway FROM edges as old
WHERE new.old id=old.id;
```
Zum Schluss wird ein neues Attribut für die Distanz (*distance*) hinzugefügt und berechnet. Die Distanz spiegelt den Aufwand wider, der erbracht wird, um den Graphen zu überwinden. Es wird damit die kürzeste Strecke errechnet. Angegeben wird die Distanz in km.

```
ALTER TABLE edges noded add distance float;
UPDATE edges noded SET distance = ST Length(the geom) / 1000;
```
#### ODER:

Es wird ein neues Attribut für die zeitlichen Kosten (*cost*) hinzugefügt und berechnet. Die Kosten spiegeln den Zeitaufwand wider, der erbracht wird, um den Graphen zu überwinden. Es wird damit die schnellste Strecke errechnet. Angegeben wird die Zeit in Stunden.

```
ALTER TABLE edges noded add maxspeed integer;
UPDATE edges noded AS new SET maxspeed=old.maxspeed, type=old.maxspeed FROM edges
as old WHERE new.old id=old.id;
ALTER TABLE edges noded add cost float;
```
UPDATE edges noded SET cost = ST Length(the geom) / (maxspeed);

#### **Manipulationskontrolle der Kanten und Kantenknoten**

Zur Kontrolle der manipulierten Daten können diese bereits im Eingabefenster kontrolliert und eine Routingberechnung durchgeführt werden. Der Test verwendet dabei den Dijkstra-Algorithmus (Erweiterung: pgrouting). Als Start- (*source*) und Zielpunkt (*target*) wird die Bezeichnung beliebiger Kantenknoten verwendet.

Kürzester Weg:

```
SELECT * FROM pgr_dijkstra('SELECT id, source, target, distance as cost FROM edg-
es_noded', 1, 9, false);
```
Schnellster Weg:

```
SELECT * FROM pgr_dijkstra('SELECT id, source, target, cost FROM edges_noded', 1,
9, false);
```
Die Open Source Geospatial Foundation (2020) ermöglicht es verschiedene Geodaten mit der Software GeoServer zahlreichen Nutzern anzuzeigen und zu bearbeiten. Die offenen Standards des Open Geospatial Consortium (OGC) erlauben flexibel Karten zu erstellen und Daten auszutauschen. Es werden dabei eine Vielzahl von Ausgabeformaten (JPG, PNG uvm.) in den einzelnen Ausgabe-Service-Protokollen bereitgestellt.

- Web Map Service (WMS):
- Web Feature Service (WFS)
- Web Map Tile Service (WMTS)

Der Zugriff auf Datenbanken ermöglicht traditionell eine Datenbankansicht. Der Geoserver lässt auch benutzerdefinierte SQL-Ansichten zu. Die SQL-Befehle definieren die Anfrage an die Datenbank.

Es werden zwei SQL-Ansichten konfiguriert, die eine Datenbankabfrage ermöglichen. Bei allen Ansichten wird der EPSG-Code 4326 verwendet.

- Nearest Vertex SQL-View: Ansicht nächstgelegener Knotenpunkt
- Shortest Path SQL-View: Ansicht der kürzesten Route

## **Nearest Vertex SQL-View**

Mit der Anlegung eines SQL-View werden die nächstgelegenen Knotenpunkte (Start- und Zielpunkt) in der Datenbank ermittelt. Im Ergebnis werden die geographischen Koordinaten des dazu nächstgelegenen Knotenpunktes für den Startpunkt oder für den Zielpunkt dargestellt.

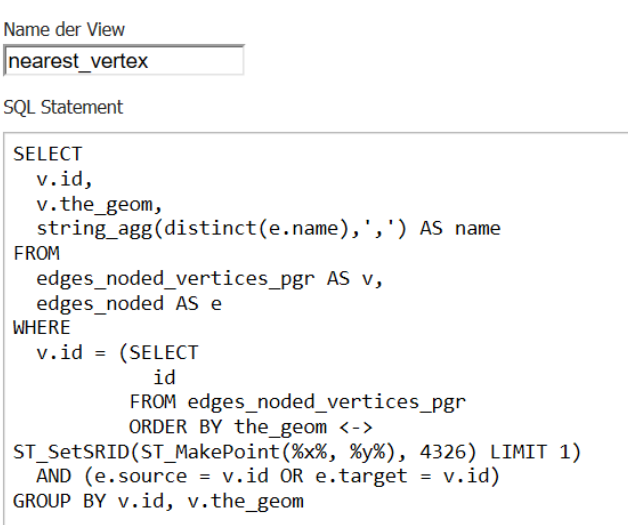

Um sicherzustellen, dass die SQL-Ansicht erfolgreich ausgeführt wird, werden Standardwerte einer geographischen Koordinate (x, y) eingefügt. Die reguläre Ausdruck-Validierung wird so angegeben, dass nur nummerische, positive Zahlen erlaubt sind.

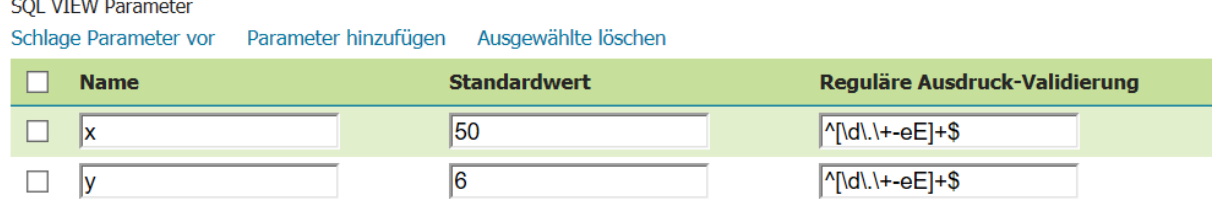

#### **Shortest und Fastest Path SQL-View**

Diese SQL-Views fragen die kürzeste und schnellste Route nach Dijkstra ab. Es werden die zuvor ermittelten Knoten für Start- und Zielpunkt verwendet.

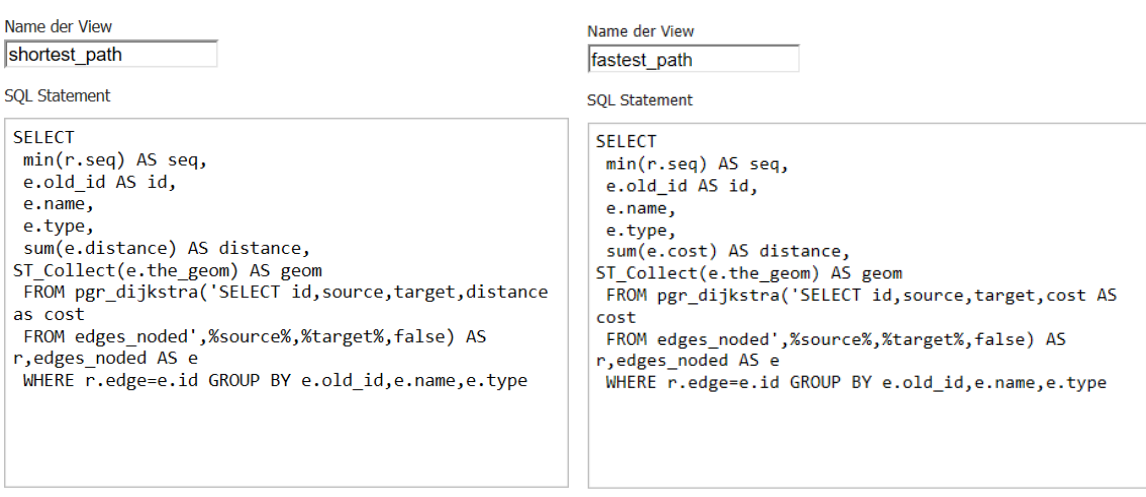

Diese SQL-Ansichten erfordern nummerische, positive, ganze Zahlen. Die Bedingungen werden in der regulären Ausdruck-Validierung festgelegt. Es werden Standardwerte für einen Startpunkt (source) und einen Zielpunkt (target) definiert, um eine funktionierende Anfrage sicherzustellen.

#### **SQL VIEW Parameter**

Schlage Parameter vor Parameter hinzufügen Ausgewählte löschen

| <b>Name</b>    | <b>Standardwert</b> | Reguläre Ausdruck-Validierung |
|----------------|---------------------|-------------------------------|
| <b>Isource</b> |                     | $^{\circ}$ Md + \$            |
| ∣target        | 19                  | $M/d$ -\$                     |

JavaScript-Leaflet-Code für die individuelle Routinganwendung der schnellsten Route. Bei Verwendung der schnellsten Route wird die URL im Code (Zeile 84) von *shortest\_path* auf *fastest\_path* geändert.

```
1 // Variable für GeoserverURL
2 var geoserverUrl = "http://localhost:8080/geoserver";
3
4 //Initialsiserung der Karte
5 var map = L.map('map').fitWorld();
6
7 // Orientiert Kartenausschnitt auf Standort
8 map.locate({setView: true, maxZoom: 11});
9
10 //OpenStreetMap als Basislayer-Karte hinzufügen
11 var OpenStreetMap = L.tileLayer(
12 "http://{s}.tile.openstreetmap.org/{z}/{x}/{y}.png",
13 { maxZoom: 19,
14 attribution:
15 '&copy; <a href="http://www.openstreetmap.org/copyright">OpenStreetMap</a>'}
16 ).addTo(map);
17
18 // Layer Luftbild-Tagebau Inden als WMS hinzufügen
19 var WMSinden = L.tileLayer.wms('http://localhost:8080/geoserver/Luftbild/wms', {
20 layers: 'Luftbild:Tgb-Inden2020_WGS84',
21 transparent: true,
22 format: 'image/png'
23 });
24
25 // Layer Luftbild insgesamt als WMS von ESRI
26 var luftUrl='
https://server.arcgisonline.com/ArcGIS/rest/services/World_Imagery/MapServer/tile/{z}/
{y}/{x}';
27 var luftAttrib='Tiles © Esri — Source: Esri, i-cubed, USDA, USGS, AEX, GeoEye, Getmapping,
      Aerogrid, IGN, IGP, UPR-EGP, and the GIS User Community">ESRI-Luftbild</a> contributors';
28 var luft = new L.tileLayer(luftUrl, {
29 minZoom: 11,
30 maxZoom: 17,
31 attribution: luftAttrib});
32
33 //Position des Endgerätes verwenden und Marker und Genauigkeit mit Kreis anzeigen
34 function onLocationFound(e) {
35 var radius = e.accuracy;
36 L.marker(e.latlng).addTo(map)
37 .bindPopup("Du bist an dieser Position " + e.latlng + " die andren beiden Marker legen deine Route
      fest").openPopup();
38 L.circle(e.latlng, radius).addTo(map);}
39 map.on('locationfound', onLocationFound);
40 //////////////////////////////////////////////////////////////////////////////////////
41 ///---- ROUTING-Java-Script-Leaflet-Befehle ----------------
```

```
42 // Layer in GeoJSON-Format für Routingergebnis
43 var pathLayer = L.geoJSON(null);
44
45 // ziehbarer Marker für Startpunkt
46 var sourceMarker = L.marker([50.86,6.37], {
47 draggable: true
48 })
49 .on("dragend", function(e) {
50 Promise.all([
51 getVertex(e.target.getLatLng()),
52 getVertex(targetMarker.getLatLng())
53 ]).then(data => {
54 getRoute(data[0], data[1]);
55 });
56 })
57 .addTo(map);
58
59 // ziehbarer Marker für Zielpunkt
60 var targetMarker = L.marker([50.85,6.36], {
61 draggable: true
62 })
63 .on("dragend", function(e) {
64 Promise.all([
65 getVertex(sourceMarker.getLatLng()),
66 getVertex(e.target.getLatLng())
67 ]).then(data => {
68 getRoute(data[0], data[1]);
69 });
70 })
71 .addTo(map);
72
73 // Funktion, um anhand des übergebenen Punkt, nächstgelegenen Knotenpunkt zu erhalten
74 async function getVertex(selectedPoint) {
75 var url =`${geoserverUrl}/wfs?service=WFS&version=1.0.0&request=GetFeature&typeName=routedb:n
    earest_vertex&outputformat=application/json&viewparams=x:${selectedPoint.lng};y:${selectedPoint.lat};`;
76 const response = await fetch(url);
77 var data = await response.json();
78 var features = await data.features;
79 return await features[0].properties.id;
80 }
81
82 // Funktion, um den kürzesten Weg von den gegebenen Start- und Zielknoten zu erhalten
83 function getRoute(source, target) {
84 var url =`${geoserverUrl}/wfs?service=WFS&version=1.0.0&request=GetFeature&typeName=routedb:
    shortest_path&outputformat=application/json&viewparams=source:${source};target:${target};`;
85 fetch(url)
86 .then(response => {
87 return response.json();
88 })
89 .then(data => {
90 map.removeLayer(pathLayer);
91 pathLayer = L.geoJSON(data);
92 map.addLayer(pathLayer);
93 });}
94
```
95 Promise.all([ 96 getVertex(sourceMarker.getLatLng()), 97 getVertex(targetMarker.getLatLng()) 98 ]).then(data => { 99 getRoute(data[0], data[1]); 100 }); 101 102 ///////////////////////////////////////////////////////////////////////////////////////////// 103 //--- Layercontroll zur Auswahlmöglichkeit der Karten---- 104 var baseMaps =  $\{$ 105 "OpenStreetMap": OpenStreetMap, 106 "Luftbild Esri": luft}; 107 var overlayMaps =  $\{$ 108 "Luftbild\_Inden": WMSinden}; 109 // Layer-Controll erstellen und der Karte hinzufügen 110 L.control.layers(baseMaps, overlayMaps ,{collapsed: true}).addTo(map); 111 // L.control.layers(baseMaps, {collapsed: false}).addTo(map);